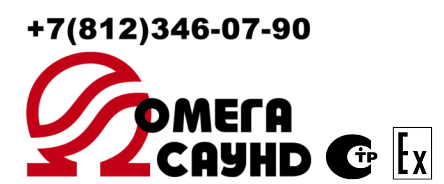

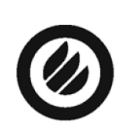

 $\frac{37}{150}$  900

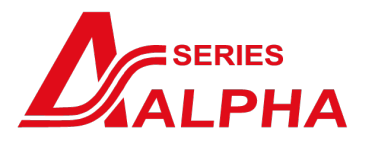

**ОП002** *Многофункциональная система оповещения ALPHA*

**Прибор речевого оповещения и управления эвакуацией**

## **AL-8MP2**

# **[Руководство по инсталляции](https://omegasound.ru/product/sistema-opoveshcheniya/pribory-upravleniya/606/?PDF), программированию и эксплуатации.**

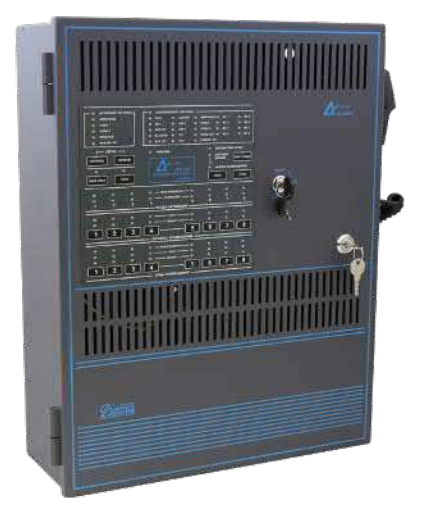

[О](https://omegasound.ru/product/sistema-opoveshcheniya/pribory-upravleniya/606/?PDF)МСА 4371-004-1РЭ

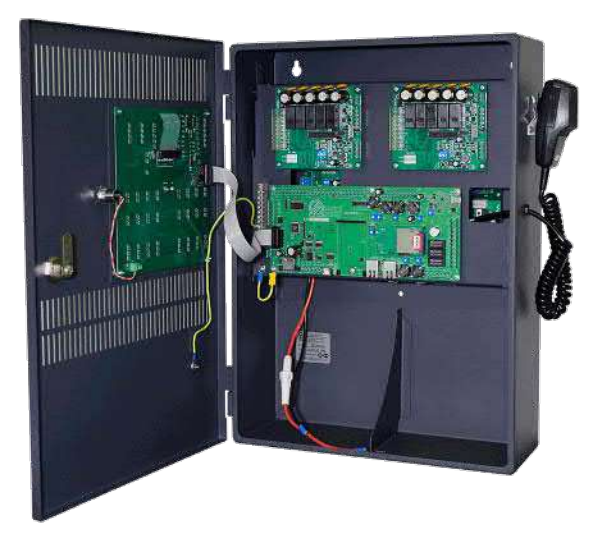

РОССИЯ, 197022, Санкт-Петербург, Каменноостровский пр. 57-2Н, Тел: (812) 346-0790; Факс: (812) 346-0789 Web Site: https://omegasound.ru. e-mail: info@omegasound.ru

## СОДЕРЖАНИЕ:

<span id="page-2-0"></span>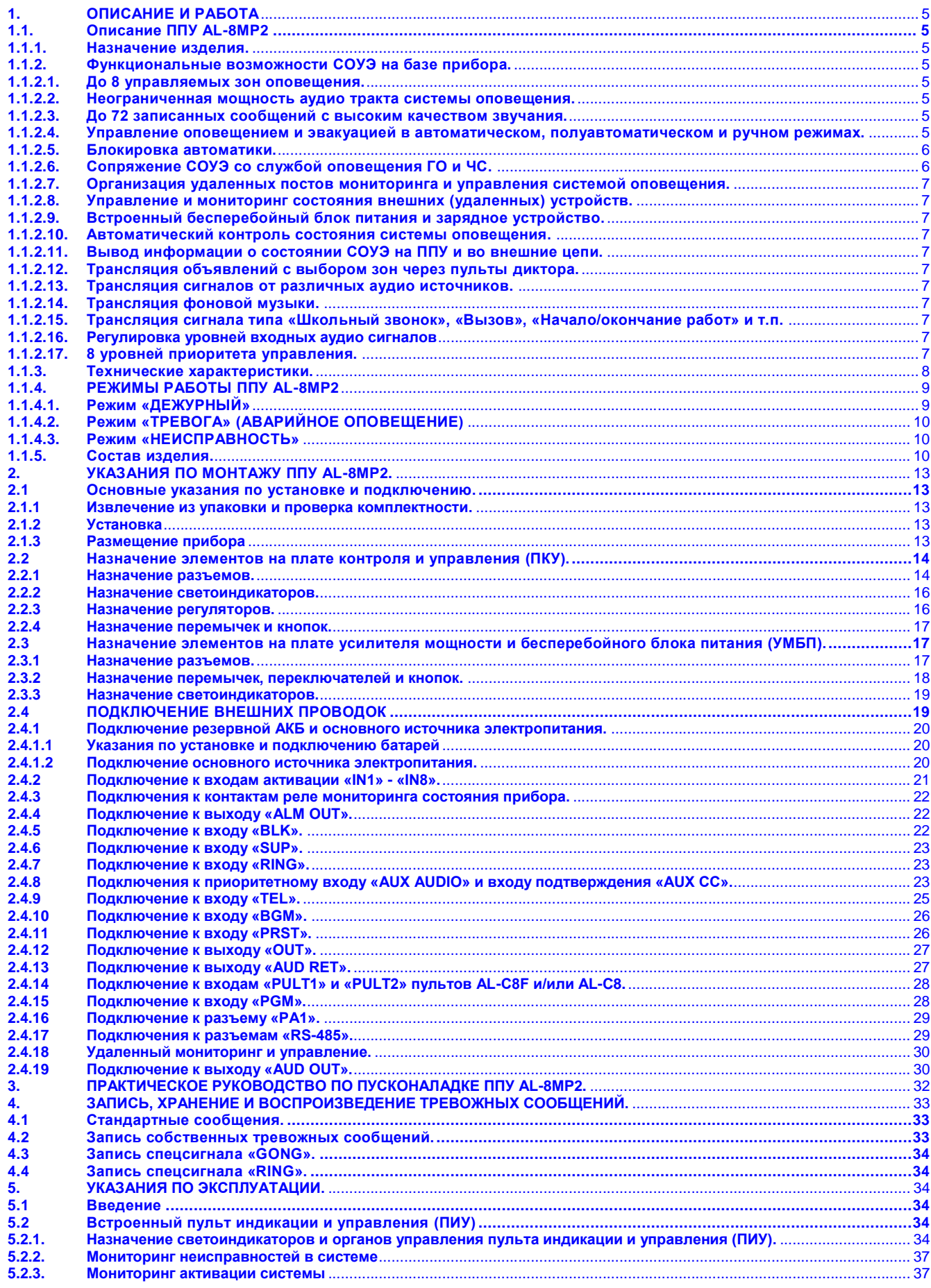

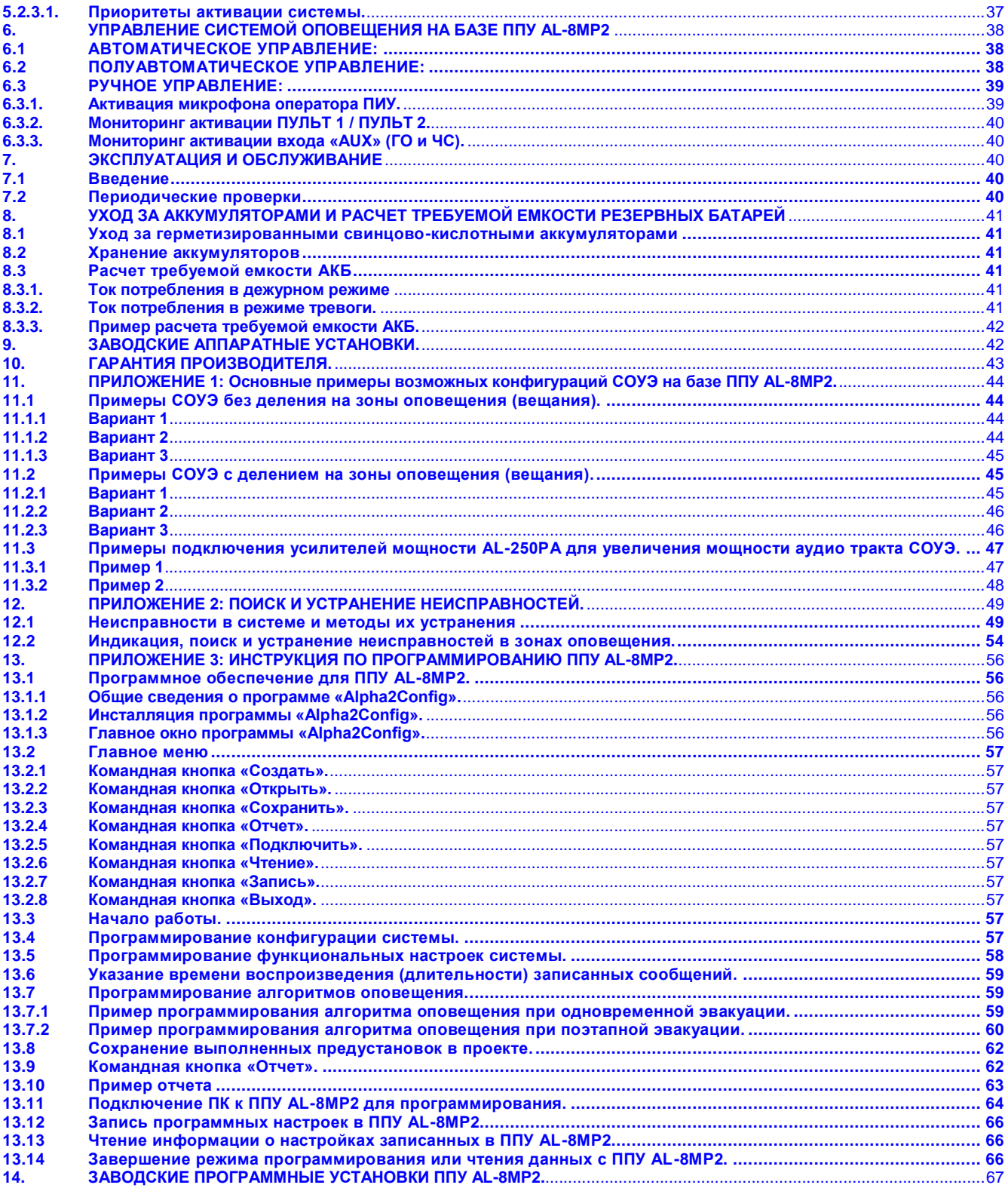

Настоящее руководство по эксплуатации (РЭ) предназначено для ознакомления с основными техническими характеристиками и изучения принципа работы, монтажа и эксплуатации ППУ AL-8MP2 (ТУ 4371-002-31008231-2014).

Настоящее РЭ распространятся только на указанную модификацию ППУ AL-8MP2 (далее прибор).

К эксплуатации, монтажу, пуско-наладке и техническому обслуживанию изделия должен допускаться квалифицированный персонал, изучивший настоящее РЭ в полном объеме.

<span id="page-4-8"></span>**ВНИМАНИЕ: СЛЕДУЕТ ВНИМАТЕЛЬНО ИЗУЧИТЬ ДАННОЕ РУКОВОДСТВО ПРЕЖДЕ, ЧЕМ ВЫПОЛНЯТЬ КАКИЕ-ЛИБО ДЕЙСТВИЯ С ПРИБОРОМ. НЕСОБЛЮДЕНИЕ УКАЗАННОГО ТРЕБОВАНИЯ МОЖЕТ ПРИВЕСТИ К НЕПРАВИЛЬНОМУ ФУНКЦИОНИРОВАНИЮ ПРИБОРА В ЧРЕЗВЫЧАЙНОЙ СИТУАЦИИ, ЧТО, В СВОЮ ОЧЕРЕДЬ, МОЖЕТ ЯВЛЯТЬСЯ СЕРЬЕЗНОЙ УГРОЗОЙ ДЛЯ ЗДОРОВЬЯ И ЖИЗНИ ЛЮДЕЙ.**

## **ВНИМАНИЕ: ПРИБОР ДОЛЖЕН ИСПОЛЬЗОВАТЬСЯ СТРОГО В СООТВЕТСТВИИ С ДАННЫМ РУКОВОДСТВОМ И ТРЕБОВАНИЯМИ ДЕЙСТВУЮЩИХ НОРМАТИВНЫХ ДОКУМЕНТОВ.**

**Примечание:** ППУ AL-8MP2 может применяться только c совместимыми с ним изделиями. Дополнительную информацию о характеристиках этих изделий следует смотреть в соответствующих руководствах по эксплуатации и инструкциях по монтажу и наладке.

Последнюю версию данного руководства можно получить на сайте https://omegasound.ru

## <span id="page-4-0"></span>**1. ОПИСАНИЕ И РАБОТА**

#### <span id="page-4-1"></span>**1.1. Описание ППУ AL-8MP2**

#### <span id="page-4-2"></span>**1.1.1. Назначение изделия.**

ППУ AL-8MP2 (далее – прибор) предназначен для управления многофункциональной системой сочетающей в себе функции СОУЭ с 3-го по 5-й тип, трансляции сообщений службы ГО и ЧС, информационно-рекламных объявлений и музыкальных программ. В базовой комплектации прибор представляет собой моноблок, в который уже заложены все необходимые функции для создания полноценной системы оповещения 3-го типа.

В базовую комплектацию прибора входит: бесперебойный блок питания, зарядное устройство, усилитель мощности, пульт индикации и управления, микрофон оператора с тангентой, коммутатор входных сигналов, цифровой модуль записанных сообщений.

Прибор применяется для управления системой оповещения как в режиме аварийного оповещения (оповещение о пожаре и других чрезвычайных ситуациях), так и в режиме коммерческого вещания (трансляция фоновой музыки, трансляция рекламных и информационных объявлений, трансляция специальных сигналов типа «школьный звонок», «вызов», «перерыв» и т.п.).

Прибор применяется для автоматического, полуавтоматического и ручного управления системой оповещения.

Эксплуатация прибора допускается только внутри закрытых отапливаемых помещений c отсутствием вибраций, отсутствием пожаровзрывоопасных факторов, отсутствием в воздухе паров агрессивных сред.

Прибор соответствует требованиям ТУ 4371-002-31008231-2014, ГОСТ Р 53325-2012 и имеет соответствующий сертификат.

#### <span id="page-4-3"></span>**1.1.2. Функциональные возможности СОУЭ на базе прибора.**

#### <span id="page-4-4"></span>**1.1.2.1. До 8 управляемых зон оповещения.**

В базовой комплектации прибор имеет выход «AUD OUT» для подключения только одной линии связи с оповещателями. При использовании разветвителей выхода усилителя (управляемых зональных коммутаторов) AL-RU, количество управляемых зон оповещения может быть увеличено до восьми. Прибор управляет распределением аудио сигнала по трансляционным линиям с оповещателями, подключенным к системе оповещения. С этой целью он формирует команды управления на разветвители (работающие в режиме «управляемых зональных коммутаторов») AL-RU. Разветвители реагируют на эти команды и переключают свои соответствующие выходы в открытое или закрытое состояние. Для связи прибора с разветвителями (работающими в режиме «управляемых зональных коммутаторов») используется двухпроводный сетевой интерфейс RS-485. В сеть связи допускается подключать до 2-х разветвителей (работающих в режиме «управляемых зональных коммутаторов») AL-RU, каждый из которых имеет по четыре управляемых выхода. Таким образом, в системе оповещения на базе одного прибора может быть до 8 управляемых трансляционных линий (зон оповещения / зон вещания). Подробности о работе разветвителей AL-RU можно получить в ТД на эти изделия.

**Примечание:** См. так же Приложение 2 «Основные примеры возможных конфигураций СОУЭ на базе ППУ AL-8MP2»

#### <span id="page-4-5"></span>**1.1.2.2. Неограниченная мощность аудио тракта системы оповещения.**

В прибор интегрирован цифровой трансляционной усилитель мощностью 250 Вт с выбираемым напряжением в линии речевых оповещателей 25/70/100 В. Дальнейшее наращивание мощности аудио тракта системы производится с помощью усилителей мощности AL-250PA. Подробности о возможности наращивания мощности аудио тракта системы и работе усилителей мощности AL-250PA можно получить в ТД на эти изделия.

#### <span id="page-4-6"></span>**1.1.2.3. До 72 записанных сообщений с высоким качеством звучания.**

В прибор интегрирован цифровой модуль хранения и воспроизведения до 72 тревожных сообщений в формате mp3. Длительность сообщений не ограничена. Подробнее см. в п. 4.

## <span id="page-4-7"></span>**1.1.2.4. Управление оповещением и эвакуацией в автоматическом, полуавтоматическом и ручном режимах.**

**В автоматическом режиме** прибор обеспечивает управление системой оповещения согласно программным установкам, заранее записанным в него с помощью бесплатного специального программного обеспечения (AlphaConfig2), входящего в комплект поставки прибора. Все программные установки хранятся в энергонезависимой памяти прибора и содержат в себе информацию о конфигурации системы и алгоритмах ее работы.

<span id="page-5-0"></span>В программных настройках прибора хранится следующая информация о конфигурации системы:

- наличие дополнительного усилителя мощности AL-250PA, работающего в режиме «ЦЕНТРАЛЬНЫЙ»;  $\bullet$
- количество разветвителей AL-RU, работающих в режиме «УПРАВЛЯЕМЫЙ ЗОНАЛЬНЫЙ КОММУТАТОР»;  $\bullet$
- количество пультов мониторинга и управления СОУЭ AL-C8F;  $\bullet$
- количество пультов диктора AL-C8;  $\bullet$
- количество модулей контроля и управления AL-MC2;
- выбор приоритета между автоматическим режимом управления (записанными сообщениями) и сигналом поступающим на вход «AUX» (ГО и ЧС и т.п.);
- наличие сигнала «Гонг» перед объявлением диктора;
- пресеты зон, в которые должна транслироваться фоновая музыка при поступлении аудио сигнала на вход «BGM»;
- зоны в которые должен транслироваться аудио сигнал при поступлении его на вход «AUX»;
- зоны в которые должен транслироваться аудио сигнал при поступлении его на вход «TEL»;
- зоны в которые должен транслироваться спец-сигнал («Школьный звонок» и т.п.) при активации входа «RING»;
- указания о необходимости и условиях активации выхода «ALM OUT».

## **Для управления системой в автоматическом режиме прибор имеет:**

8 контролируемых входов («IN1» - «IN8») для автоматического запуска СОУЭ. Подключение показано в п. 2.4.2.

Автоматический запуск системы оповещения производиться путем активации одного из входов «IN1» - «IN8», в зависимости от сложившейся ситуации на объекте и реализации необходимого плана эвакуации. Для каждого входа активации системы может быть запрограммирован определенный алгоритм (сценарий) оповещения. Каждый алгоритм может состоять из нескольких (от 1 до 8) этапов развития сценария оповещения и представляет собой последовательность необходимых действий системы (трансляция определенного текста в нужные зоны оповещения, включение/выключение исполнительных реле модулей AL-MC2 для управления внешними устройствами, активация выхода «ALM OUT») для каждого этапа, с целью реализации планов безопасной эвакуации людей при пожаре.

## **В программных установках хранится следующая информация о каждом алгоритме автоматического оповещения:**

## **В рамках всего алгоритма:**

• Номер входа запуска «IN1» - «IN8» данного алгоритма оповещения.

Порядковый номер алгоритма определяется номером входа активации «IN1»-«IN8». Алгоритм запускается после поступления командного сигнала (замыкание «NO» (нормально открытого) контакта») на соответствующий этому алгоритму вход «IN1»-«IN8».

Количество этапов развития данного алгоритма;

## **К действиям системы в рамках этапа развития алгоритма относится:**

- Запуск необходимого тревожного сообщения хранящегося в памяти цифрового модуля ППУ AL-8MP2;
- Количество повторов этого сообщения;
- Длительность паузы между повторами сообщения;  $\bullet$
- Зоны оповещения в которые должно транслироваться выбранное тревожное сообщение;  $\bullet$
- Указание о необходимости активации выхода «ALM OUT»;
- Включение/выключение исполнительных реле в периферийных модулях AL-MC2.

**Примечание:** Подробнее о программировании ППУ AL-8MP2 описано в п.13 «Инструкция по программированию ППУ AL-8MP2».

## **В полуавтоматическом режиме** управления прибор обеспечивает:

- Запуск любого из первых 8 записанных сообщений и подачу его в любую зону (зоны) оповещения при помощи встроенного пульта индикации и управления (ПИУ) расположенного на лицевой панели прибора.
- Запуск запрограммированного алгоритма оповещения с помощью дистанционного управления (ЭДУ, ИПР и т.п.).

**В ручном режиме** управления прибор обеспечивает:

- Подачу «живых» оперативных сообщений с встроенного ручного микрофона оператора в любую зону (зоны) оповещения.
- Подачу «живых» оперативных сообщений с внешних пультов мониторинга и управления СОУЭ AL-C8F в любую зону (зоны) оповещения.
- Подачу «живых» оперативных сообщений с внешних источников аудио сигнала через специализированный вход «AUX» в предустановленные зоны оповещения.

**Примечание:** Подробнее об управлении ППУ AL-8MP2 описано в п.6 «Управление системой оповещения на базе ППУ AL-8MP2».

## **1.1.2.5. Блокировка автоматики.**

Прибор обеспечивает возможность блокировки автоматического режима оповещения при помощи встроенного пульта индикации и управления (ПИУ) расположенного на лицевой панели прибора и/или с помощью активации внешнего контролируемого входа «BLK». Подключение показано в п. 2.4.5.

## <span id="page-5-1"></span>**1.1.2.6. Сопряжение СОУЭ со службой оповещения ГО и ЧС.**

Прибор имеет специализированный приоритетный вход «AUX» для сопряжения с аппаратурой службы оповещения ГО и ЧС. Так же этот вход может быть использован для интеграции объектовой системы оповещения с многозонной распределенной СОУЭ или для подключения к прибору радиотрансляционной системы. Подключение показано в п. 2.4.8.

Данный вход имеет две пары контактов:

- Вход «AUX AUDIO» предназначен для поступления аудио сигнала от внешнего источника (ГО и ЧС, РТС и т.п.). Чувствительность входа может устанавливаться в зависимости от уровня входного сигнала (1/15/25/30/60/70/100/120 В).
- Вход «AUX СС» предназначен для получения сигнала (замыкание «NO» контакта) подтверждения активации входа «AUX» и трансляции чрезвычайных сообщений поступающих на вход «AUX AUDIO» в предустановленную зону (зоны) оповещения.

Подключение показано в п. 2.4.8.

## <span id="page-6-0"></span>**1.1.2.7. Организация удаленных постов мониторинга и управления системой оповещения.**

Помимо того, что ППУ AL-8MP2 является полноценным прибором, имеющим все необходимые органы для управления и мониторинга состояния СОУЭ, он позволяет организовать дополнительные (удаленные) посты диспетчера (оператора). Для этого к прибору можно подключить до 2-х микрофонных пультов - AL-C8F. Каждый пульт (AL-C8F) позволяет оперативно получать информацию о состоянии СОУЭ и управлять процессом эвакуации в ручном режиме. Подключение показано в п. 2.4.14.

## <span id="page-6-1"></span>**1.1.2.8. Управление и мониторинг состояния внешних (удаленных) устройств.**

Для регистрации неисправности внешних устройств (ППУ, ИБП и т.п.) которые могут входить в состав СОУЭ, прибор имеет специализированный контролируемый вход «SUP», а также возможность подключения до 8 периферийных модулей мониторинга и управления - AL-MC2. При использовании этих модулей прибор осуществляет мониторинг состояния и управление внешними устройствами (аварийное освещение, замки эвакуационных выходов, приборы управления световыми табло, строб вспышками и т.п.). Так же прибор имеет контролируемый выход «ALM OUT» для активации внешних исполнительных устройств управляющим напряжением 24 В.

Подключение показано в п. 2.4.4, п. 2.4.6, п. 2.4.17.

## <span id="page-6-2"></span>**1.1.2.9. Встроенный бесперебойный блок питания и зарядное устройство.**

В прибор интегрирован контролируемый бесперебойный блок питания с зарядным устройством для АКБ. В корпусе прибора предусмотрен отсек для установки двух АКБ емкостью до 26 Ач. Подключение к источникам электропитания показаны в п. 2.4.1.

## <span id="page-6-3"></span>**1.1.2.10. Автоматический контроль состояния системы оповещения.**

В приборе реализована функция автоматического контроля исправности и самодиагностики основных узлов, линий запуска СОУЭ, тракта звукоусиления, источников питания, линий связи с оповещателями и другими исполнительными устройствами, состояния компонентов системы и межблочных соединений. Всего более 200 параметров.

## <span id="page-6-4"></span>**1.1.2.11. Вывод информации о состоянии СОУЭ на ППУ и во внешние цепи.**

Имея функцию автоматической самодиагностики системы, прибор осуществляет вывод извещений о состоянии системы оповещения на встроенный пульт индикации и управления (ПИУ), пульты мониторинга и управления СОУЭ - AL-C8F и во внешние цепи (контакты реле и цифровая линия связи RS-485) с возможностью ведения журнала событий. Подключение показано в п. 2.4.3, п. 2.4.18

## <span id="page-6-5"></span>**1.1.2.12. Трансляция объявлений с выбором зон через пульты диктора.**

К прибору можно подключить до 2-х микрофонных пультов диктора AL-C8. Пульты позволяют подавать различные информационные объявления в любую зону (зоны) вещания. В приборе предусмотрен перезаписываемый сигнал привлечения внимания (GONG) перед объявлением. Подключение показано в п. 2.4.14

## <span id="page-6-6"></span>**1.1.2.13. Трансляция сигналов от различных аудио источников.**

Прибор имеет симметричный, гальванически развязанный аудио вход «TEL» с чувствительностью 0,775 В. Этот вход может использоваться для подключения различных устройств радиофикации, телефонии, технологической, поисковой связи и т.п. Аудио сигнал, поступающий на вход «TEL» будет транслироваться в предустановленную зону (зоны) вещания. Подключение показано в п. 2.4.9

## <span id="page-6-7"></span>**1.1.2.14. Трансляция фоновой музыки.**

Прибор имеет симметричный, гальванически развязанный аудио вход «BGM» с чувствительностью 0,775 В., для подключения различных источников фоновой музыки. Прибор позволяет запрограммировать два пресета выбранных зон для трансляции фоновой музыки. Оперативное переключение пресетов осуществляется путем активации (замыкание «NO» контакта) входа «PRST».

Подключение показано в п. 2.4.10, п. 2.4.11

## <span id="page-6-8"></span>**1.1.2.15. Трансляция сигнала типа «Школьный звонок», «Вызов», «Начало/окончание работ» и т.п.**

Прибор имеет вход «RING», при активации которого (замыкание «NO» контакта), в предустановленных зонах вещания будет звучать записанный в приборе спецсигнал. К этому входу может быть подключен таймер и/или любое устройство дистанционного пуска (тумблер, кнопка и т.п.).

Подключение показано в п. 2.4.7

## <span id="page-6-9"></span>**1.1.2.16. Регулировка уровней входных аудио сигналов**

В приборе предусмотрена неоперативная регулировка уровней сигнала от встроенных и подключенных аудио источников (Встроенный микрофон с тангентой (MIC), Пульт 1(PULT1), Пульт 2 (PULT2), вход «AUX», встроенный модуль записанных сообщений (MP3), вход TEL, вход BGM), а так же регулировка общего уровня выходного аудио сигнала. Местоположение регуляторов уровня аудио сигналов показано в 2.2.

## **1.1.2.17. 8 уровней приоритета управления.**

- <span id="page-6-10"></span>В порядке убывания:
- встроенный ручной микрофон с тангентой
- пульты мониторинга и управления СОУЭ AL-C8F
- вход «AUX»
- цифровой модуль записанных сообщений
- вход «RING»

- пульты диктора трансляционные - AL-C8

- вход «TEL»

- вход «BGM»

**Примечание:** Подробнее о приоритетах смотри в п. 5.2.3.1

На рисунке 1 изображена функциональная блок схема ППУ AL-8MP2.

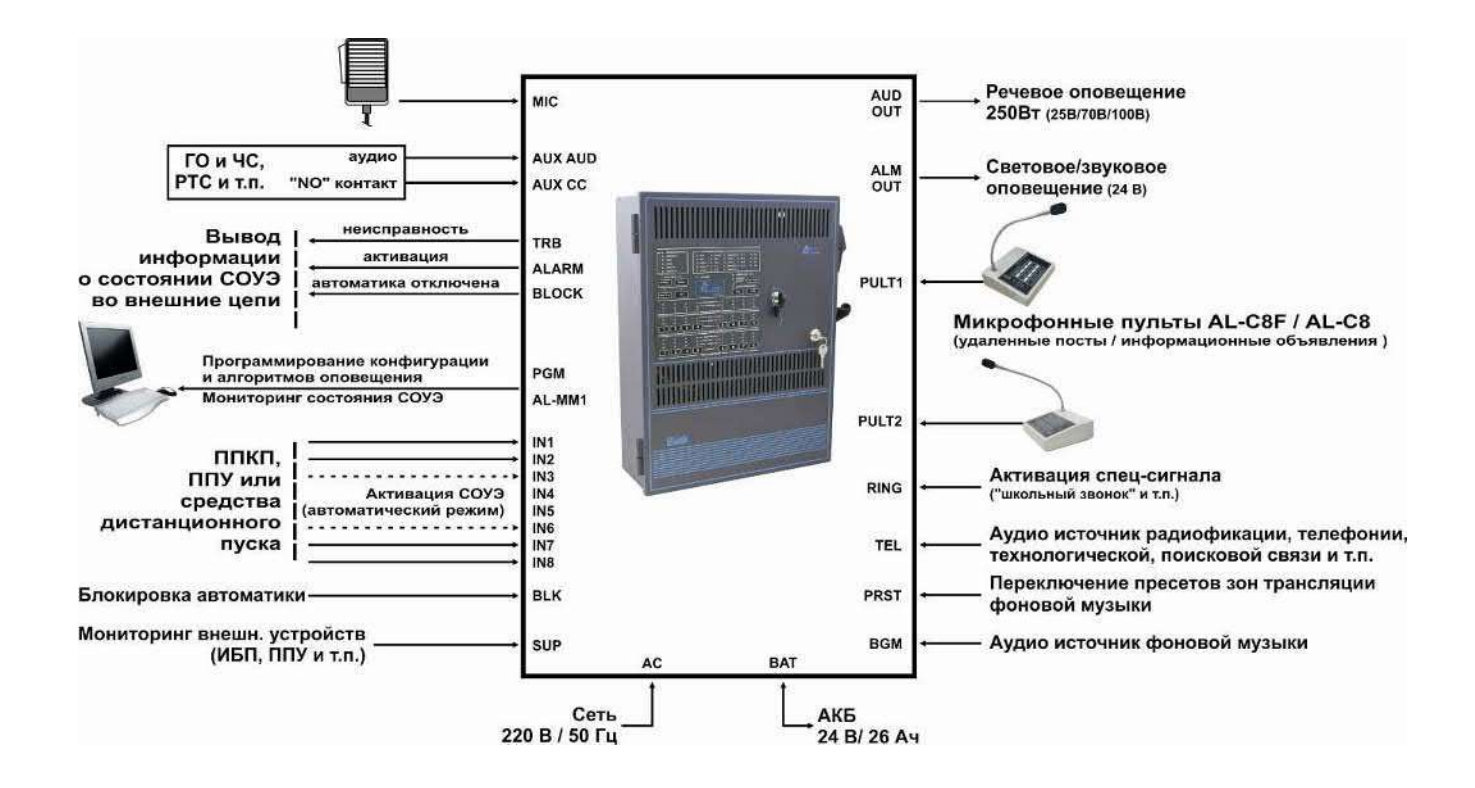

Рис.1 функциональная блок схема ППУ AL-8MP2

## <span id="page-7-0"></span>**1.1.3. Технические характеристики.**

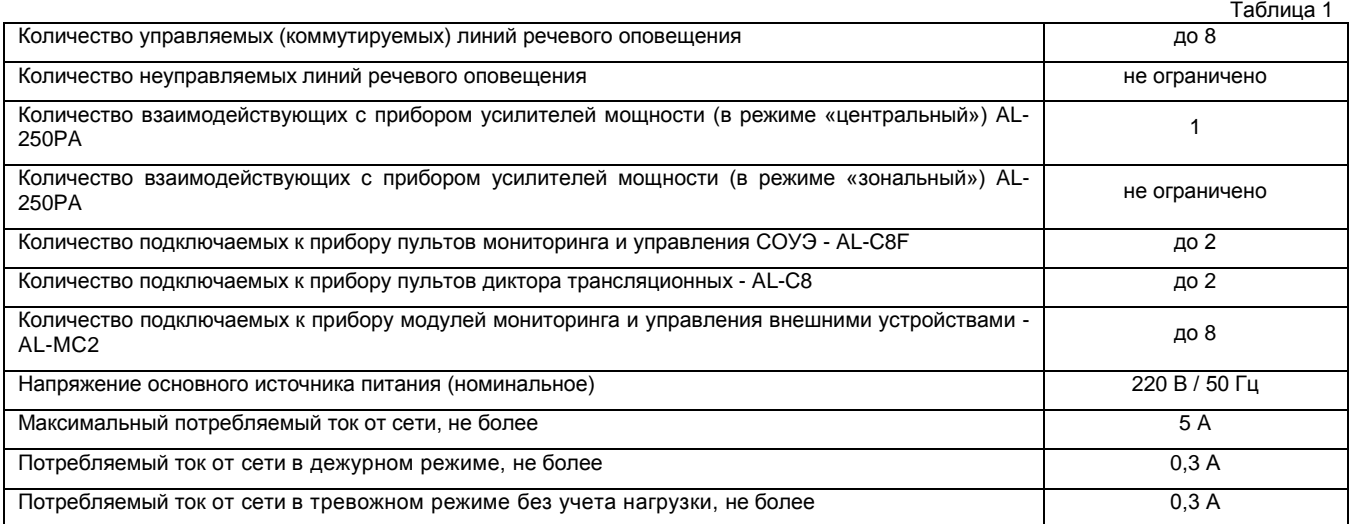

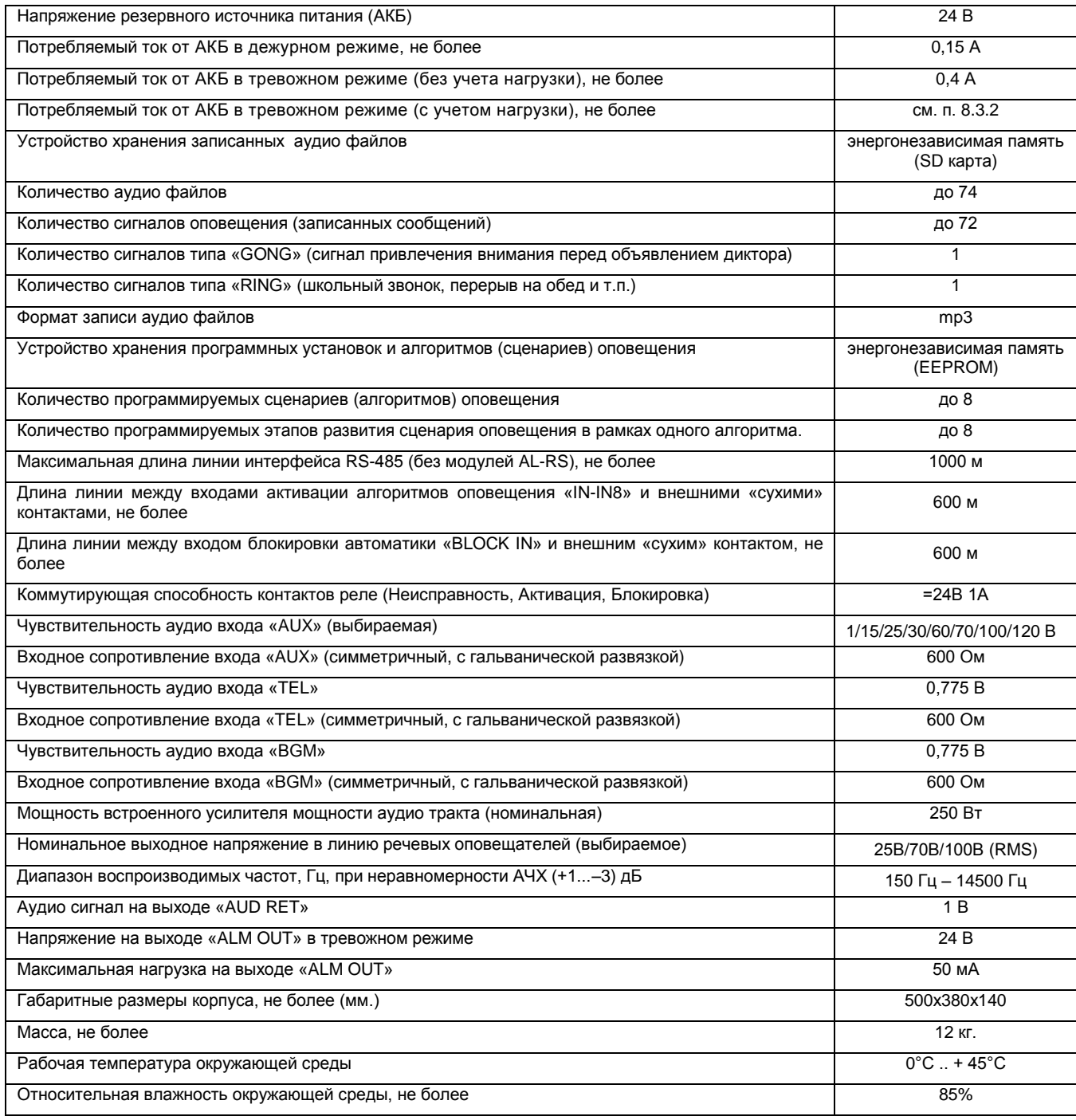

## <span id="page-8-0"></span>**1.1.4. РЕЖИМЫ РАБОТЫ ППУ AL-8MP2**

Различают следующие состояния системы оповещения и режимы работы прибора:

## <span id="page-8-1"></span>**1.1.4.1. Режим «ДЕЖУРНЫЙ»**

**"Дежурный режим"** – если система находится в данном состоянии, тогда ППУ AL-8MP2 может использоваться для трансляции музыкальных программ (фоновая музыка) поступающих на вход «BGM», спецсигнала (типа «Школьный звонок») или различного рода информационных сообщений, поступающих от дикторских пультов AL-C8 и от источника аудио сигнала подключенного к входу «TEL».

Выполнение этих функций возможно, пока система оповещения не перешла в состояние "ТРЕВОГА". При отсутствии основного источника питания или неисправности сетевого блока питания, вход «BGM» блокируется и трансляция фоновой музыки прекращается. Данное решение реализовано для экономии энергоресурсов системы в случае питания от резервного источника питания (АКБ).

## <span id="page-9-0"></span>**1.1.4.2. Режим «ТРЕВОГА» (АВАРИЙНОЕ ОПОВЕЩЕНИЕ)**

**"Тревога"** – система оповещения переходит в этот режим в следующих случаях:

- в ППУ AL-8MP2 активирован встроенный ручной микрофон с тангентой;
- активирован пульт мониторинга и управления СОУЭ AL-C8F
- активирован вход "AUX" ППУ AL-8MP2 и прибор ретранслирует сигналы оповещения, поступающие от внешнего источника или от внешней системы оповещения, например, системы оповещения ГО и ЧС;
- запущено, в полуавтоматическом режиме, хранящееся в ППУ AL-8MP2 тревожное сообщение.
- прибор выполняет алгоритм автоматического оповещения.

## <span id="page-9-1"></span>**1.1.4.3. Режим «НЕИСПРАВНОСТЬ»**

**"Неисправность"** - система оповещения переходит в этот режим, при обнаружении какой либо неисправности в системе.

## <span id="page-9-2"></span>**1.1.5. Состав изделия.**

1.1.5.1. ППУ AL-8MP2 выполнен в самостоятельном металлическом корпусе серого цвета. Прибор предназначен для установки на стенах, перегородках и других вертикальных конструкциях. На лицевой стороне корпуса прибора расположен встроенный пульт индикации и управления (ПИУ), электронный замок доступа к органам управления и механический замок дверцы корпуса. На внешней боковой стороне корпуса закреплен ручной микрофон с тангентой. Внутри корпуса расположены: плата контроля и управления (плата ПКУ), плата усилителя мощности и блока питания (плата УМБП), поворотный кронштейн и отсек для установки двух 12 В. АКБ.

1.1.5.2. В комплект поставки прибора входит прикладное программное обеспечение (AlphaConfig2), с помощью которого задаются конфигурационные настройки для различных режимов работы системы и программируются алгоритмы оповещения.

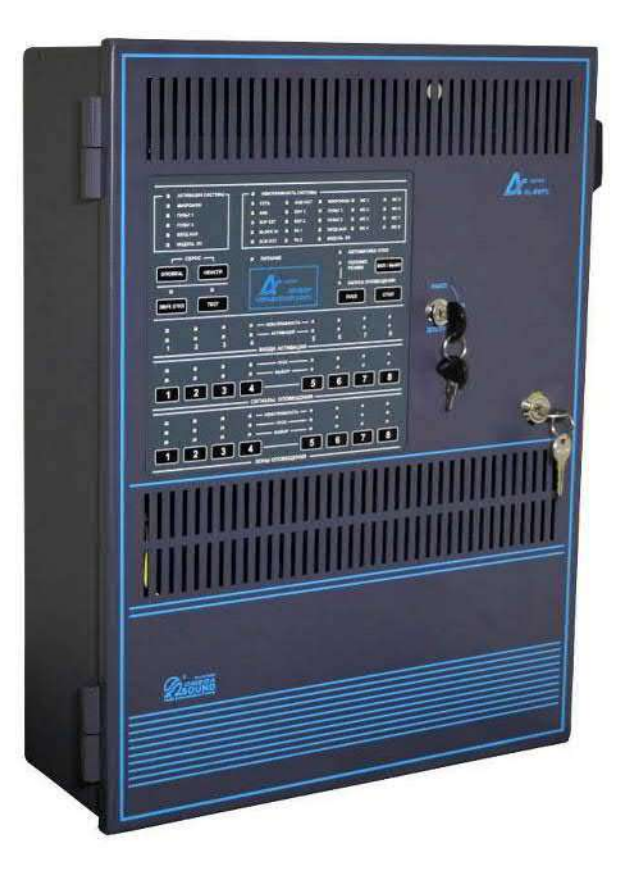

Рис. 2 Внешний вид ППУ AL-8MP2

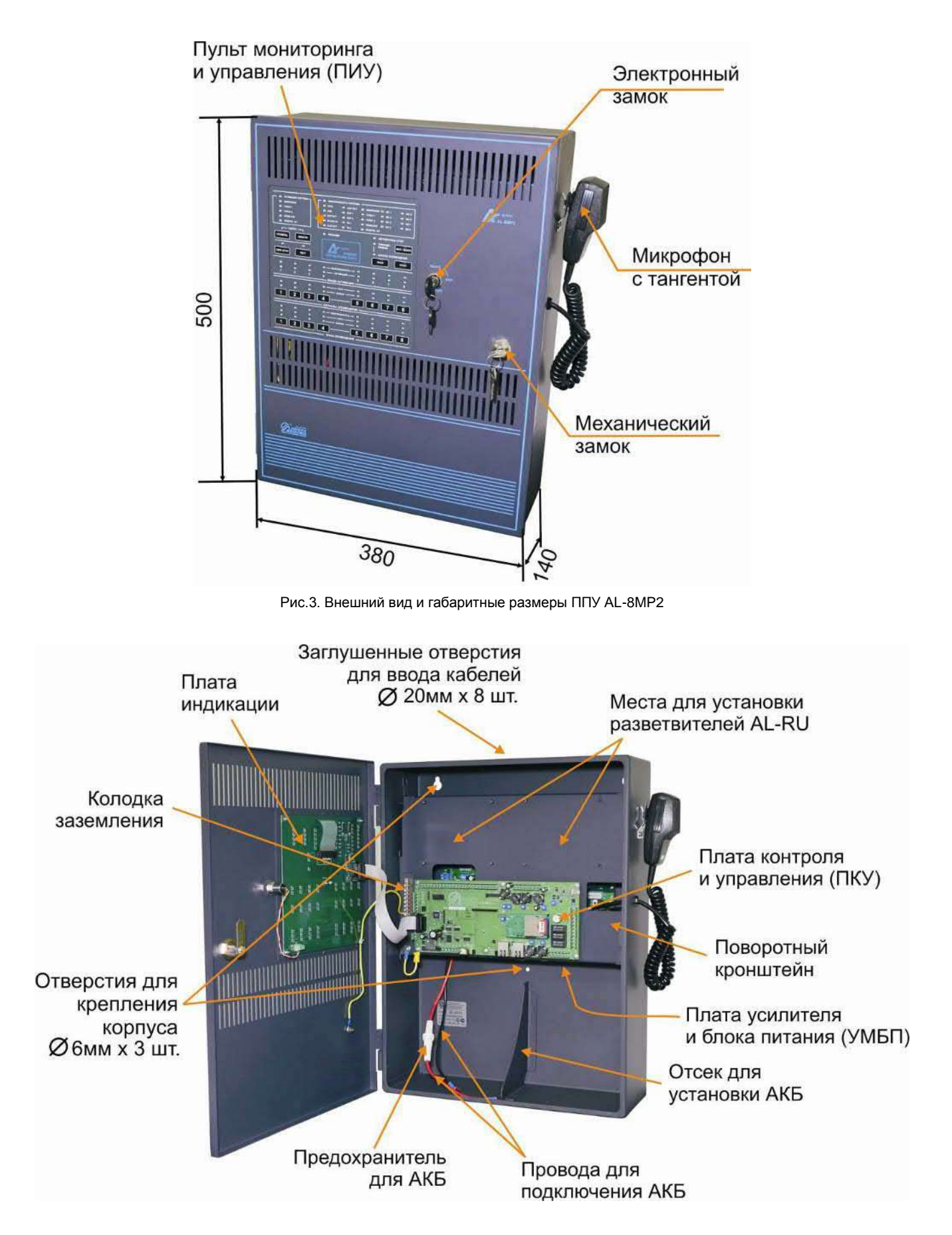

Рис.4а. Внешний вид ППУ AL-8MP2 с открытой дверцей.

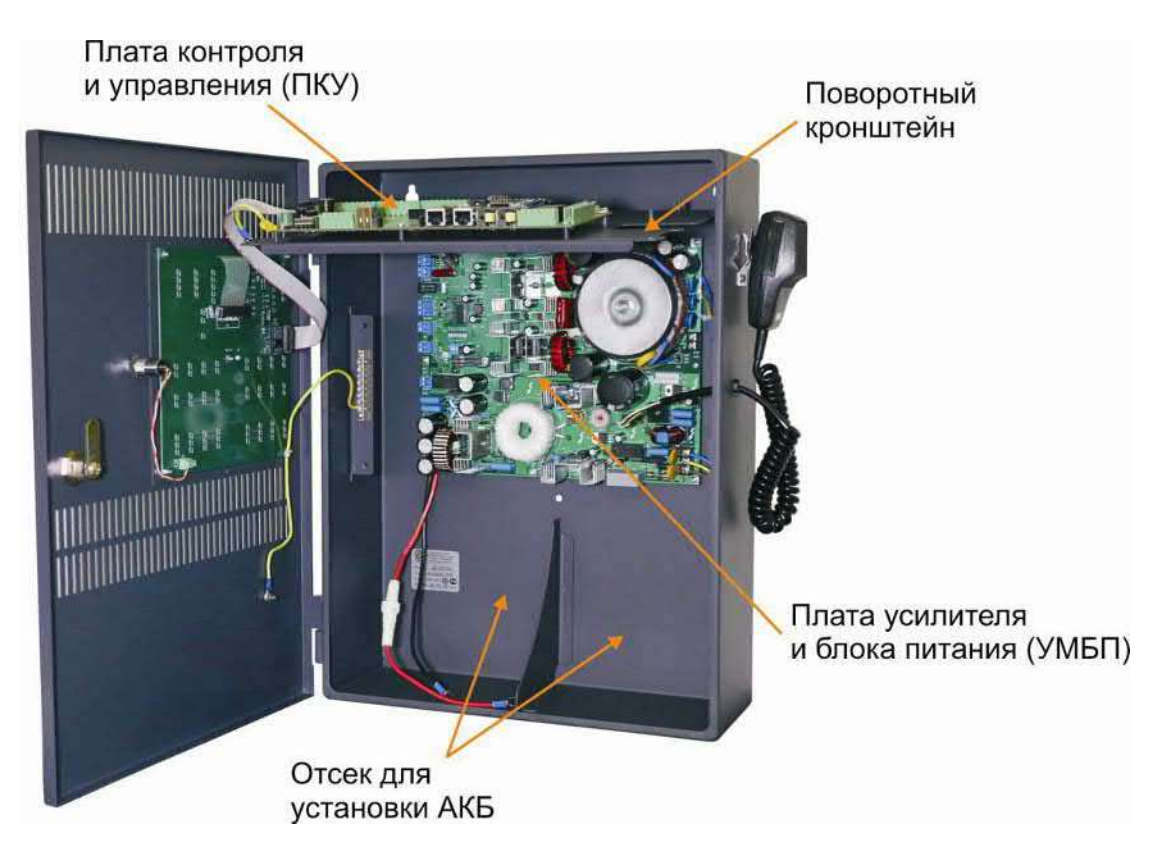

Рис.4б. Внешний вид ППУ AL-8MP2 с откинутым поворотным кронштейном.

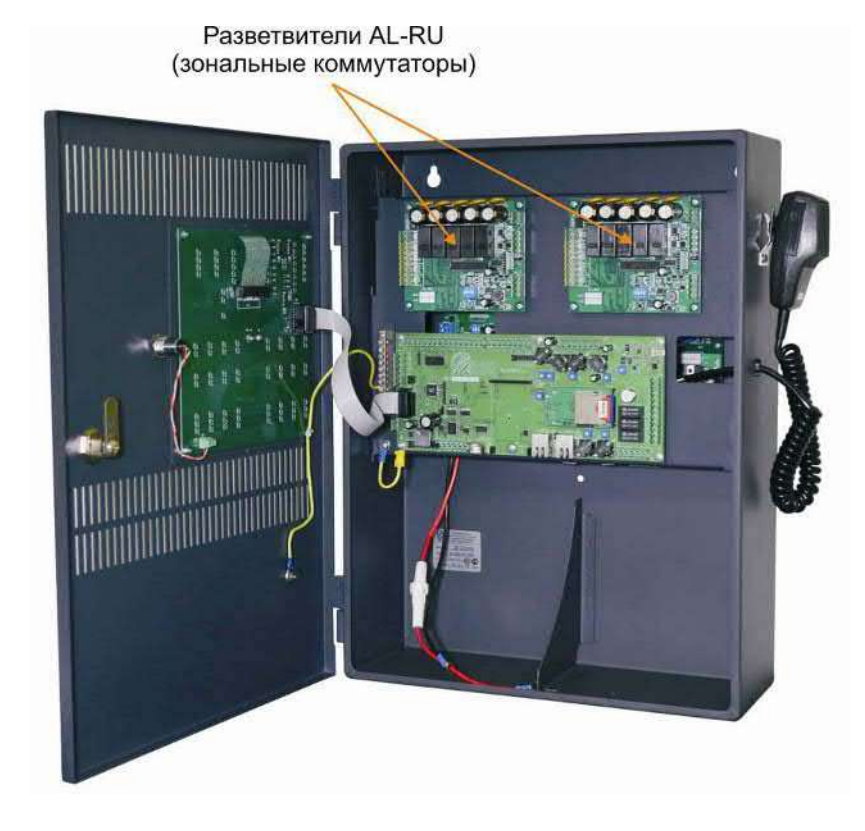

Рис.4в. Внешний вид ППУ AL-8MP2 с установленными на поворотном кронштейне разветвителями AL-RU (опция).

## <span id="page-12-0"></span>**2. УКАЗАНИЯ ПО МОНТАЖУ ППУ AL-8MP2.**

#### **Введение**

Помните о том, что жизни людей будут зависеть от исправности системы оповещения и от того, насколько правильно будут выполнены ее монтаж и наладка. Пожалуйста, внимательно прочитайте, разберитесь и четко следуйте специальным указаниям по монтажу и наладке, приведенным в данной главе, чтобы избежать повреждений прибора и подключенного к нему оборудования. Убедитесь в том, что монтаж и наладку прибора будет проводить только квалифицированный персонал в строгом соответствии с указаниями настоящего руководства.

**ПРЕДУПРЕЖДЕНИЕ: Отключите все источники электропитания перед тем, как приступать к монтажу и наладке. Удар электрическим током может привести к летальному исходу или серьезному повреждению здоровья.** 

**ПРЕДУПРЕЖДЕНИЕ: Не подключайте основной источник питания и резервную батарею до тех пор, пока в системе не будет завершено подключение всех электропроводок, не будут установлены все модули и не будут тщательно проверены все выполненные схемы соединений.** 

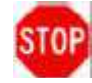

**ПРЕДОСТЕРЕЖЕНИЕ: Печатные платы прибора имеют чувствительные к статическому электричеству электронные компоненты. Перед тем, как прикасаться к печатной плате, необходимо снять заряд статического электричества, который может накопиться на Вашем теле. Для этого нужно прикоснуться рукой к заземленному металлическому предмету. ППУ AL-8MP2 должен устанавливаться в зоне, свободной от статического электричества. Оденьте и правильно заземлите браслет для снятия электростатического заряда перед тем, как прикасаться к каким-либо электронным компонентам, чувствительным к статическому электричеству.** 

#### <span id="page-12-1"></span>**2.1 Основные указания по установке и подключению.**

#### <span id="page-12-2"></span>**2.1.1 Извлечение из упаковки и проверка комплектности.**

Осторожно извлеките ППУ AL-8MP2 из упаковки и убедитесь, что все позиции, указанные в упаковочном листе (паспорте), присутствуют и не повреждены.

1. Произведите внешний осмотр транспортной тары на наличие каких-либо повреждений, затем осмотрите внутреннюю часть транспортной тары.

2. Если обнаружены повреждения, немедленно известите в устной и письменной форме, как перевозчика, так и изготовителя по реквизитам, указанным в сопроводительных документах на груз (предоставляются перевозчиком). Изготовитель не несет ответственности за повреждения оборудования, произошедшие при его транспортировке потребителю, и только предоставляет возможность закупки требующих замены частей оборудования в ответ на письменный запрос потребителя. Потребитель может подавать исковое требование в отношении перевозчика.

3. Следуйте всем инструкциям изготовителя и/или перевозчика, которые могут поставляться вместе с оборудованием и указывающим порядок действий в случае возможных повреждений.

4. Если не обнаружено никаких повреждений, сравните состав оборудования, содержащегося в транспортной таре, с перечнем оборудования, указанным в сопроводительных документах и убедитесь, что получены все указанные там компоненты оборудования.

<span id="page-12-3"></span>5. Сохраните все упаковочные материалы для возможного будущего использования. Храните их в сухом безопасном месте.

#### **2.1.2 Установка**

**ПРЕДУПРЕЖДЕНИЕ:** ППУ AL-8MP2 должен быть установлен при соблюдении необходимых требований по технике безопасности. Прибор не должен быть установлен в условиях окружающей среды с повышенной опасностью.

#### <span id="page-12-4"></span>**2.1.3 Размещение прибора**

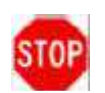

**ВНИМАНИЕ: Устанавливайте прибор только там, где условия окружающей среды соответствуют установленным требованиям. НЕ УСТАНАВЛИВАЙТЕ прибор в помещениях с потенциально опасной средой.**

2.1.3.1. Установочные отверстия и размеры ППУ AL-8MP2 показаны на рис.3 и рис.4.

2.1.3.2. Выполните разметку монтажных отверстий на поверхности, на которую планируется установить прибор. Подберите подходящие шурупы и дюбели, (зависит от конструктивных особенностей монтажной поверхности), обеспечивающие прочное и надежное крепление прибора, и просверлите под них установочные отверстия.

2.1.3.3. При установке прибора примите меры к тому, чтобы пыль и мусор не попали внутрь корпуса. Загрязнения могут вызывать сбои оборудования и сокращают срок его службы.

2.1.3.4. Откройте дверь корпуса и закрепите прибор в выбранном месте. **При установке прибора соблюдайте осторожность, чтобы не повредить его внутренние компоненты.** Не оказывайте чрезмерных механических воздействий на печатные платы или их компоненты, включая разъемы и контакты.

2.1.3.5. Соблюдайте осторожность во избежание повреждений во время инсталляции.

## **2.2 Назначение элементов на плате контроля и управления (ПКУ).**

<span id="page-13-0"></span>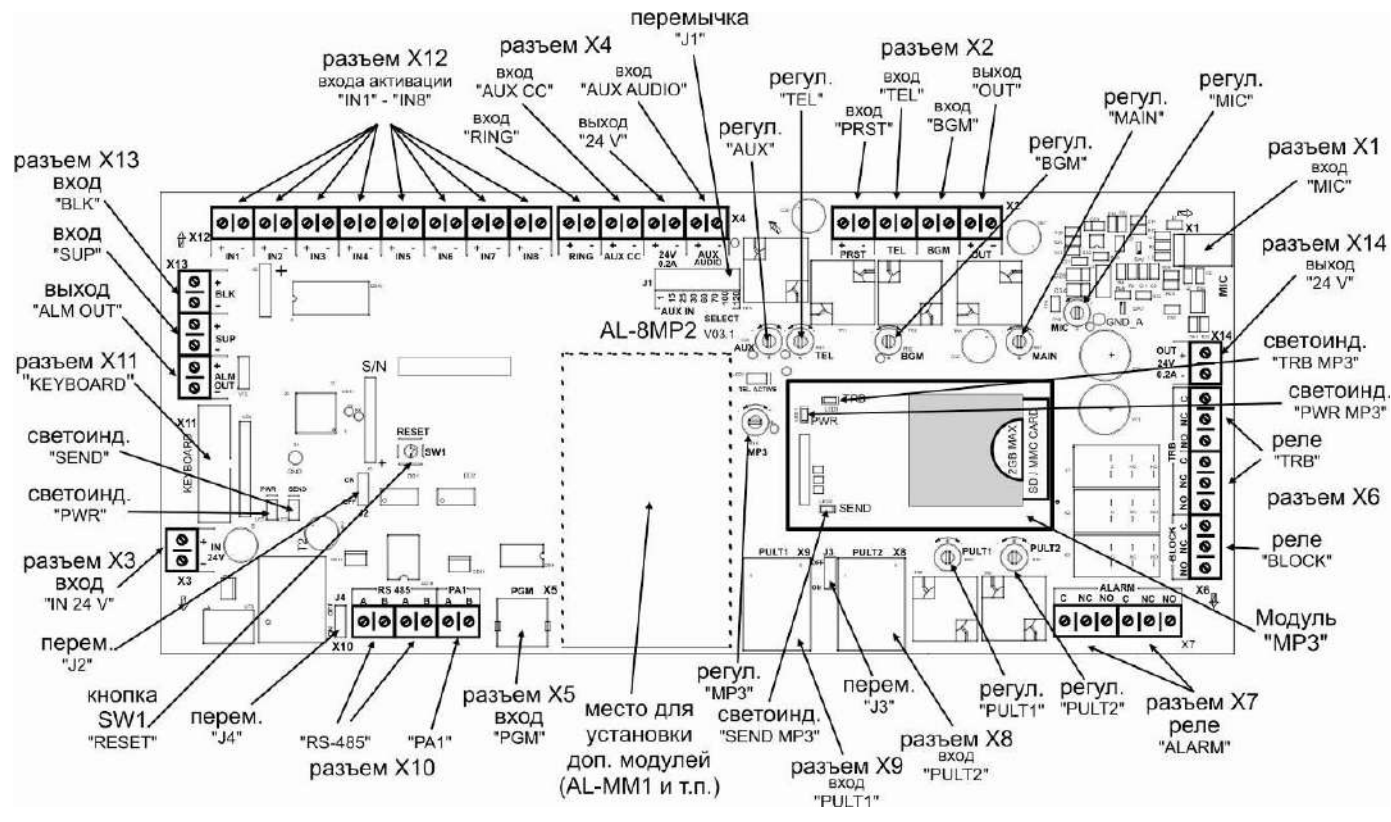

Рис.5 Вид платы ПКУ.

## <span id="page-13-1"></span>**2.2.1 Назначение разъемов.**

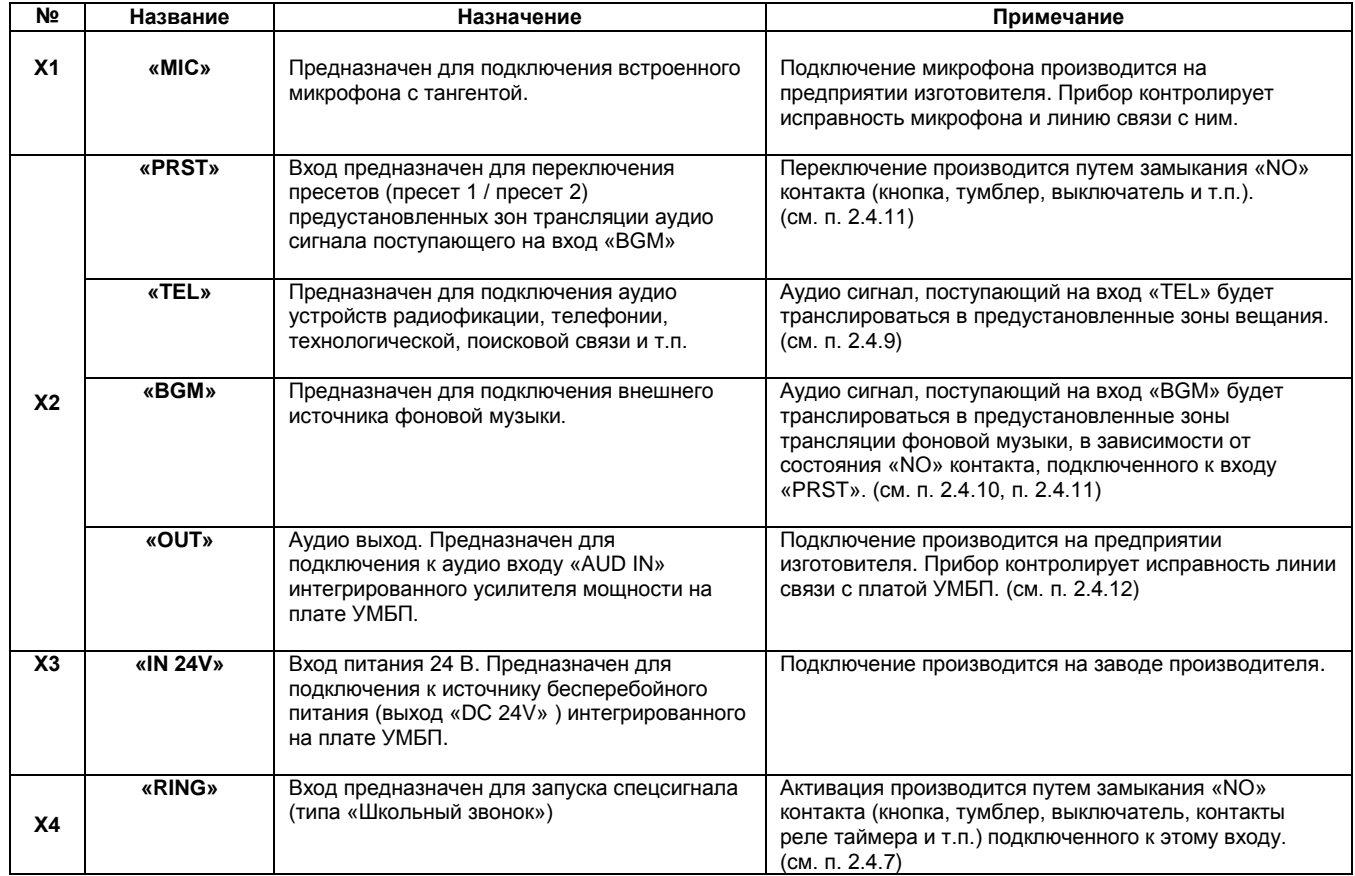

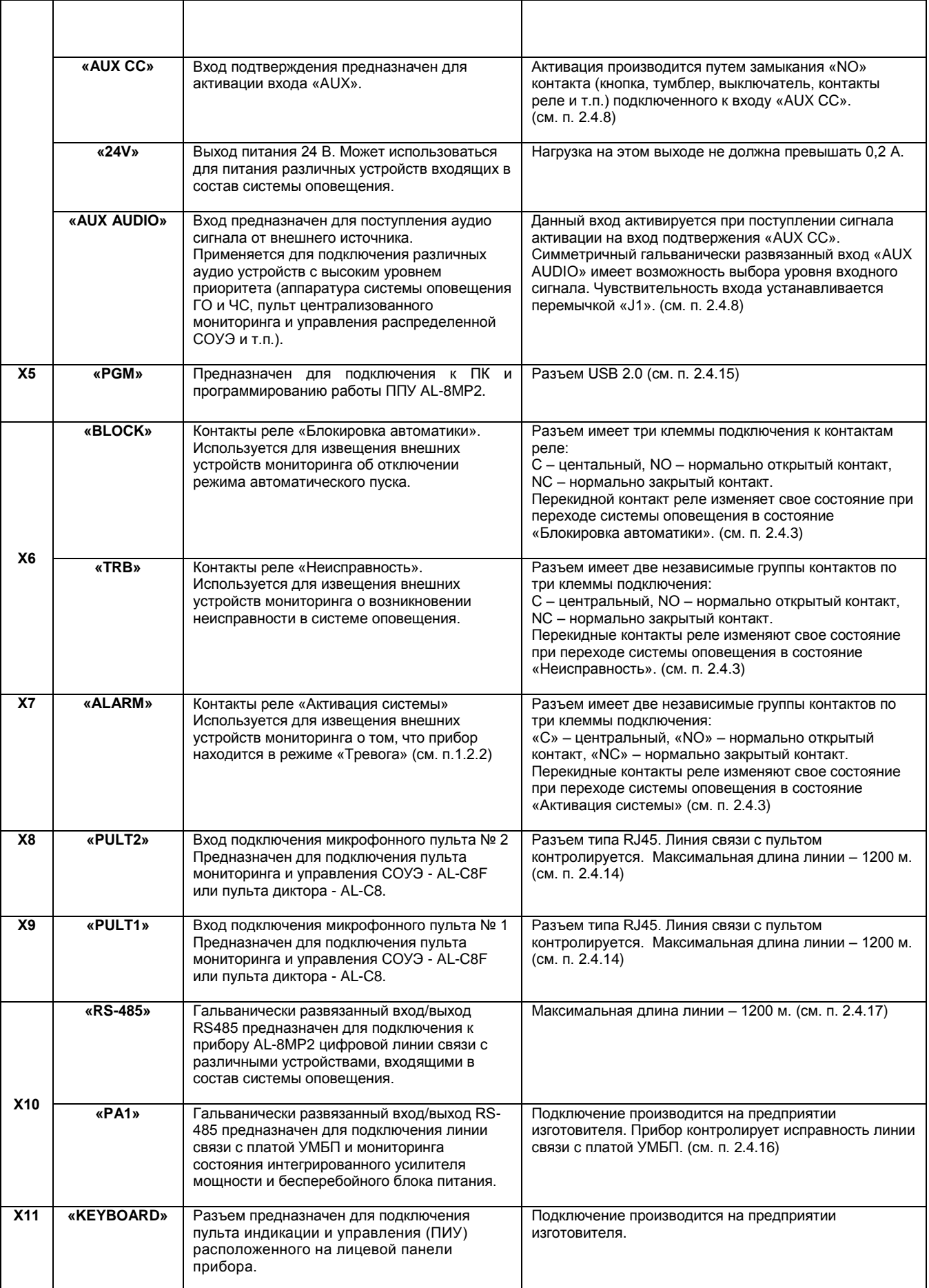

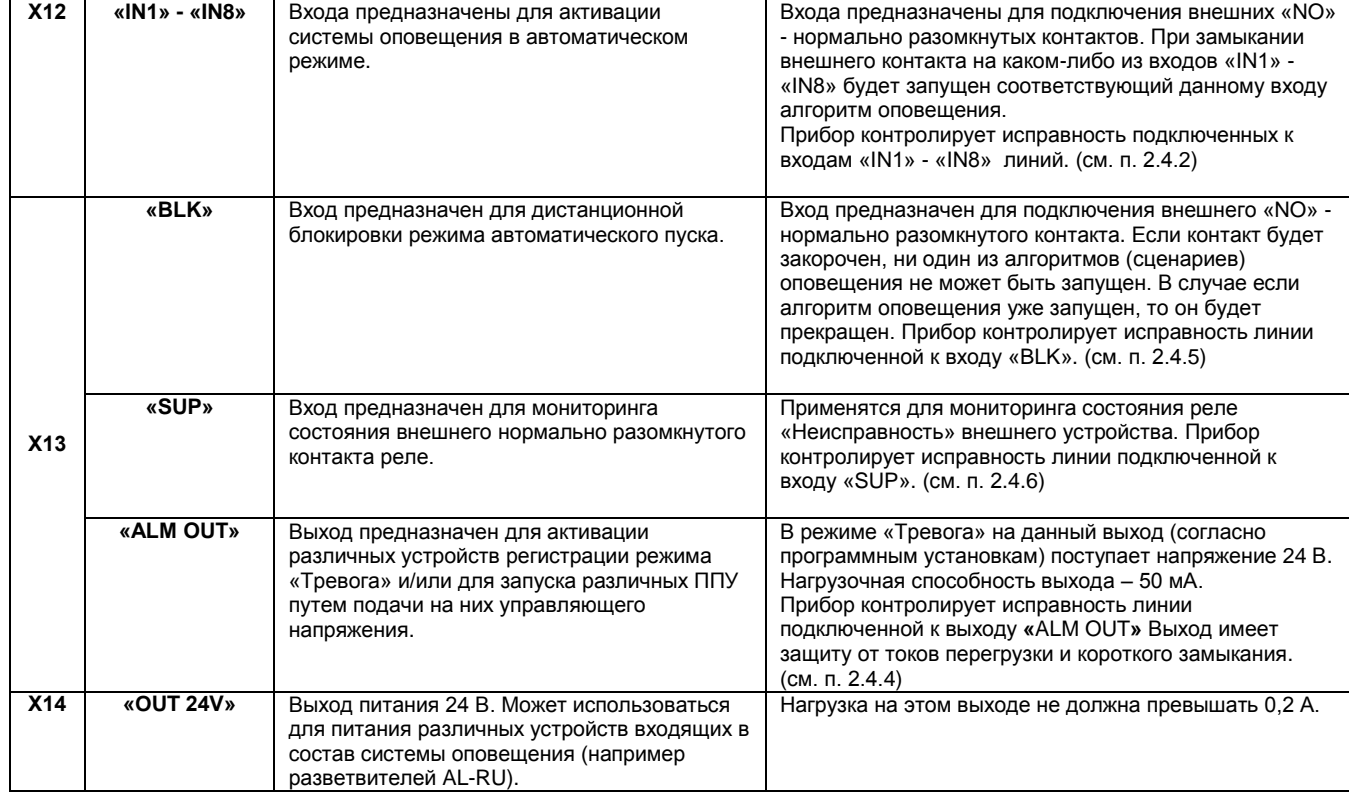

## <span id="page-15-0"></span>**2.2.2 Назначение светоиндикаторов.**

Таблица 3

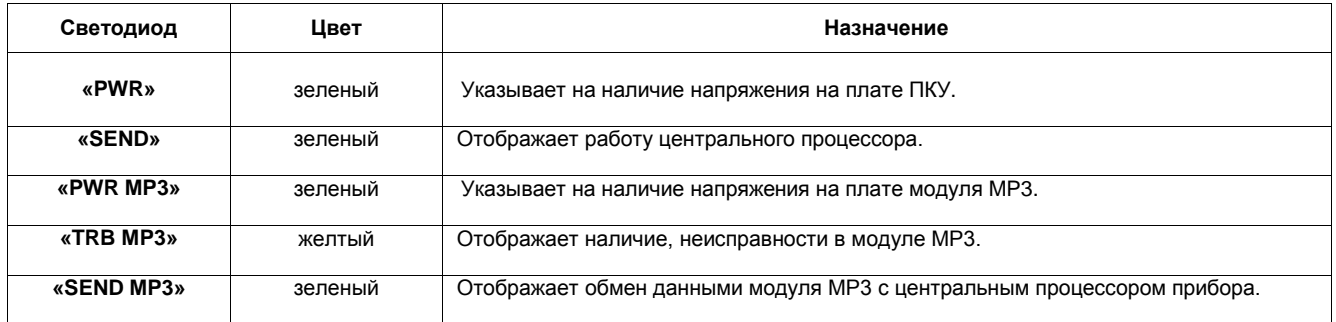

## <span id="page-15-1"></span>**2.2.3 Назначение регуляторов.**

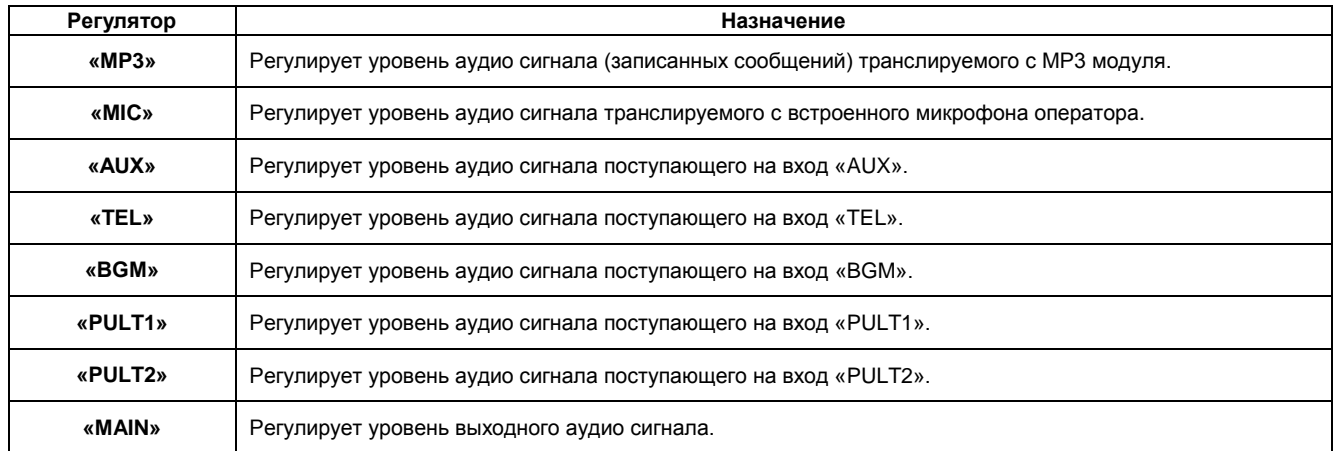

## **2.2.4 Назначение перемычек и кнопок.**

## <span id="page-16-0"></span>**Внимание: Любые переключения должны производиться при обесточенном приборе.**

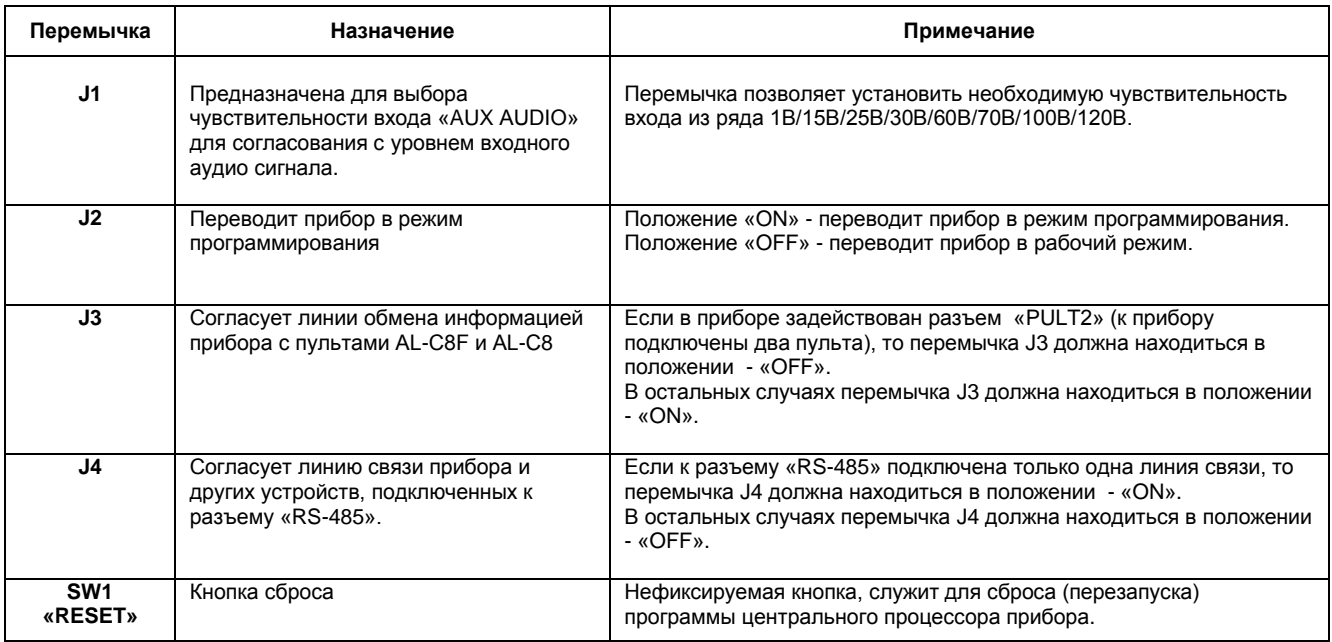

## <span id="page-16-1"></span>**2.3 Назначение элементов на плате усилителя мощности и бесперебойного блока питания (УМБП).**

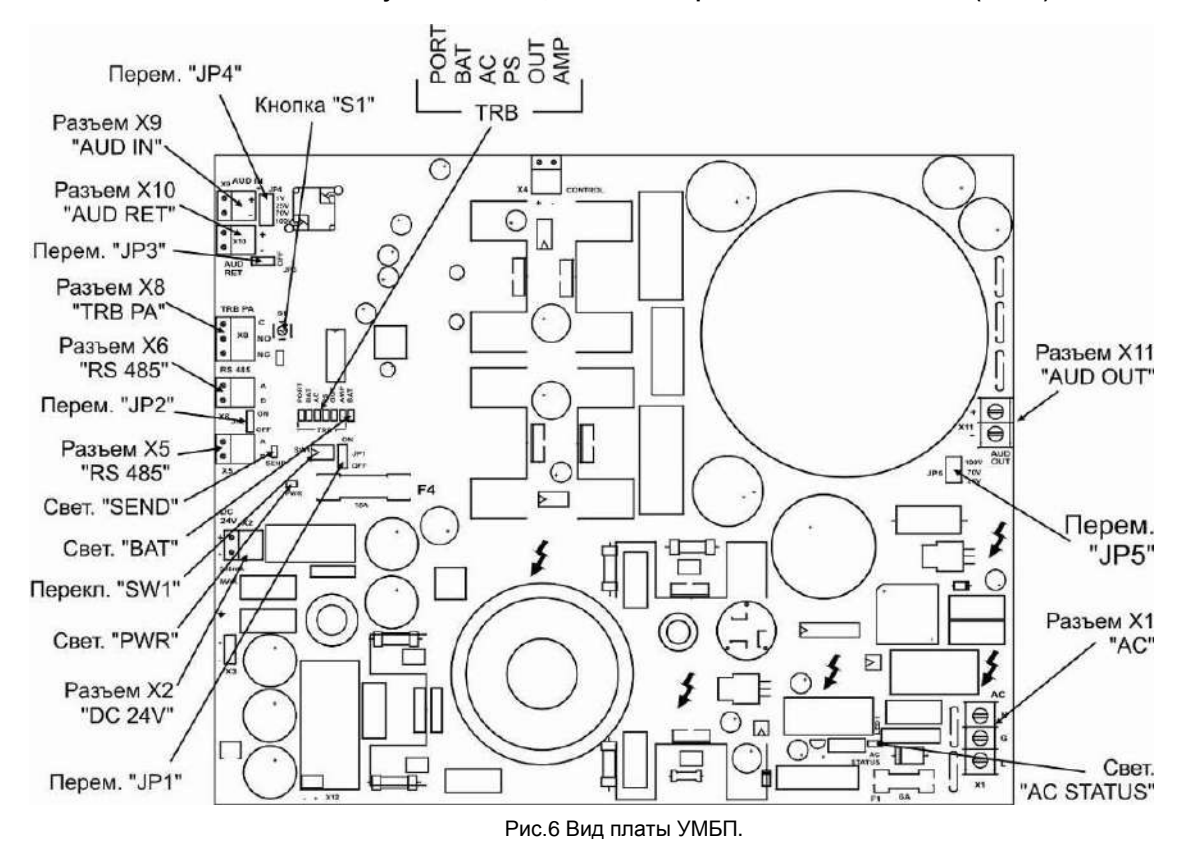

## <span id="page-16-2"></span>**2.3.1 Назначение разъемов.**

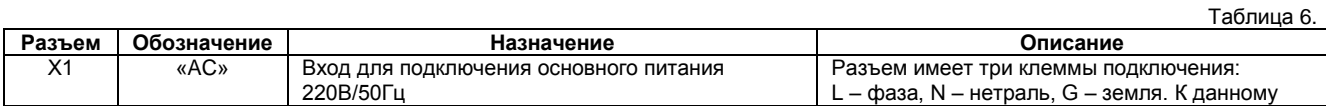

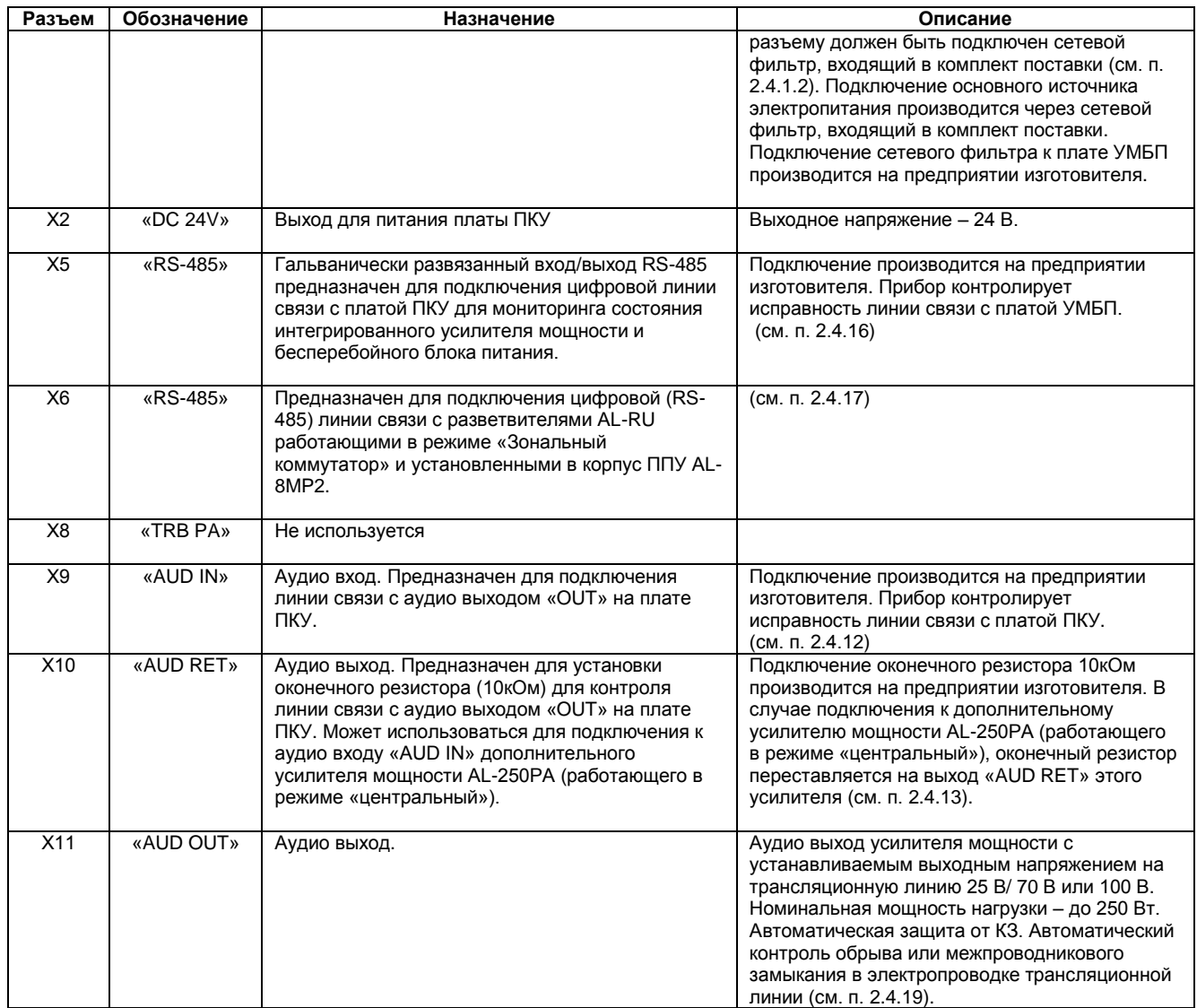

## <span id="page-17-0"></span>**2.3.2 Назначение перемычек, переключателей и кнопок.**

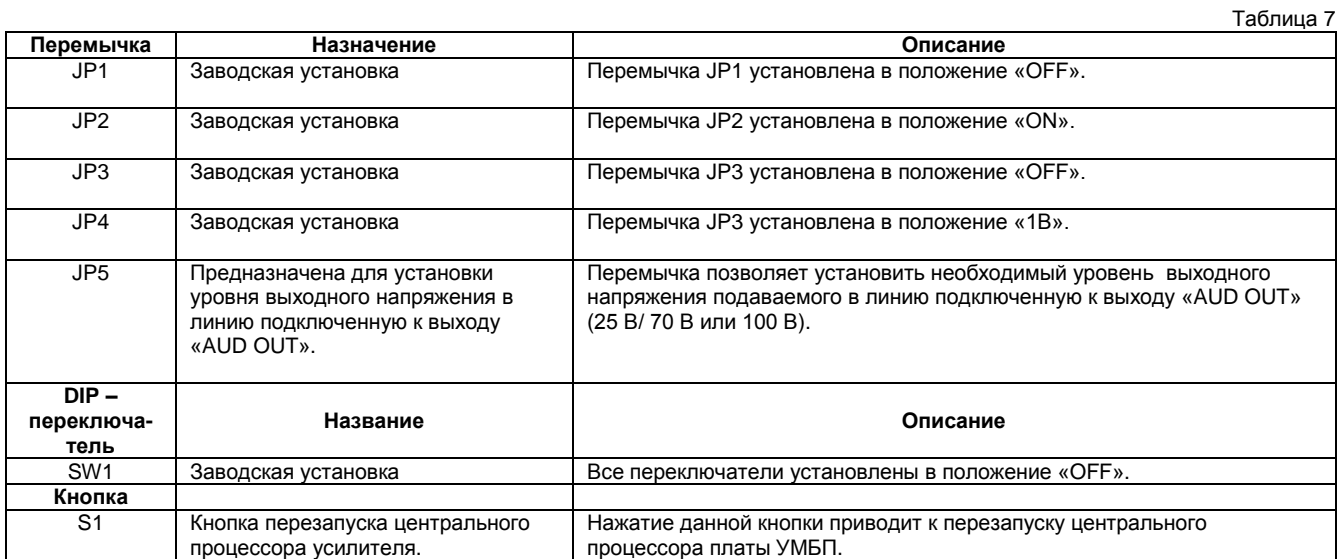

<span id="page-18-0"></span>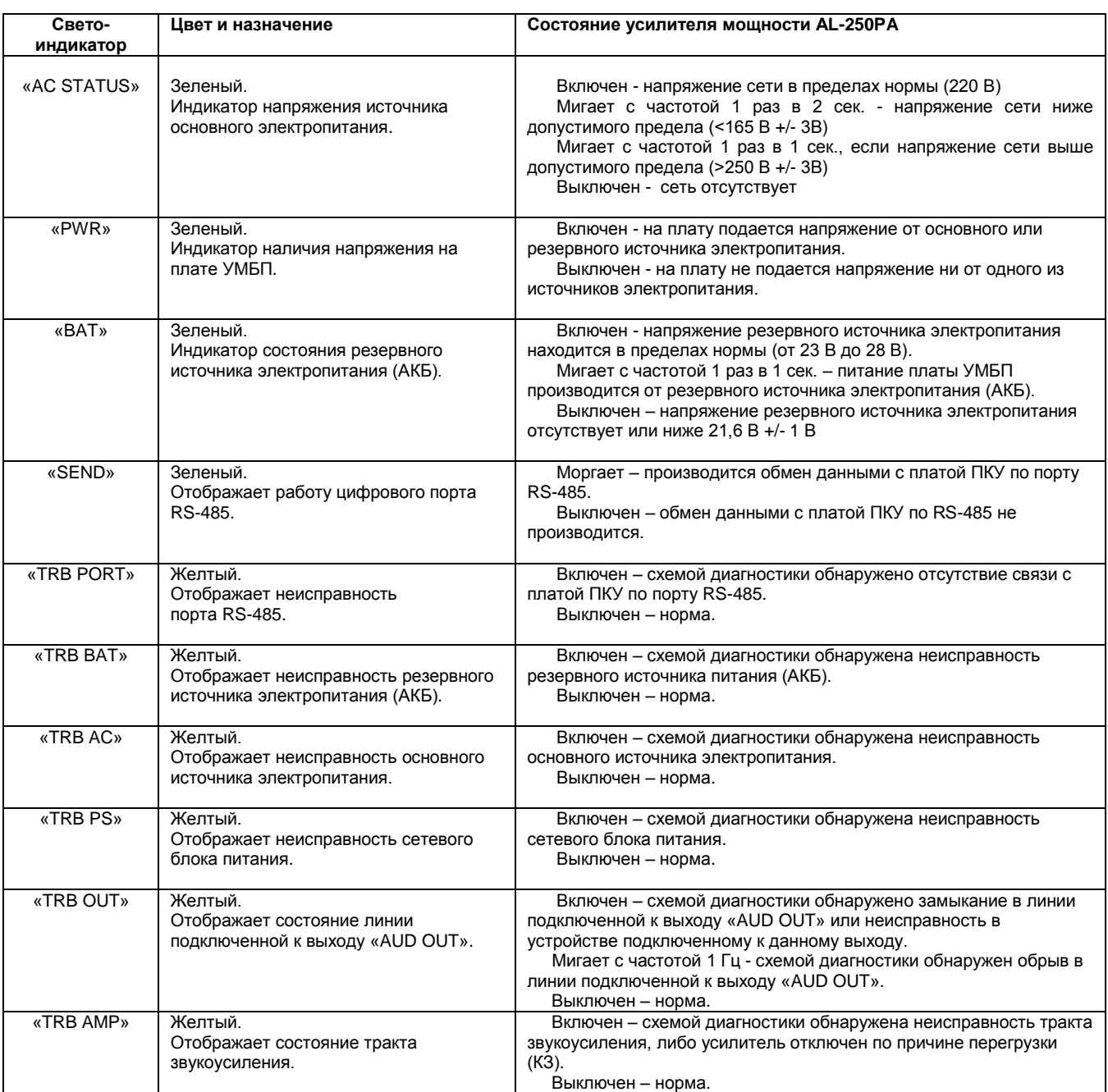

## <span id="page-18-1"></span>**2.4 ПОДКЛЮЧЕНИЕ ВНЕШНИХ ПРОВОДОК**

Все подключаемые к прибору провода вводятся в корпус через заглушенные отверстия показанные на рис. 4а. Все контактные винтовые терминалы предназначены для подключения проводов сечением 0,35-2,5 кв.мм. Выбор сечения проводника должен производиться с учетом требований нормативных документов, исходя из силы тока и длины проводящей цепи.

- 1. Проложите все внешние электропроводки в полном соответствии с требованиями действующих федеральных и местных нормативных документов.
- 2. Выполните все необходимые соединения во внешней электропроводке или в соединительных коробках.

*ПРИМЕЧАНИЕ: При использовании экранированных проводов, подключите экранирующие проводники к колодке заземления. Заземление экранирующего проводника производится только с одной стороны экранированного кабеля.*

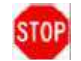

**ПРЕДОСТЕРЕЖЕНИЕ: Никогда не заземляйте экран провода в разных точках заземления.**

#### <span id="page-19-0"></span>**2.4.1 Подключение резервной АКБ и основного источника электропитания.**

Электропроводка для подключения автоматически заряжаемых резервных аккумуляторов выполнена на заводе-изготовителе.

Схемой бесперебойного блока питания и зарядного устройства, обеспечивается работа с аккумуляторной батареей 24В емкостью до 33 Ач. Корпус прибора (батарейный отсек) позволяет разместить внутри две последовательно соединенные аккумуляторные батареи 12В емкостью до 26 Ач (типа DTM 1226). При применении батарей большей емкости, их необходимо устанавливать в отдельный дополнительный внешний корпус (бокс).

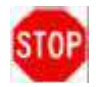

**ПРЕДОСТЕРЕЖЕНИЕ: Не подавайте напряжение питания пока не будут выполнены проверка и тестирование всех соединений и эти соединения не будут признаны исправными.**

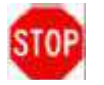

**ПРЕДОСТЕРЕЖЕНИЕ: Всегда подключайте вначале основное питание 220В 50Гц и только затем, по истечение 10 сек. – резервную аккумуляторную батарею.**

**При отключении прибора от источников питания сначала отключите резервную батарею и только затем основное питание 220В 50Гц.**

**Несоблюдение этого требования может привести к повреждению прибора.**

## <span id="page-19-1"></span>**2.4.1.1 Указания по установке и подключению батарей**

**ПРИМЕЧАНИЕ:** Резервные аккумуляторные батареи не входят в комплект поставки ППУ AL-8MP2. Их следует приобретать отдельно.

- 1) Расположите в отсек для АКБ в корпусе прибора (см. Рис.4б) две 12В аккумуляторные батареи таким образом, чтобы их соединительные контакты были направлены вверх и ориентированы наружу корпуса.
- 2) Установите входящую в комплект поставки перемычку как показано на Рис.7.

 **ПРЕДУПРЕЖДЕНИЕ: Всегда устанавливайте две аккумуляторных батареи таким образом, чтобы их контакты были направлены вверх и наружу. Невыполнение этого требования может привести к короткому замыканию, которое может повредить прибор или батареи, и привести к неправильной работе оборудования в условиях чрезвычайной ситуации.**

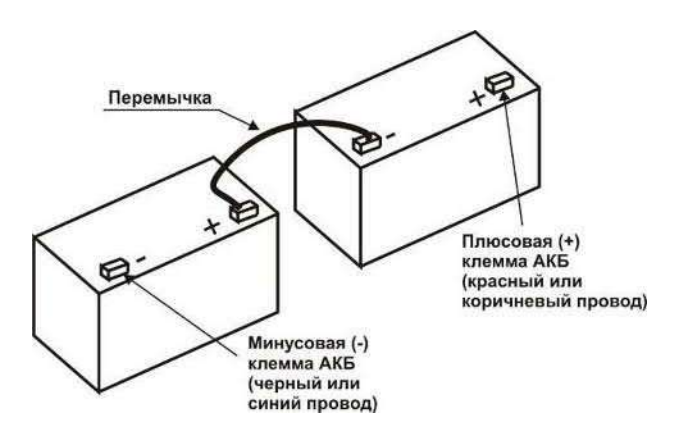

Рис.7 Соединение двух 12В АКБ.

3. Подключите красный провод, с колодкой предохранителя (15А), к свободному контакту "+" на одной батарее, а черный провод к свободному контакту "-" на другой батарее (провода поставляются в комплекте с прибором).

**Предупреждение: Соблюдайте полярность подключения и не производите подключение АКБ без подключенно го основного питания 220В/50Гц. Несоблюдение данного требования может привести к неисправности прибора.**

#### <span id="page-19-2"></span>**2.4.1.2 Подключение основного источника электропитания.**

Подключение ППУ AL-8MP2 к сети 220 В / 50 Гц производится через сетевой фильтр, установленный на внутренней правой боковой стенке корпуса прибора. Сетевой фильтр входит в комплект поставки и уже установлен в корпус усилителя мощности.

Для подключения используется клеммная колодка с тремя клеммами подключения: L – фаза, N – нейтраль, G – земля.

**Рекомендации:** подключение к сети должно производиться через автоматический выключатель, рассчитанный на номинальный ток 10 А.

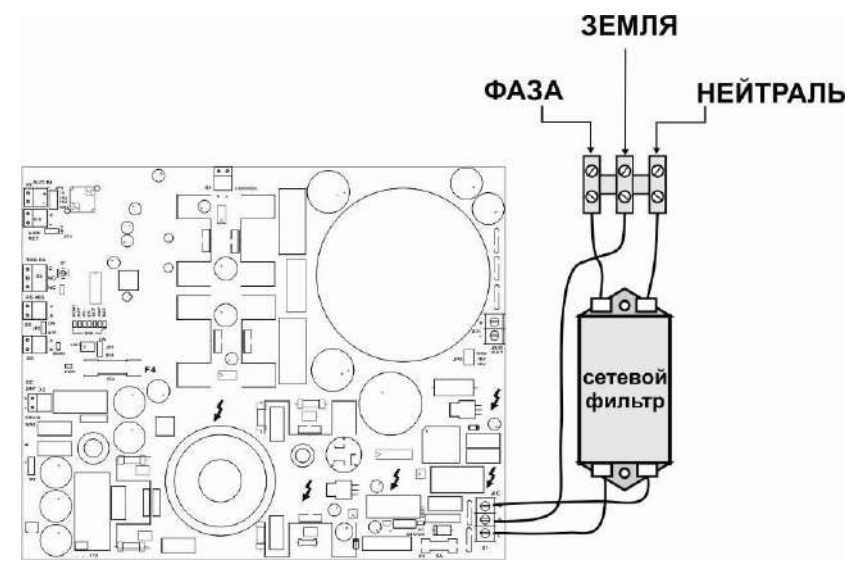

Рис.8 Подключение основного источника электропитания (220 В / 50 Гц)

Подключите заземление к прибору, выполнив все требования действующих нормативных документов. Выбор сечения заземляющего проводника должен быть выполнен с учетом всех факторов, включая максимально допустимое сопротивление и длину проводника.

**Примечание:** При установке УЗО в цепи основного электропитания, используйте УЗО с током срабатывания не менее 100 мА.

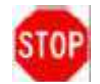

**ПРЕДОСТЕРЕЖЕНИЕ: Не подавайте напряжение питания пока не будут выполнены проверка и тестирование всех соединений и эти соединения не будут признаны исправными.**

**ПРЕДУПРЕЖДЕНИЕ: К данному изделию могут быть подключены два различных источника питания. Отключите оба этих источника перед выполнением каких-либо сервисных работ. Несоблюдение этого требования может привести к серьезной угрозе для жизни и здоровья сервисного персонала или других людей.**

## <span id="page-20-0"></span>**2.4.2 Подключение к входам активации «IN1» - «IN8».**

Расположение разъемов «IN1» - «IN8» показано на рис.5. **Пример:** На рисунке 9 показан пример подключения исполнительных реле ППКП и элемента дистанционного управления (ЭДУ).

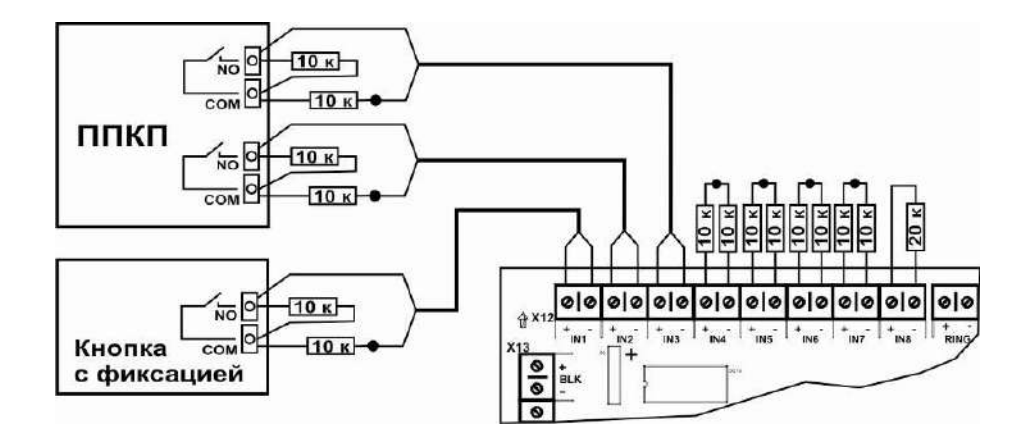

Рис.9

Входа предназначены для подключения внешних «NO» - нормально разомкнутых (открытых) контактов. При замыкании внешнего контакта (NO/COM) на каком-либо из входов «IN1» - «IN8» будет запущен соответствующий данному входу алгоритм оповещения. Прибор контролирует исправность линий связи с устройствами запуска системы оповещения, подключенных к входам «IN1» - «IN8».

**Примечание:** Если какие-либо входа активации алгоритмов не используются, то на клеммы этих входов необходимо установить два последовательно соединенных резистора 10 кОм или один резистор 20 кОм.

**Примечание:** Резисторы 10 кОм входят в комплект поставки прибора AL-8MP2.

#### <span id="page-21-0"></span>**2.4.3 Подключения к контактам реле мониторинга состояния прибора.**

Расположение разъемов «BLOCK», «TRB», «ALARM» показано на рис.5.

**Пример:** На рисунке 10 показан пример подключения информационных световых табло.

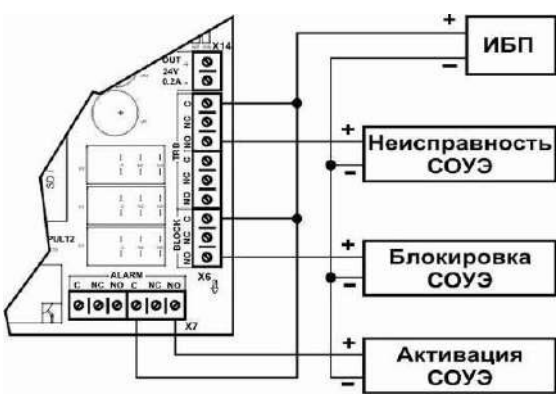

Рис.10

**Примечание:** В качестве средств регистрации состояния системы оповещения могут быть использованы любые устройства (световые табло, звуковые оповещатели, ППКП и т.п.)

#### <span id="page-21-1"></span>**2.4.4 Подключение к выходу «ALM OUT».**

Расположение разъема «ALM OUT» показано на рис.5.

**Пример:** На рисунке 11 показан пример подключения к ППУ PS-8E для управления запуском светового оповещения (стробвспышек).

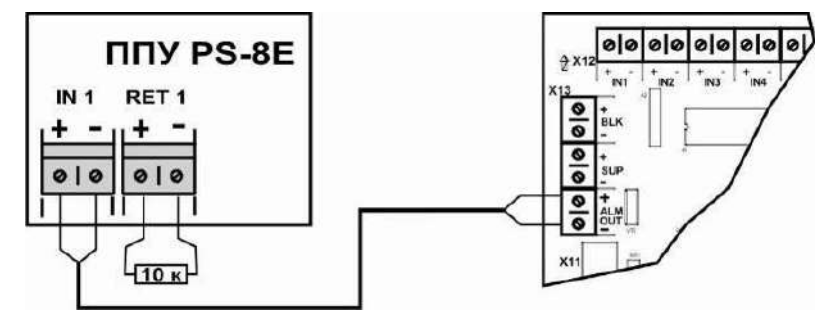

Рис.11

Выход «ALM OUT» может быть использован для активации различных устройств (ППУ звукового/светового оповещения (например: PS-8E), устройств регистрации режима «Тревоги», исполнительные реле аттенюаторов SP-SVC и т.п.) путем подачи на эти устройства напряжения 24 В в режиме «Тревога» (согласно программным установкам). ППУ AL-8MP2 контролирует исправность линии связи с данными устройствами. Контроль линии осуществляется напряжением с обратной полярностью. В конце линии должен быть установлен резистор 10 кОм.

**Примечание:** Если выход «ALM OUT» не используется, то на его клеммах должен быть установлен резистор 10 кОм.

**Примечание:** Резистор 10 кОм входит в комплект поставки прибора AL-8MP2.

## <span id="page-21-2"></span>**2.4.5 Подключение к входу «BLK».**

Расположение разъема «BLK» показано на рис.5.

**Пример:** На рисунке 12 показан пример подключения элемента дистанционного управления (ЭДУ).

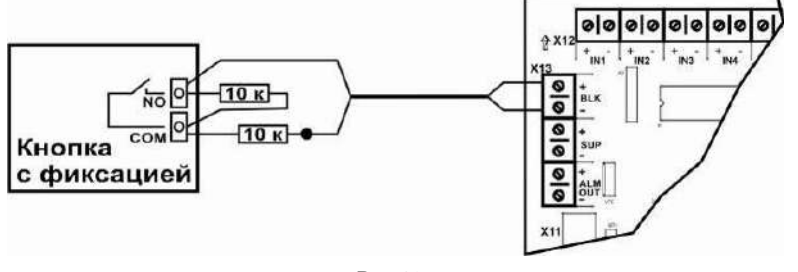

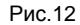

Вход «BLK» используется для блокировки и отключения режима автоматического пуска системы оповещения.

Прибор AL-8MP2 контролирует исправность линии связи с ЭДУ.

**Примечание:** Если вход «BLK» не используется, то на клеммы этого входа необходимо установить два последовательно соединенных резистора 10 кОм или один резистор 20 кОм.

**Примечание:** Резисторы 10 кОм входят в комплект поставки прибора AL-8MP2.

## <span id="page-22-0"></span>**2.4.6 Подключение к входу «SUP».**

Расположение разъема «SUP» показано на рис.5.

**Пример:** На рисунке 13 показан пример подключения входа «SUP» к контактам реле «Неисправность» (TRB) прибора управления световыми табло.

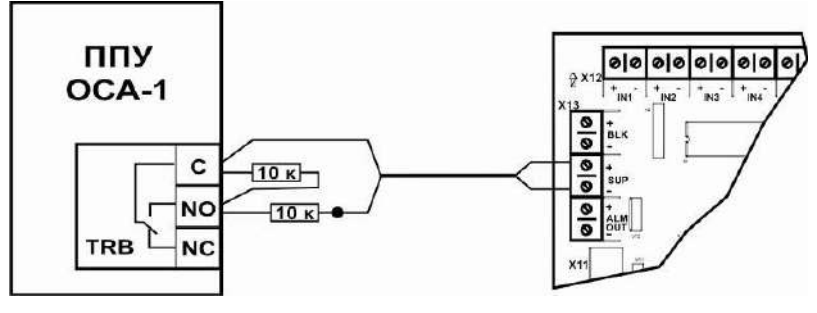

Рис.13

Данный вход может использоваться для мониторинга состояния реле «НЕИСПРАВНОСТЬ» различных устройств входящих в состав системы оповещения (например: ППУ ОСА-1 ). Прибор AL-8MP2 контролирует исправность линии связи с этим устройством.

**Примечание:** Если вход «SUP» не используется, то на клеммы этого входа необходимо установить два последовательно соединенных резистора 10 кОм или один резистор 20 кОм.

**Примечание:** Резисторы 10 кОм входят в комплект поставки прибора AL-8MP2.

## <span id="page-22-1"></span>**2.4.7 Подключение к входу «RING».**

Расположение разъема «RING» показано на рис.5.

**Пример:** На рисунке 14 показан пример подключения входа «RING» к контактам выходного реле таймера.

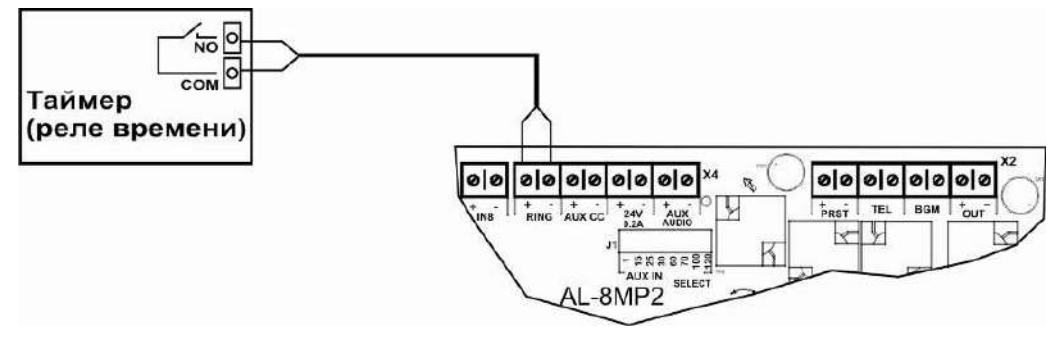

Рис.14

Вход «RING» предназначен для запуска спецсигнала (типа «Школьный звонок» и т.п.). Активация производится путем замыкания «NO» контакта (кнопка, тумблер, выключатель, контакты реле таймера и т.п.) подключенного к этому входу. При активации данного входа, система один раз воспроизведет спецсигнал (файл 074.mp3) в предустановленные зоны. Для повторного воспроизведения спецсигнала контакт «NO» должен быть разомкнут и снова замкнут.

#### <span id="page-22-2"></span>**2.4.8 Подключения к приоритетному входу «AUX AUDIO» и входу подтверждения «AUX CC».**

Расположение разъемов «AUX AUDIO» и «AUX CC» показано на рис.5.

**Пример 1:** На рисунке 15 показан пример подключения к блоку БЦЗ (блок централизованного запуска) входящего в состав оборудования П166 ВАУ службы оповещения ГО и ЧС.

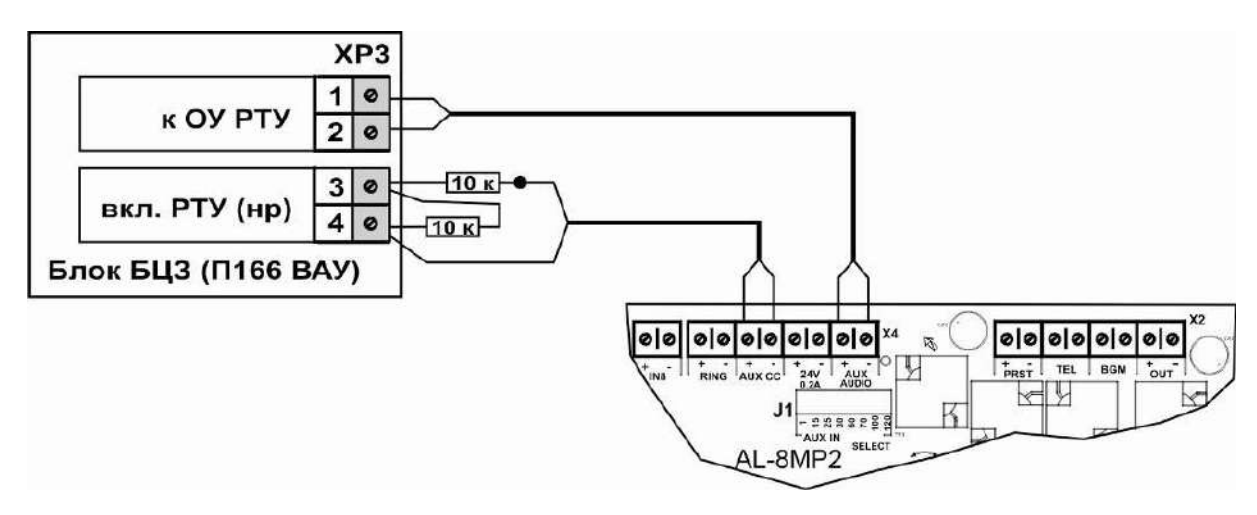

Рис.15

**Примечание:** Перемычка J1 должна находиться в положении, согласно уровню сигнала на входе «AUX AUDIO».

Для блока БЦЗ, перемычка должна быть установлена в положение – 1 V.

Прибор AL-8MP2 контролирует исправность линии связи подключенной к входу подтверждения «AUX CC». В конце линии должны быть установлены резисторы 10 кОм.

**Примечание:** Если вход «AUX AUDIO» не используется, то на клеммах разъема «AUX CC» необходимо установить два последовательно соединенных резистора 10 кОм или один резистор 20 кОм.

**Примечание:** Резисторы 10 кОм входят в комплект поставки прибора AL-8MP2.

**Пример 2:** На рисунке 16 показан пример подключения к радиотрансляционной сети здания.

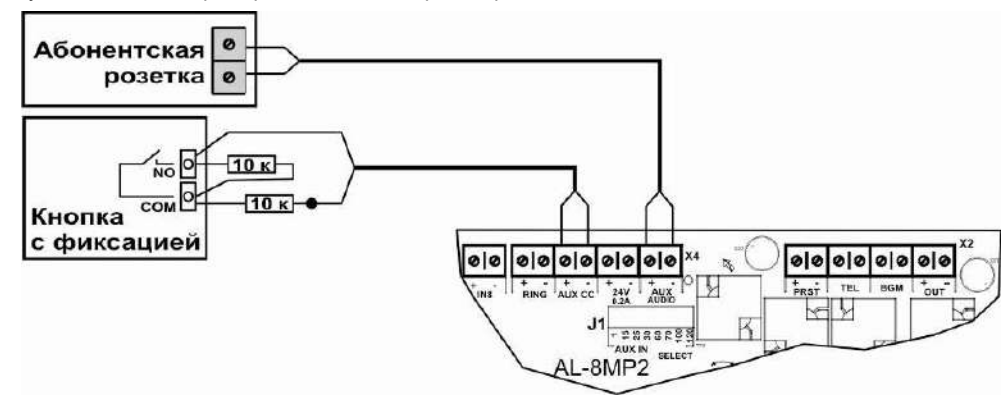

Рис.16

**Примечание:** Напряжение в абонентской линии радиотрансляционной сети здания может отличаться в различных регионах (как привило, оно составляет 15 В или 30 В). Перемычка J1 должна быть установлена в положение, согласно уровню напряжения в абонентской линии. Трансляция поступающего на вход «AUX AUDIO» аудио сигнала в предустановленных зонах оповещения зависит от состояния «NO» контакта, подключенного к входу подтверждения «AUX CC». Контакт замкнут – аудио сигнал транслируется, разомкнут – не транслируется.

Прибор AL-8MP2 контролирует исправность линии связи подключенной к входу подтверждения «AUX CC». В конце линии должны быть установлены резисторы 10 кОм.

**Примечание:** Если вход «AUX AUDIO» не используется, то на клеммах разъема «AUX CC» необходимо установить два последовательно соединенных резистора 10 кОм или один резистор 20 кОм.

**Примечание:** Резисторы 10 кОм входят в комплект поставки прибора AL-8MP2.

**Пример 3:** На рисунке 17 показан пример подключения к пульту централизованного мониторинга и управления распределенной системы оповещения Omega SP4-S.

Расположение разъемов «AUX AUDIO», «AUX CC», «TRB» и «ALARM» в ППУ AL-8MP2 показано на рис.5. Расположение разъемов в пульте Omega SP4-S показано в ТД на это изделие.

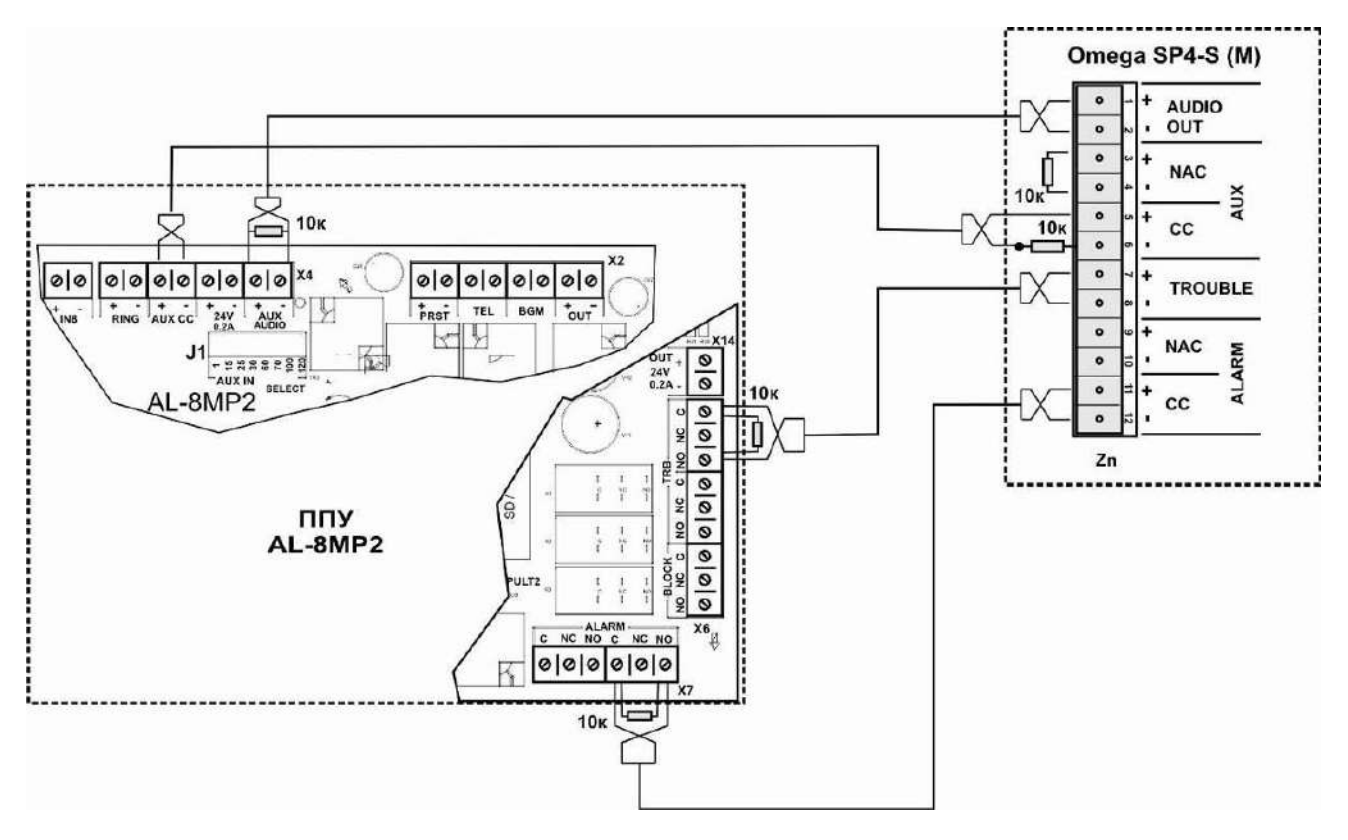

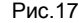

**Примечание:** Премычка J1 должна находиться в положении – 1 V

Прибор AL-8MP2 контролирует исправность линии связи подключенной к входу «AUX CC». Остальные линии связи контролируются пультом Omega SP4-S.

**Примечание:** Если вход «AUX AUDIO» не используется, то на клеммах разъема «AUX CC» необходимо установить два последовательно соединенных резистора 10 кОм или один резистор 20 кОм. **Примечание:** Резисторы 10 кОм входят в комплект поставки прибора AL-8MP2.

## <span id="page-24-0"></span>**2.4.9 Подключение к входу «TEL».**

Расположение разъема «TEL» показано на рис.5.

Вход «TEL» предназначен для подключения различных аудио устройств радиофикации, телефонии, технологической, поисковой связи и т.п. с линейным (0,775 В) уровнем выходного сигнала. Аудио сигнал, поступающий на вход «TEL» будет транслироваться в предустановленные зоны вещания.

**Пример 1:** На рисунке 18 показан пример подключения к свободному CO-порту ATC или телефонному аппарату с использованием телефонного адаптера SP-COA.

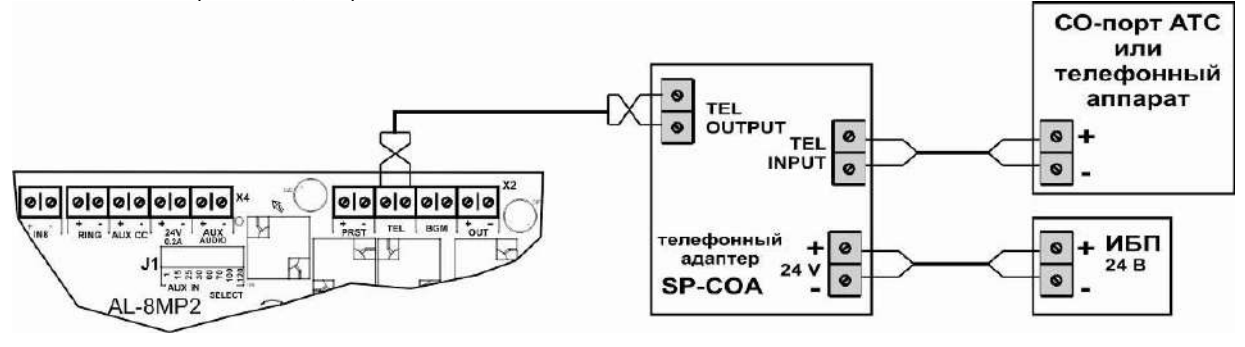

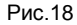

**Пример 2:** На рисунке 19 показан пример подключения к микрофонному пульту диктора Omega SP4-C6(12) системы оповещения с распределенной структурой.

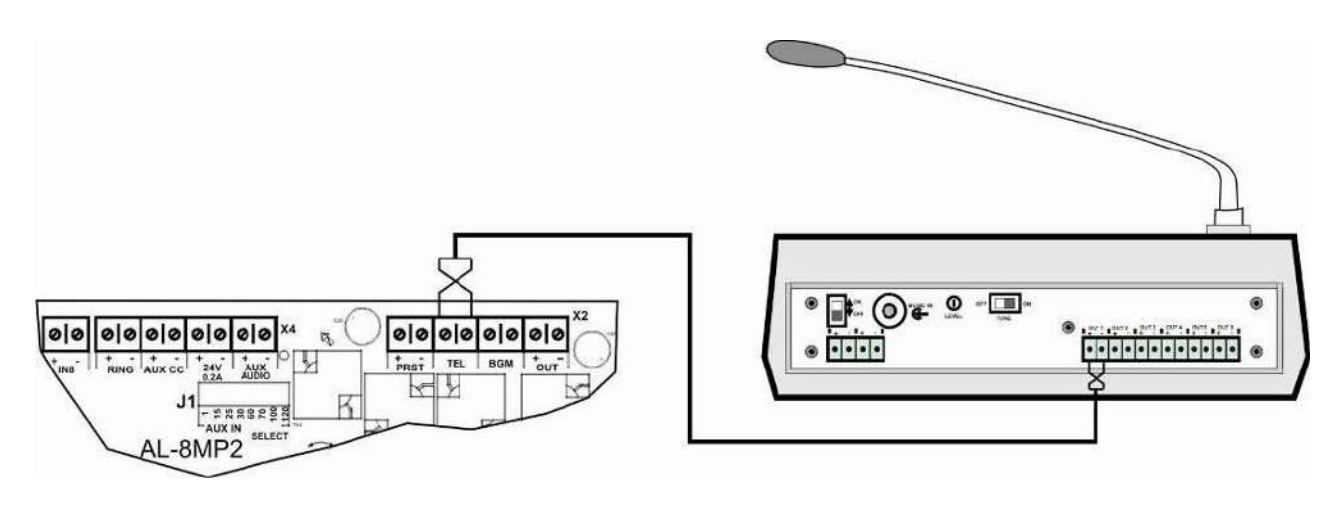

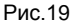

## <span id="page-25-0"></span>**2.4.10 Подключение к входу «BGM».**

Расположение разъема «BGM» показано на рис.5.

Вход «BGM» предназначен для подключения внешнего источника фоновой музыки. Аудио сигнал, поступающий на вход «BGM» будет транслироваться в предустановленные зоны трансляции фоновой музыки, в зависимости от состояния «NO» контакта, подключенного к входу «PRST».

**Пример:** На рисунке 20 показан пример подключения источника фоновой музыки.

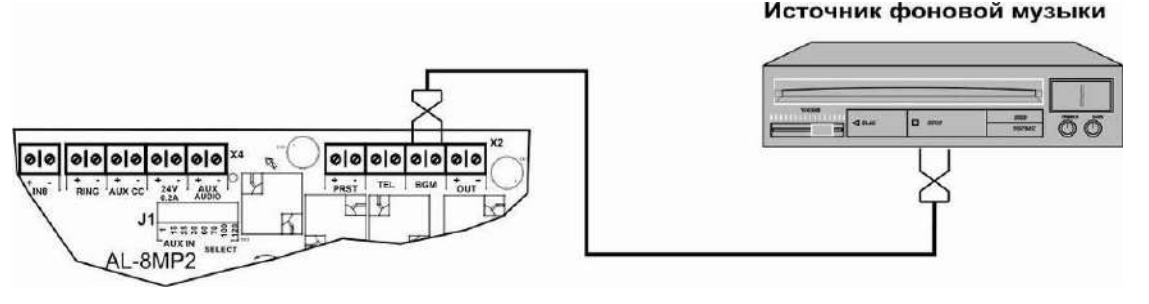

Рис.20

В качестве источника фоновой музыки может быть использовано любое устройство (CD, DVD, PC, MP3 и т.п.) имеющее выход аудио сигнала с номинальным уровнем не более 0 дБ (0,775 В).

**Примечание:** При отсутствии основного источника питания или неисправности сетевого блока питания, вход «BGM» блокируется и трансляция фоновой музыки прекращается. Данное решение реализовано для экономии энергоресурсов системы в случае питания от резервного источника электропитания (АКБ).

## <span id="page-25-1"></span>**2.4.11 Подключение к входу «PRST».**

Расположение разъема «PRST» показано на рис.5.

Вход «PRST» предназначен для переключения пресетов предустановленных зон (Пресет 1 / Пресет 2) трансляции фоновой музыки. Аудио сигнал, поступающий на вход «BGM» будет транслироваться в ту или иную зону (группу зон) в зависимости от состояния «NO» контакта, подключенного к входу «PRST». Контакт разомкнут – фоновая музыка транслируется в зоны выбранные для пресета №1, контакт замкнут – фоновая музыка транслируется в зоны выбранные для пресета №2.

**Пример:** На рисунке 21 показан пример подключения элемента дистанционного управления (ЭДУ) для переключения пресетов зон трансляции фоновой музыки.

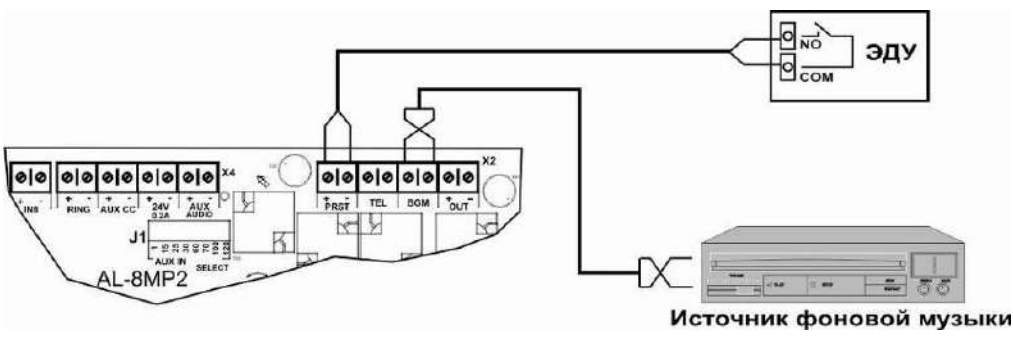

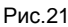

**Примечание:** В качестве ЭДУ может быть использован любой тумблер, переключатель, кнопка и т.п.

## <span id="page-26-0"></span>**2.4.12 Подключение к выходу «OUT».**

Выход «OUT» на плате ПКУ используется для передачи аудио сигнала на усилители мощности для последующей передачи его в линии оповещения. Номинальный уровень аудио сигнала на выходе «OUT» составляет 1 В.

Расположение разъема «OUT» на плате ПКУ показано на рис.5. Расположение разъемов «AUD IN» и «AUD RET» на плате УМБП показано на рис.6.

**Пример:** Соединение выхода «OUT» на плате ПКУ и входа «AUD IN» на плате УМБП в ППУ AL-8MP2 выполнено на предприятии изготовителя. На разъеме «AUD RET» установлен резистор 10 кОм.

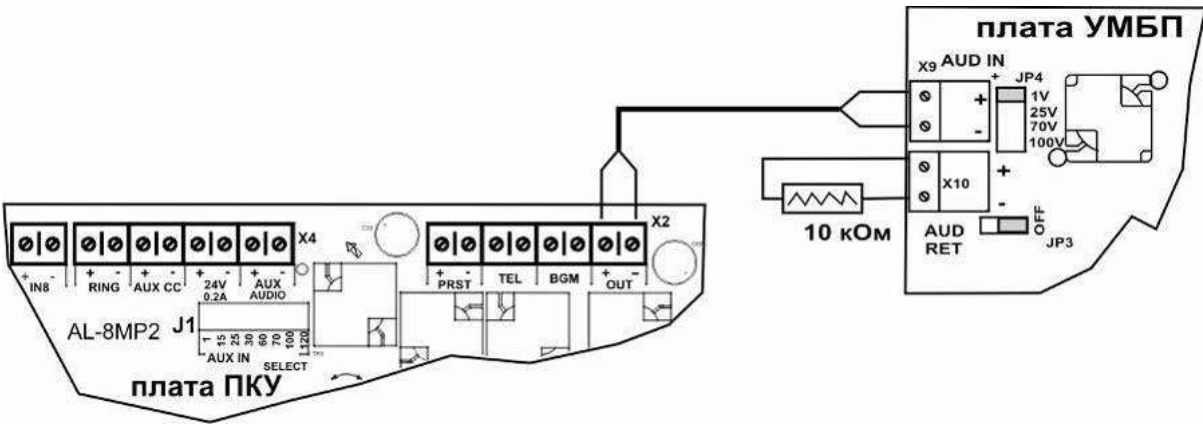

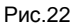

## <span id="page-26-1"></span>**2.4.13 Подключение к выходу «AUD RET».**

Выход «AUD RET» на плате УМБП прибора AL-8MP2 используется для передачи аудио сигнала на дополнительный «центральный» усилитель мощности AL-250PA. Номинальный уровень аудио сигнала на выходе «AUD RET» на плате УМБП прибора AL-8MP2 составляет 1 В. На разъеме «AUD RET» в дополнительном «центральном» усилителе мощности AL-250PA должен быть установлен резистор 10 кОм.

Расположение разъемов «AUD RET» на плате УМБП в ППУ AL-8MP2 показано на рис.6. Расположение разъемов «AUD IN» и «AUD RET» в усилителе AL-250PA показано в руководстве по эксплуатации на усилитель мощности AL-250PA.

**Пример:** На рисунке 23 показан пример подключения дополнительного «центрального» усилителя мощности AL-250PA к ППУ AL-8MP2.

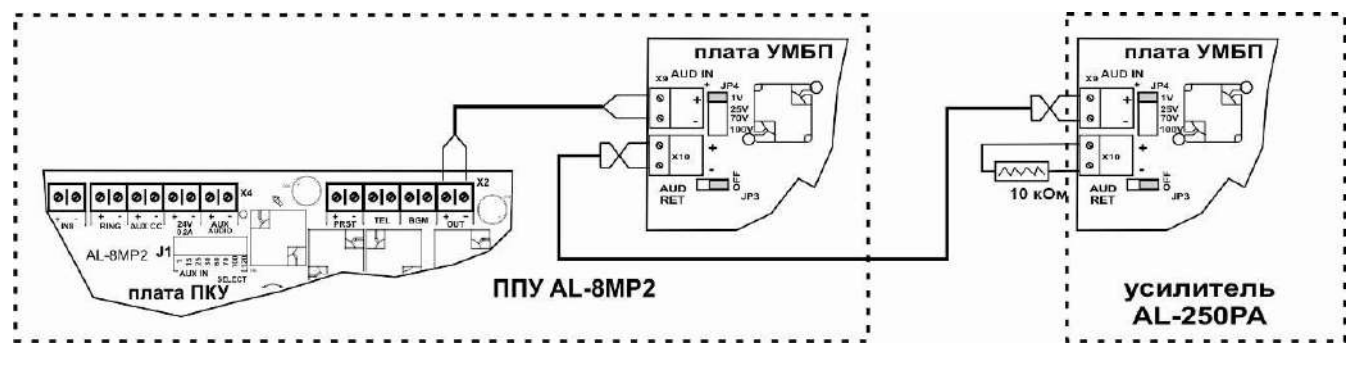

Рис. 23

**Примечание:** К выходу «AUD RET» на плате УМБП прибора AL-8MP2 может быть подключен только один усилитель мощности AL-250PA. В этом случае, этот усилитель должен работать в режиме «Центральный».

#### <span id="page-27-0"></span>**2.4.14 Подключение к входам «PULT1» и «PULT2» пультов AL-C8F и/или AL-C8.**

Расположение разъемов «PULT1» и «PULT2» показано на рис.5.

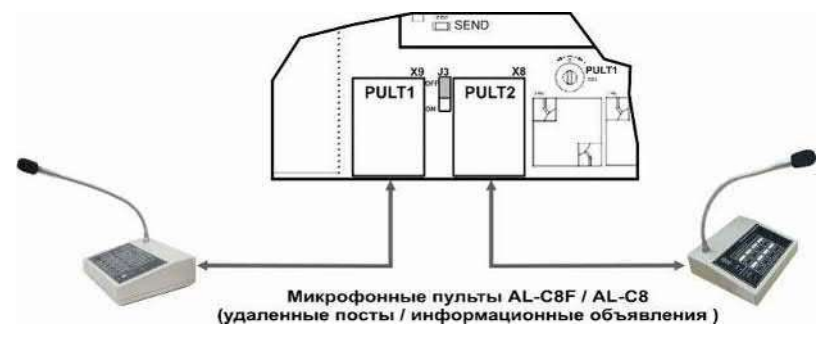

Рис. 24

**Примечание:** Если к ППУ AL-8MP2 подключен только один микрофонный пульт AL-C8F или AL-C8, то этот пульт должен быть подключен к разъему «PULT1». Перемычка J3 должна быть установлена в положение «ON».

Если к ППУ AL-8MP2 подключен один микрофонный пульт оператора AL-C8F и один микрофонный пульт диктора AL-C8, то пульт AL-C8F должен быть подключен к разъему «PULT1», а пульт AL-C8 должен быть подключен к разъему «PULT2». Перемычка J3 должна быть установлена в положение «OFF».

Если к ППУ AL-8MP2 подключены два одинаковых микрофонных пульта, то эти пульты должны быть подключены к разъемам «PULT1» и «PULT2», в соответствии с выставленными адресами. Перемычка J3 должна быть установлена в положение «OFF».

**Примечание:** Подробнее о подключении микрофонных пультов и их адресации описано в ТД на эти изделия.

Разъемы «PULT1» и «PULT2» типа RJ45 входят в комплект поставки пультов AL-C8F и AL-C8.

На рисунке 25 показана распиновка кабеля для подключения пультов AL-C8F и AL-C8 к прибору AL-8MP2.

Для подключения пультов используйте экранированный кабель (типа витая пара не ниже 3 кат). Экран должен быть заземлен только со стороны прибора AL-8MP2.

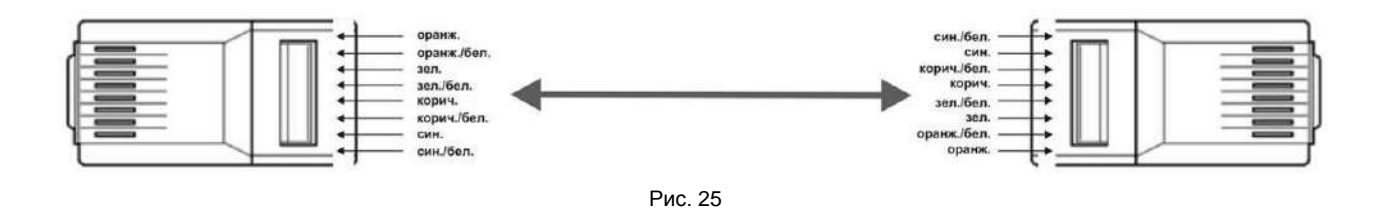

## <span id="page-27-1"></span>**2.4.15 Подключение к входу «PGM».**

Расположение разъема «PGM» показано на рис.5.

Разъем «PGM» (USB 2.0) используется для программирования работы прибора AL-8MP2 и предназначен для подключения стандартного USB кабеля типа A-B.

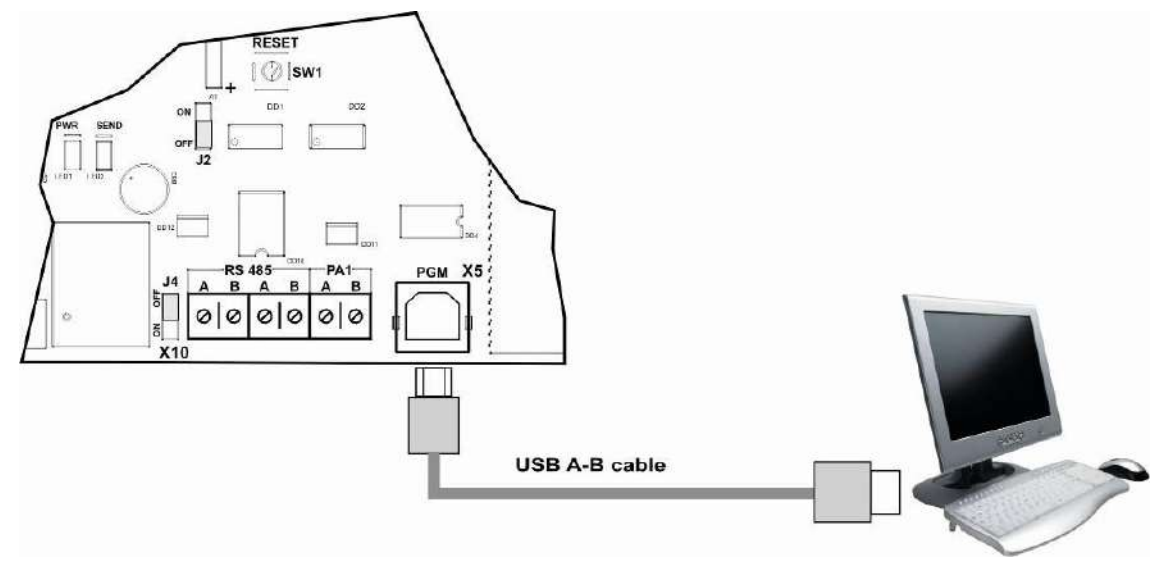

**Примечание:** Для перевода ППУ AL-8MP2 в режим программирования, перемычка J2 устанавливается в положение «ON». В рабочем режиме перемычка J2 должна быть установлена в положение «OFF».

## <span id="page-28-0"></span>**2.4.16 Подключение к разъему «PA1».**

Разъем «PA1» на плате ПКУ предназначен для подключения цифровой линии связи RS-485 к плате УМБП.

Расположение разъема «PA1» на плате ПКУ показано на рис.5. Расположение разъема «RS-485» (X5) на плате УМБП показано на рис.6.

Соединение линии связи разъема «PA1» на плате ПКУ с разъемом «RS-485» (X5) на плате УМБП в ППУ AL-8MP2 выполнено на предприятии изготовителя.

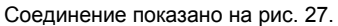

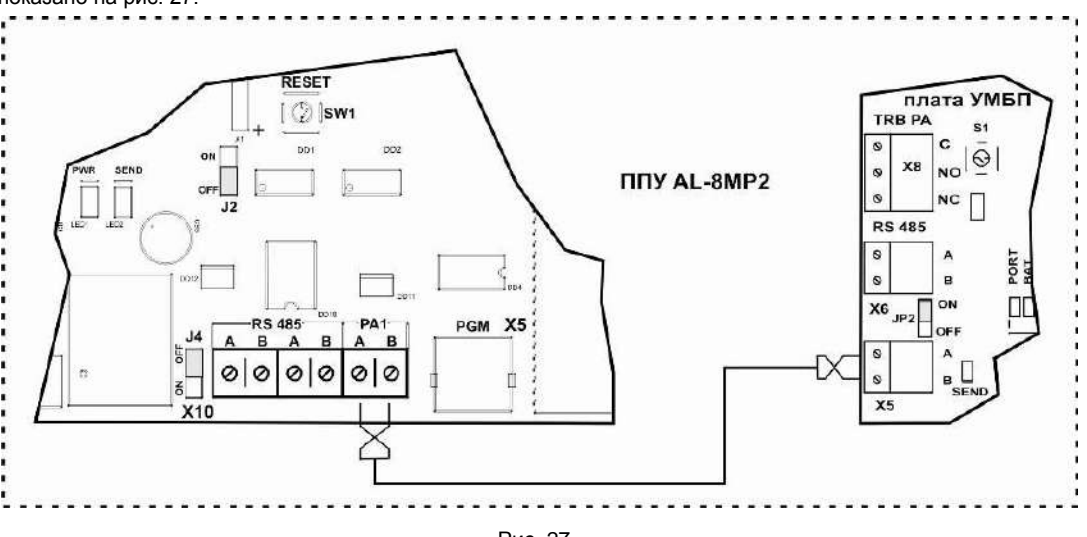

Рис. 27

Если разъем RS-485 (X6) на плате УМБП не используется, то перемычка JP2 должна быть установлена в положение «ON».

#### <span id="page-28-1"></span>**2.4.17 Подключения к разъемам «RS-485».**

Расположение разъемов «RS-485» на плате ПКУ в ППУ AL-8MP2 показано на рис.5. Расположение разъемов «RS-485» в других изделиях показаны в ТД на эти изделия.

Подключение к разъему «RS-485» (Х5) на плате УМБП в ППУ AL-8MP2 показано на рис.27.

Разъем «RS-485» (Х6) на плате УМБП в ППУ AL-8MP2 предназначен для подключения цифровой линии связи RS-485 к разветвителям AL-RU работающим в режиме «Управляемый зональный коммутатор» и установленным внутри корпуса ППУ AL-8MP2.

Пример соединения показан на рис. 28а.

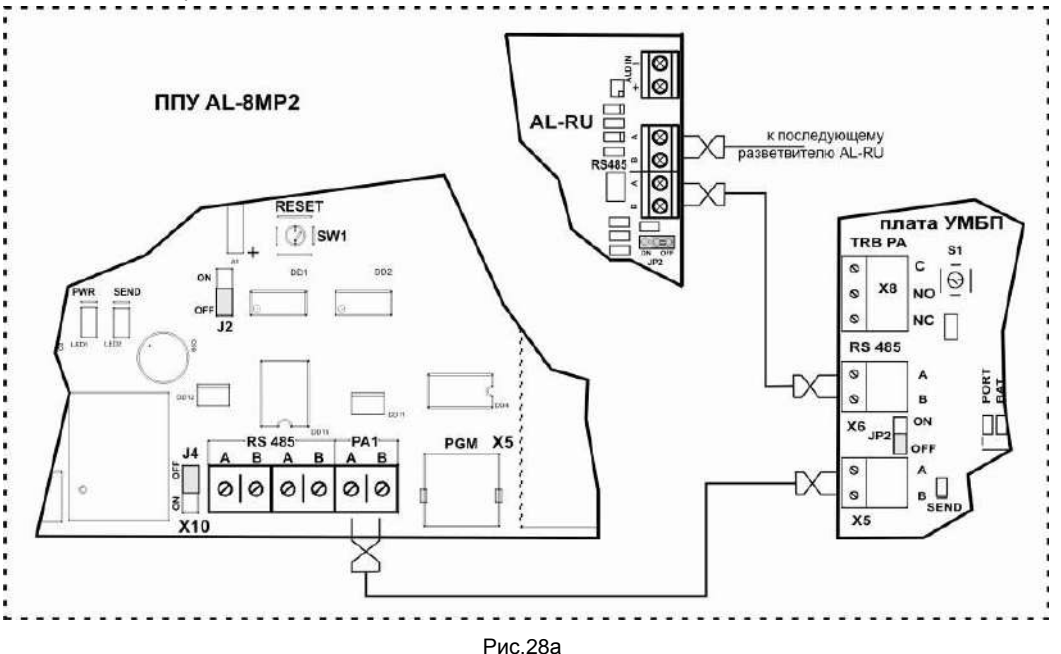

Примечание: Если разъем RS-485 (X6) на плате УМБП используется, то перемычка JP2 (на плате УМБП) должна быть установлена в положение «OFF».

Гальванически развязанный вход/выход RS485 (разъем X10) на плате ПКУ предназначен для подключения к прибору AL-8MP2 цифровой линии связи с различными периферийными устройствами, которые могут входить в состав системы оповещения (AL-250PA, AL-MC2).

## **Пример:**

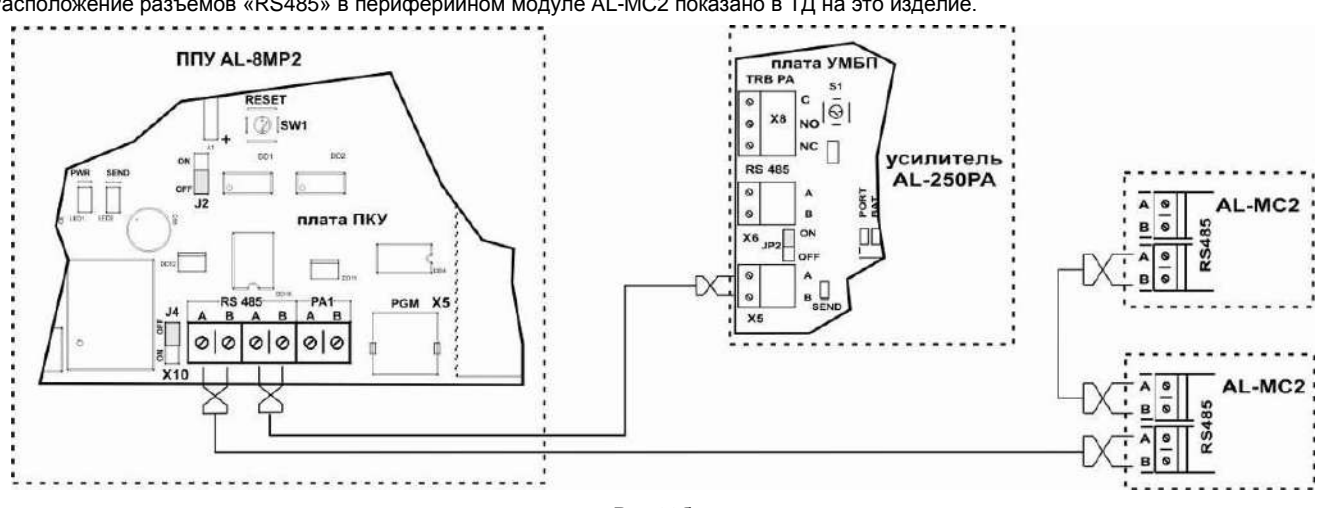

Расположение разъемов «RS485» в усилителе мощности AL-250PA показано в ТД на это изделие. Расположение разъемов «RS485» в периферийном модуле AL-MC2 показано в ТД на это изделие.

Рис.28б

**Примечание:** Если к разъему «RS-485» (Х10) на плате ПКУ прибора AL-8MP2 подключена только одна линия связи, то перемычка J4 должна находиться в положении - «ON». В остальных случаях перемычка J4 должна находиться в положении - «OFF».

## <span id="page-29-0"></span>**2.4.18 Удаленный мониторинг и управление.**

ППУ AL-8MP2 позволяет организовать удаленный мониторинг системой оповещения по порту RS-485 (ПК, АРМ, ППКП, Internet, Lan и т.п.) при помощи дополнительных модулей (AL-MM1, AL-MM2). Место установки модуля для удаленного мониторинга показано на рис. 5. Отображение на ПК состояния системы оповещения, построенной на базе прибора AL-8MP2, производится при помощи специализированной программы AlphaMonitor2. Программное обеспечение и модуль удаленного мониторинга AL-MM1 не входят в комплект поставки ППУ AL-8MP2 и приобретаются отдельно.

## <span id="page-29-1"></span>**2.4.19 Подключение к выходу «AUD OUT».**

Расположение разъема «AUD OUT» на плате УМБП в ППУ AL-8MP2 показано на рис.6.

Разъем предназначен для подключения линии связи с оповещателями или для подключения к разъему «AUD IN» разветвителя AL-RU.

## **Примечание:**

- ППУ AL-8MP2 укомплектован цифровым трансляционным усилителем мощности со встроенной схемой контроля  $\bullet$ работоспособности.
- Усилитель обеспечивает выбираемый режим напряжения 25 В , 70 В или 100 В (RMS) в трансляционной линии с помощью  $\bullet$ перемычки JP5 и номинальную выходную мощность 250 Вт (RMS).
- $\bullet$ Аудио выход усилителя снабжен автоматическим аппаратным контролем исправности подключенной к нему проводки.
- Выход усилителя соответствует требованиям, предъявляемым к контролю радиальных линий оповещения (Class B).
- В линии, подключенной к выходу усилителя, должен быть установлен оконечный резистор 10 кОм / 1 Вт (устанавливается
- параллельно последнему оповещателю в линии). Оконечный резистор входит в комплект поставки ППУ AL-8MP2. Если выход «AUD OUT» подключен к разветвителю AL-RU, оконечный резистор не устанавливается.

**Пример 1:** На рис. 29 показан пример подключения линии связи с оповещателями.

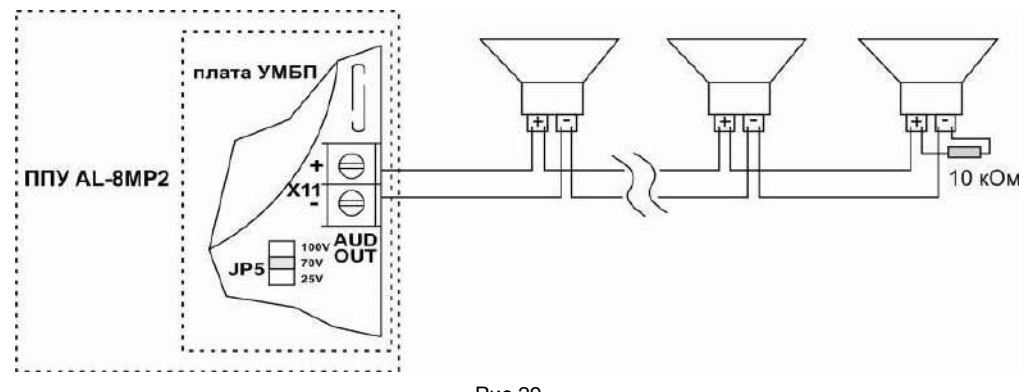

**Примечание:** Выбор сечения проводников выполняется, исходя из анализа всех факторов, включая полную длину проводников в линии, потребляемой каждым оповещателем мощности и количества оповещателей.

**ПРЕДУПРЕЖДЕНИЕ:** *Только речевые оповещатели с последовательно подключенным к первичной обмотке согласующего трансформатора неполярным конденсатором (блокиратором) обеспечат надлежащий контроль линии речевого оповещения. Перед тем как приобретать речевые оповещатели уточните у поставщика входит ли неполярный конденсатор в конструкцию оповещателя или комплектуется отдельно. В случае, если поставщик не комплектует речевые оповещатели блокираторами, вы можете укомплектовать их самостоятельно. Для этого вам потребуется клеммная колодка и любой неполярный конденсатор емкостью от 3,3 мкФ до 10 мкФ х 100 В.*

**Пример:** Схема подключения речевого оповещателя (без встроенного неполярного конденсатора) к линии оповещения через внешний блокиратор показана на Рис.30.

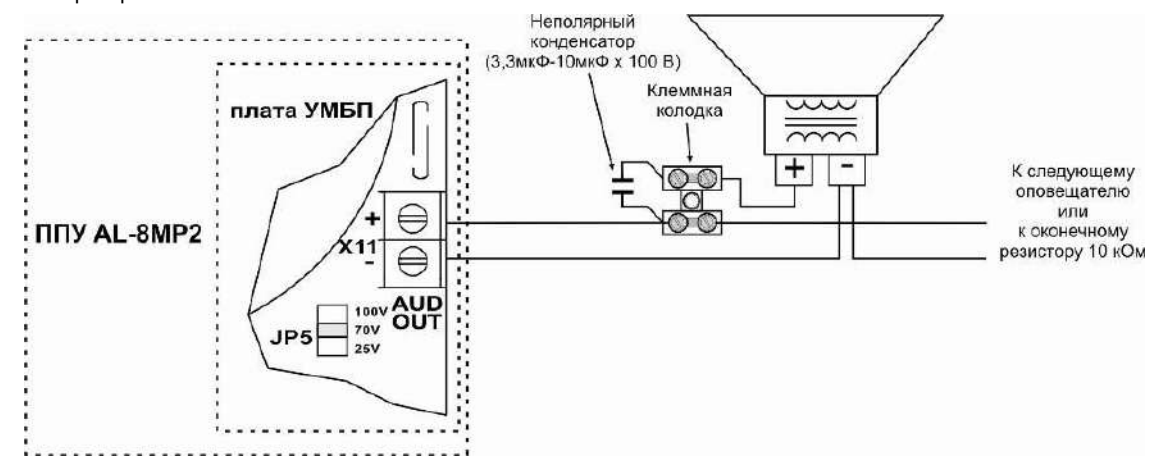

Рис.30

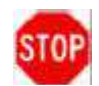

**ВНИМАНИЕ: Подходящий к оповещателю и отходящий от него участки линии должны выполняться отдельными кабелями (в месте установки оповещателя необходимо обеспечить физический разрыв кабеля, которым выполнена линия оповещения). Соединения входных и выходных проводов должно выполняться ТОЛЬКО через клеммы, а не путем прямого контакта между проводниками. Не скручивайте проводники между собой и не оборачивайте проводники кольцом вокруг крепежного винта в соединительных клеммах. ЗАПРЕЩАЕТСЯ подключать оповещатели к линии, используя T-образные ответвления проводов. Эти требования являются обязательными для правильной работы схемы, контролирующей исправность электропроводки в линии оповещения.**

Установите перемычкой JP5 требуемый уровень напряжения на аудио выходе (25 В, 70 В или 100 В). Заводская установка – 70 В. Расположение перемычки JP5 на плате УМБП показано на Рис.6.

## **Пример 2:**

Схема диагностики состояния линии связи с оповещателями в ППУ AL-8MP2 позволяет подключение к выходу «AUD OUT» линии, с не более чем тремя ответвлениями.

При подключении линии с двумя ответвлениями в конце каждого ответвления должен быть установлен оконечный резистор 20 кОм. При подключении линии с тремя ответвлениями в конце каждого ответвления должен быть установлен оконечный резистор 30 кОм.

На рис. 31 показан пример подключения линии связи с оповещателями имеющей три ответвления.

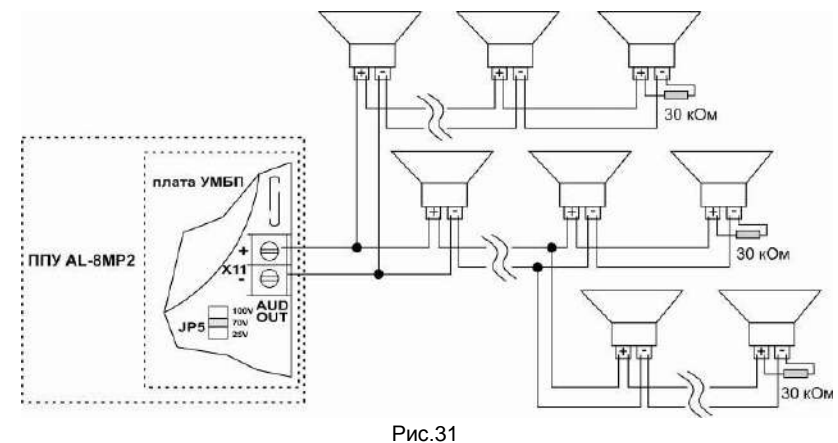

**Примечание:** Сечение проводников в подключаемой к усилителю линии речевых оповещателей может отличаться на разных

кабельных участках. Выбор сечения проводников выполняется, исходя из анализа всех факторов, включая полную длину проводников в линии, потребляемой каждым оповещателем мощности и количества оповещателей.

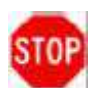

**ПРЕДОСТЕРЕЖЕНИЕ: Общая емкость кабельных соединений линий связи с оповещателями подключаемой к выходу «AUD OUT» не должна превышать 1,3 мкФ.**

**Примечание: Для увеличения мощности аудио тракта системы используются усилители мощности AL-250PA. Подробнее о возможности увеличения мощности описано в ТД на AL-250PA (см. так же п. 11.3).** 

## <span id="page-31-0"></span>**3. ПРАКТИЧЕСКОЕ РУКОВОДСТВО ПО ПУСКОНАЛАДКЕ ППУ AL-8MP2.**

#### **Данный раздел предназначен для специалистов производящих работы по вводу в эксплуатацию оборудования оповещения на базе прибора AL-8MP2**.

Порядок проведения работ:

- 1) Отключите ППУ AL-8MP2 от всех источников электропитания.
- 2) Проверьте качество механического крепления прибора к стене. Убедитесь, что прибор установлен на ровную стену (без перекосов) и крышка хорошо открывается и закрывается.
- 3) Проверьте правильность подвода проводов основного питания 220 В и шины заземления (см. п.2.4.1.2).
- 4) Проверьте состояние аккумуляторных батарей (применение полностью разряженной батареи не рекомендуется) и правильность их подключения (см. п.2.4.1.1).
- 5) Проверьте целостность плат прибора, платы индикации расположенной на дверце прибора и соединяющей их шлейки.
- 6) Проверьте правильность установки всех перемычек на плате ПКУ (см. п.2.2.4) и на плате УМБП (см. п.2.3.2).
- 7) Отключите всю внешнюю электропроводку кроме цепей электропитания.
- 8) Для проверки работоспособности прибора AL-8MP2 установите контрольные резисторы на разъемы прибора:
	- разъем «ALM OUT» (плата ПКУ) 10 кОм
	- разъем «AUDIO OUT» (плата УМБП)- 10 кОм
	- разъем «BLK» (плата ПКУ) 20 кОм
	- разъем «SUP» (плата ПКУ) 20 кОм
	- на каждый разъем «IN1» «IN8» (плата ПКУ) 20 кОм
	- разъем «AUX CC» (плата ПКУ) 20 кОм
- **Примечание:** В комплект поставки входят резисторы 10 кОм.
- 9) Включите основное питание 220 В и затем подключите источник резервного электропитания (две последовательно соединенные 12В АКБ).
- 10) Подождите 10 секунд, поверните ключ доступа к органам управления в положение «ВКЛ» и нажмите кнопку «СБРОС НЕИСПР.» на лицевой панели прибора. Убедитесь, что прибор перешел в нормальное состояние работы – горит только зеленый светоиндикатор «Питание». Если горит желтый светоиндикатор «НЕИСПРАВНОСТЬ СИСТЕМЫ», смотрите п.12 «ПОИСК И УСТРАНЕНИЕ НЕИСПРАВНОСТЕЙ».
- 11) Отключите питание прибора. Убедитесь, что прибор отключен от всех источников электропитания.
- 12) Проверьте исправность каждой пары проводов внешней электропроводки, перед тем как подсоединить ее к разъемам прибора. Проверка должна осуществляться при помощи мультиметра (по «постоянке» и «переменке») на отсутствие напряжения на проводах относительно друг друга и проводом (клеммой) заземления прибора. Все контролируемые прибором линии также необходимо проверить на сопротивление. Сопротивление линий с установленными оконечными резисторами должно соответствовать требованиям указанным в п.8). Убедитесь в правильности подключений линий связи ППУ AL-8MP2 с различными устройствами входящих в состав системы оповещения (см. п.2.4 и ТД на эти изделия).
- 13) При необходимости произведите запись нужных тревожных сообщений в цифровой модуль сообщений (MP3- модуль). Процедура записи сообщений описана в разделе 4.
- 14) При необходимости запрограммируйте прибор согласно вашим требованиям. При программировании следуйте инструкциям п.13 «ИНСТРУКЦИЯ ПО ПРОГРАММИРОВАНИЮ ППУ AL-8MP2».
- 15) Отсоедините контрольные резисторы с клемм задействованных разъемов, и подключите к ним проверенные линии связи с внешними устройствами, с соблюдением полярности (где это необходимо).
- 16) Включите все устройства входящие в состав системы оповещения.
- 17) Убедитесь что эти устройства исправны и готовы к работе (см. ТД на эти изделия).

*Примечание: Если устройства имеют связь с прибором по RS-485, то пока ППУ AL-8MP2 не включен, на этих устройствах будет фиксироваться неисправность порта RS-485.* 

- 18) Включите прибор AL-8MP2**,** как описано в п.9) и выполните действия согласно п.10). Прибор должен перейти в состояние нормальной работы.
- 19) Проверьте работоспособность каждой функции (встроенного микрофона, активации сообщений, трансляцию фоновой музыки и т. д.) согласно п. 6 (УПРАВЛЕНИЕ СИСТЕМОЙ ОПОВЕЩЕНИЯ НА БАЗЕ ППУ AL-8MP2). При необходимости, отрегулируйте уровень аудио сигнала (см. п. 2.2.3)
- 20) После проверки работоспособности всех функций выключите прибор и аккуратно уложите (зажгутуйте) провода.
- 21) Включите прибор. Нажмите кнопку «СБРОС НЕИСПР.» на лицевой панели прибора. Прибор должен перейти в состояние нормальной работы.
- 22) Закройте дверцу прибора.
- 23) Прибор готов к многолетней круглосуточной работе.

## <span id="page-32-0"></span>**4. ЗАПИСЬ, ХРАНЕНИЕ И ВОСПРОИЗВЕДЕНИЕ ТРЕВОЖНЫХ СООБЩЕНИЙ.**

В прибор AL-8MP2 интегрирован цифровой модуль хранения и воспроизведения тревожных сообщений (далее – MP3 модуль). Носителем записанных сообщений является SD карта, входящая в комплект поставки и установленная в MP3 модуль. SD карта поставляется с 8 стандартными записанными сообщениями (с 1-го по 8-е сообщение). Текст сообщений указан в п.4.1. На SD карте так же записан сигнал привлечения внимания (файл 073.mp3) для пультов диктора AL-C8 и звуковой файл для спецсигнала (файл 074.mp3). По отдельному техническому заданию потребителя (по договоренности) ему может быть поставлена SD карта с другими сообщениями и/или специальными тональными сигналами тревоги.

## <span id="page-32-1"></span>**4.1 Стандартные сообщения.**

**ВНИМАНИЕ: В базовой комплектации на SD карту MP3 модуля уже записаны стандартные сообщения, выполненные профессиональными дикторами. Перед тем как принять решение о перезаписи прослушайте эти сообщения. Великолепное качество записи гарантировано заводскими условиями. Тексты сообщений вполне удовлетворяют требованиям практически на всех объектах.** 

*Тексты стандартных сообщений (сигналов) записанных в базовой комплектации прибора AL-8MP2.* (перед текстами сообщениями № 1, № 2, № 3 и № 4 звучат тревожные спецсигналы)

**Сигнал № 1 (файл 001.mp3):** длительность сообщения – 16 сек.

*текст сообщения: «Внимание! В здании сработала система противопожарной защиты. Просим всех покинуть здание. Соблюдайте порядок и спокойствие».*

## **Сигнал № 2 (файл 002.mp3):** длительность сообщения – 23 сек.

*текст сообщения звучит на русском и английском языках: «Внимание! В здании сработала система противопожарной защиты. Просим всех покинуть здание. Соблюдайте порядок и спокойствие».*

*«May I have your attention please. A fire emergency has been reported in the building. While this is being verified, please leave the building by the nearest exit».* 

## **Сигнал № 3 (файл 003.mp3):** длительность сообщения – 18 сек.

*«Внимание! В связи с возникшей чрезвычайной ситуацией просим всех организованно покинуть здание. Соблюдайте порядок и спокойствие».*

## **Сигнал № 4 (файл 004.mp3):** длительность сообщения – 23 сек.

«Вниманию технического персонала! В здании сработала система противопожарной защиты. Ответственным за пожарную безопасность действовать согласно инструкции, остальным сотрудникам организованно покинуть здание используя эвакуационные выходы».

## **Сигнал № 5 (файл 005.mp3):** длительность сообщения – 120 сек.

*В этом сообщении звучит сигнал сирены ГО и ЧС «Внимание всем».*

## **Сигнал № 6, № 7 и № 8 (файл 006.mp3, файл 007.mp3, файл 008.mp3):** длительность сообщения – 26 сек. *В этих сообщениях звучит метроном. Периодичность сигнала примерно раз в 2 секунды.*

*Примечание: Это сообщение используют для тестирования оповещателей.*

## <span id="page-32-2"></span>**4.2 Запись собственных тревожных сообщений.**

Для записи может быть использована SD или MCC карта установленная в приборе или новая. Требования к карте памяти: Объем – до 2 Гб, FAT16.

Процедура записи сообщений на SD карту.

- 1) Извлеките SD карту из картодержателя на цифровом модуле сообщений. Местоположение модуля показано на рис. 5.
- 2) Установите SD карту в картоприемник ПК. При необходимости, используете USB-картридер.
- 3) Просмотрите содержимое SD карты. В корневой директории будут записаны файлы со следующими именами:

001.mp3 – соответствует сигналу № 1

002.mp3 – соответствует сигналу № 2

003.mp3 – соответствует сигналу № 3 004.mp3 – соответствует сигналу № 4

005.mp3 – соответствует сигналу № 5

006.mp3 – соответствует сигналу № 6

- 007.mp3 соответствует сигналу № 7
- 008.mp3 соответствует сигналу № 8

073.mp3 – соответствует спецсигналу типа «GONG» (сигнал привлечения внимания для пультов диктора AL-C8)

074.mp3 – соответствует спецсигналу типа «RING» (Школьный звонок)

4) При необходимости, запишите новые сообщения.

## **Примечание: При записи сообщений руководствуйтесь следующим правилам:**

#### а) Максимальный уровень записи сообщения должен быть - 0 дБ

- б) Имя файла должно содержать только трехзначный порядковый номер сообщения.
- в) Формат файла mp3.
- г) Требования к формату mp3: MPEG-1 Layer 3 (44100Hz 128 kb/s CBR)

д) Запишите (для справки) время звучания (длительность) каждого сообщения. В дальнейшем эти справочные данные могут потребоваться при программировании алгоритмов оповещения и вычислении времени оповещения для реализации плана эвакуации.

- 5. Установите SD карту в держатель цифрового модуля сообщений в приборе AL-8MP2.
- 6. Проверьте функцию воспроизведения тревожных сообщений.

## <span id="page-33-0"></span>**4.3 Запись спецсигнала «GONG».**

Для сигнала привлечения внимания для пультов диктора AL-C8 используется файл с именем - 073.mp3. При необходимости перезаписи сигнала «GONG», воспользуйтесь процедурой п. 4.2. Название файла не изменяйте.

## <span id="page-33-1"></span>**4.4 Запись спецсигнала «RING».**

Для спецсигнала типа «Школьный звонок» используется файл с именем - 074.mp3. При необходимости перезаписи сигнала «RING», воспользуйтесь процедурой п. 4.2. Название файла не изменяйте.

## <span id="page-33-2"></span>**5. УКАЗАНИЯ ПО ЭКСПЛУАТАЦИИ.**

## <span id="page-33-3"></span>**5.1 Введение**

В этом разделе содержится информация об эксплуатационных характеристиках прибора AL-8MP2, включая информацию о следующих функциях, которые реализованы в приборе:

- Мониторинг неисправностей в системе.  $\bullet$
- Мониторинг активации системы.  $\bullet$
- $\bullet$ Мониторинг состояния внешних устройств входящих в состав системы оповещения.
- Контроль исправности линий связи с внешними устройствами.  $\bullet$
- Контроль работоспособности прибора.
- Внешние воздействия, инициирующие оповещение и реакция на эти воздействия.
- <span id="page-33-4"></span>Управление системой оповещения.

## **5.2 Встроенный пульт индикации и управления (ПИУ)**

На встроенном в прибор пульте мониторинга и управления (ПИУ) отображается основная информация о текущем состоянии системы оповещения, а также обеспечиваются определенные функции управления, которые доступны пользователю. В состав ПИУ входят:

- ручной микрофон (с клавишей активации тангентой).  $\bullet$
- 23 кнопки управления работой прибора и системой оповещения.  $\bullet$
- 92 светоиндикатора мониторинга состояния прибора и системы оповещения.  $\bullet$
- Электронный замок доступа к органам управления.

## <span id="page-33-5"></span>**5.2.1. Назначение светоиндикаторов и органов управления пульта индикации и управления (ПИУ).**

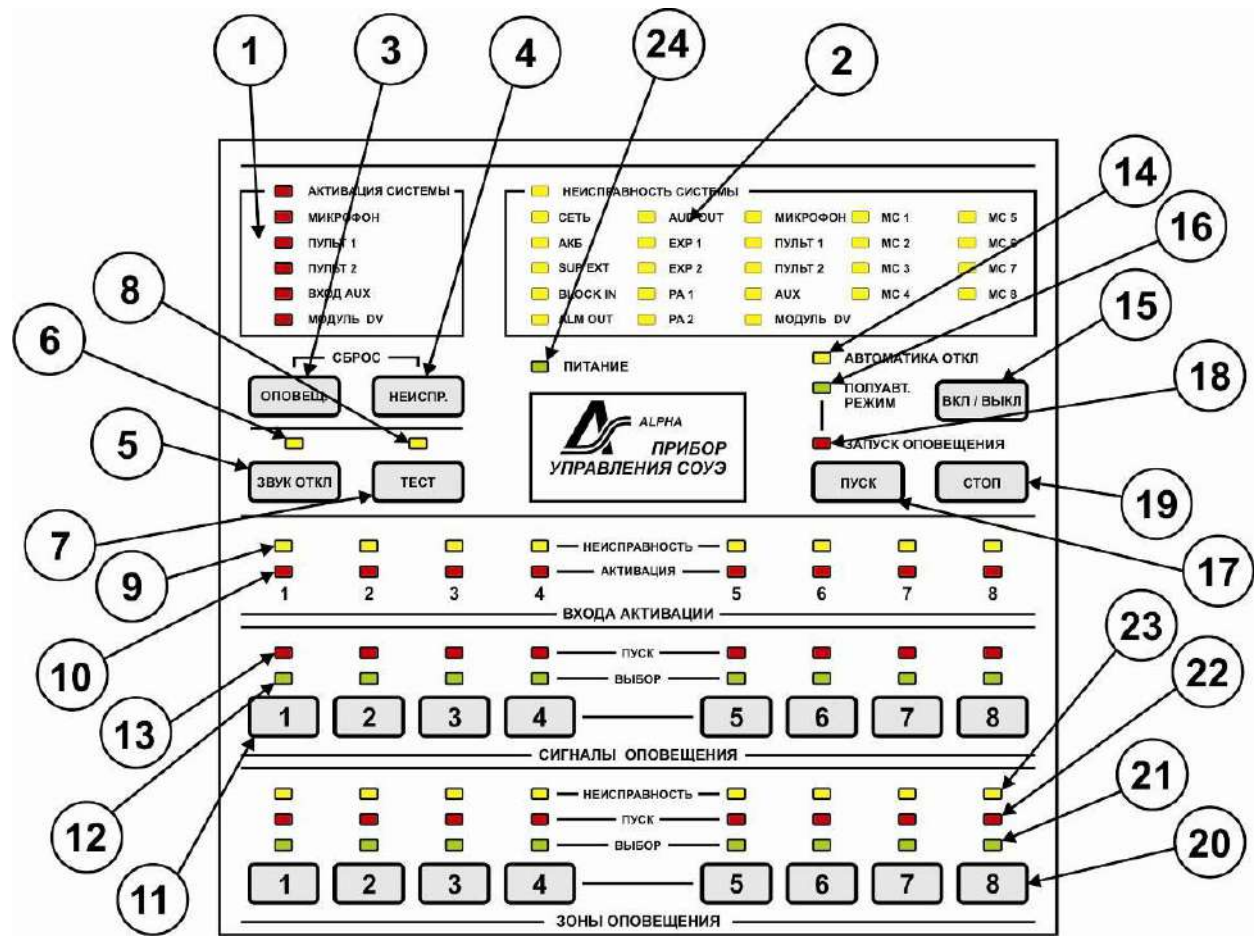

Рис.32 Вид встроенного пульта индикации и управления (ПИУ).

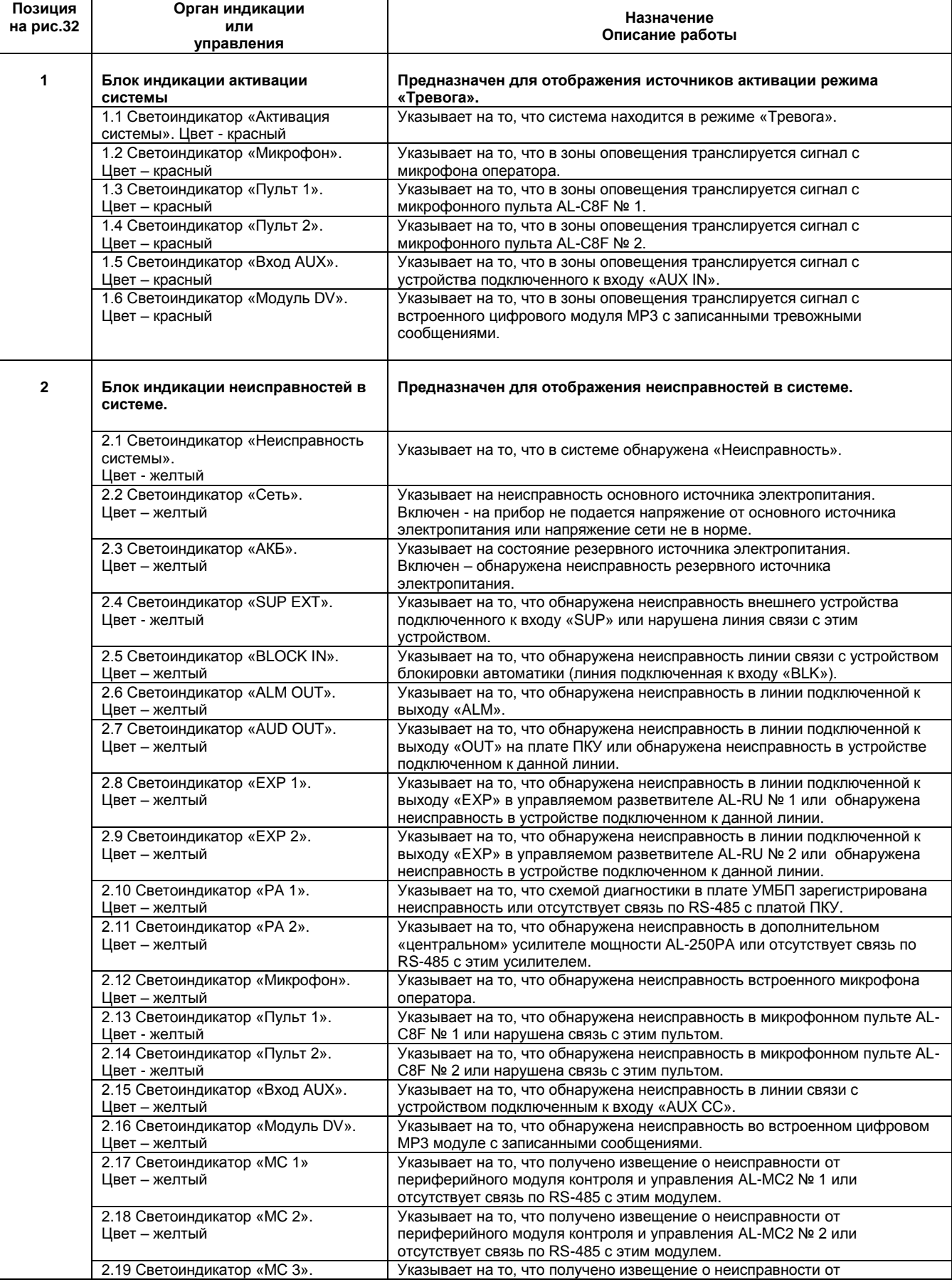

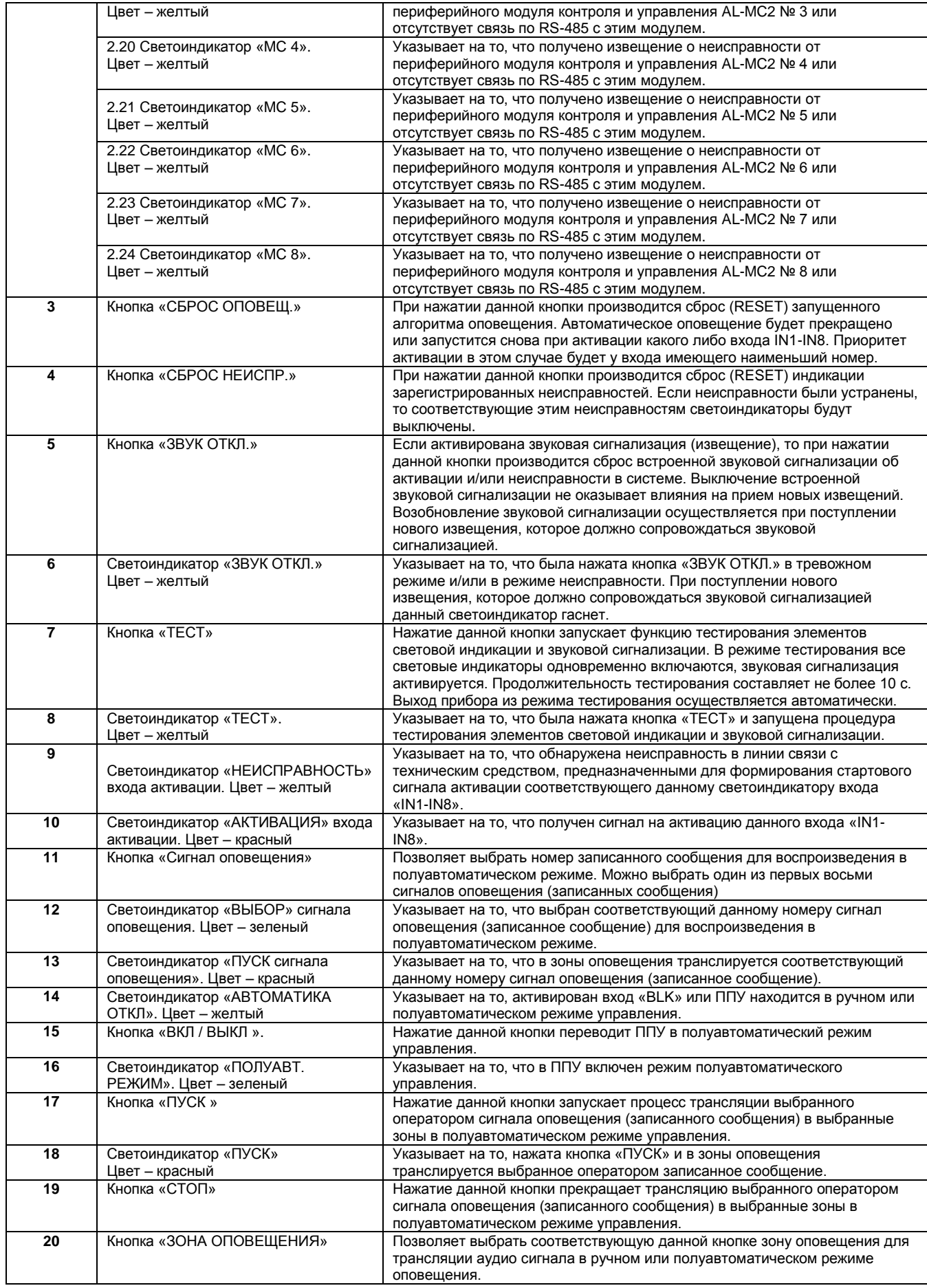

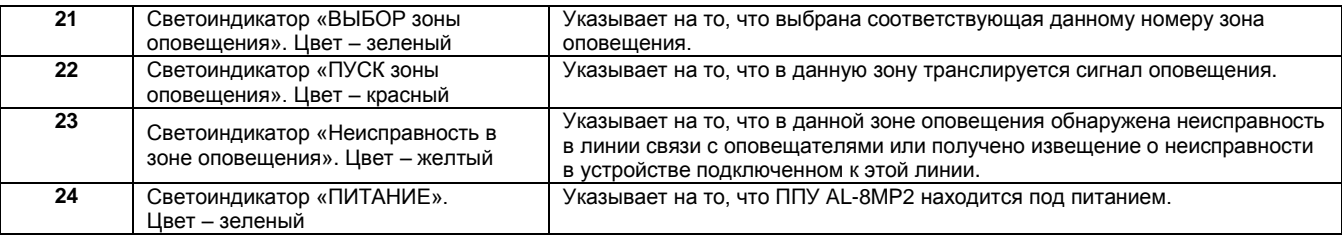

## <span id="page-36-0"></span>**5.2.2. Мониторинг неисправностей в системе**

Светоиндикатор «НЕИСПРАВНОСТЬ СИСТЕМЫ» указывает на то, что схема контроля обнаружила сбой в работе оборудования или линий связи системы оповещения. В таком состоянии СОУЭ может не обеспечить правильное оповещение и управление процессом эвакуации.

Если обнаружена ошибка любого из контролируемых параметров системы, включается встроенный звуковой сигнализатор прибора AL-8MP2, изменяется состояние выходных контактов реле общей неисправности (TRB) и включается желтый светоиндикатор «НЕИСПРАВНОСТЬ СИСТЕМЫ». Выходные контакты реле неисправности (TRB) должны быть правильно соединены с внешним устройством регистрации, чтобы на это устройство была обеспечена передача сигнала о сбое в приборе. В то же время, локализовать возникшую неисправность можно по включенному состоянию одного из желтых светоиндикаторов, расположенных на ПИУ (см. таблицу 9). В случае если на ПИУ включен только светоиндикатор «НЕИСПРАВНОСТЬ СИСТЕМЫ», то, скорее всего, эта ошибка вызвана неисправностью требующей замены прибора. Звуковой сигнал неисправности может быть отключен нажатием кнопки «ЗВУК ОТКЛ.». Любые вновь возникшие неисправности будут вызывать повторное включение звукового сигнала. При возникновении неисправности следуйте указаниям п. 12 «ПОИСК И УСТРАНЕНИЕ НЕИСПРАВНОСТЕЙ».

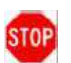

**ПРЕДУПРЕЖДЕНИЕ: Не оставляйте прибор AL-8MP2 в состоянии неисправности, т.к. в этом случае могут не воспроизводиться сигналы экстренного оповещения, что является серьезной угрозой для жизни и здоровья людей. Если на приборе отображается состояние неисправности:** 

**1) Примите меры к организации альтернативных способов оповещения.**

**2) Примите меры к тому, чтобы квалифицированный персонал незамедлительно устранил неисправность и при необходимости заменил неисправное оборудование**

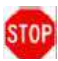

**ПРЕДУПРЕЖДЕНИЕ: Сигналы экстренного оповещения, активированные до или после перехода прибора в состояние неисправности, могут не воспроизводиться, что является серьезной угрозой для жизни и здоровья людей. Если сохраняется необходимость передачи этих сигналов экстренного оповещения после устранения неисправности и перехода прибора AL-8MP2 в нормальный режим работы, активируйте эти сигналы заново.**

## <span id="page-36-1"></span>**5.2.3. Мониторинг активации системы**

Светоиндикатор «АКТИВАЦИЯ СИСТЕМЫ» указывает на то, что система находится в тревожном режиме. В таком состоянии СОУЭ транслирует сигналы оповещения от различных источников в заданные зоны оповещения.

При переходе прибора в режим «Тревога», включается встроенный звуковой сигнализатор прибора AL-8MP2 (кроме случаев, когда активация прибора была вызвана действиями оператора с ПИУ), изменяется состояние выходных контактов реле активации (ALARM) и включается красный светоиндикатор «АКТИВАЦИЯ СИСТЕМЫ». Выходные контакты реле активации должны быть правильно соединены с внешним устройством регистрации, чтобы на это устройство была обеспечена передача сигнала об активации системы оповещения. В то же время, определить, что являлось причиной активации системы, можно по включенному состоянию одного из красных светоиндикаторов, расположенных на ПИУ (см. таблицу 9). Звуковой сигнал об активации может быть отключен нажатием кнопки «ЗВУК ОТКЛ.».

## <span id="page-36-2"></span>**5.2.3.1. Приоритеты активации системы.**

## **Приоритеты в системе распределены следующим образом.**

## **В порядке убывания:**

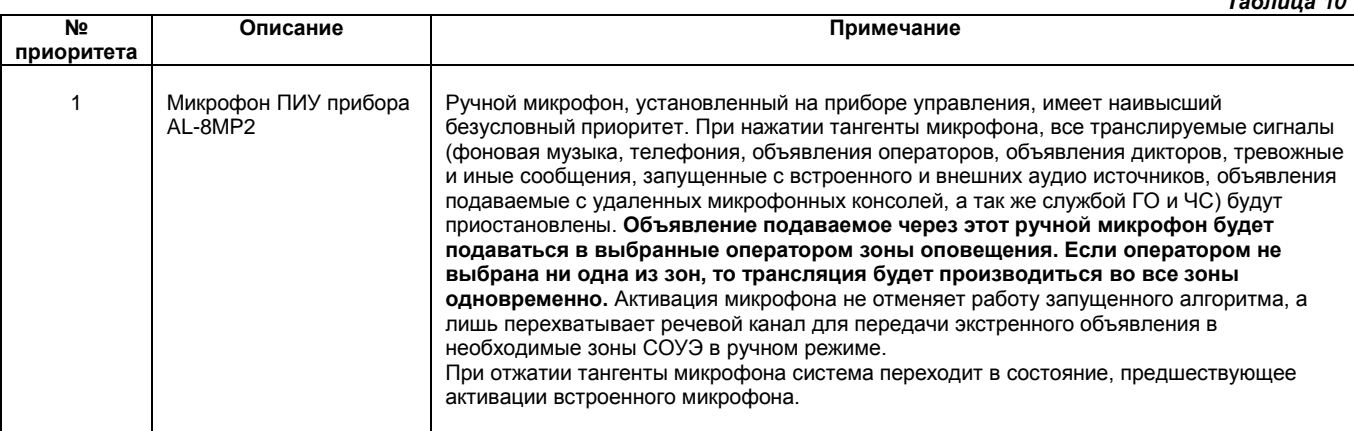

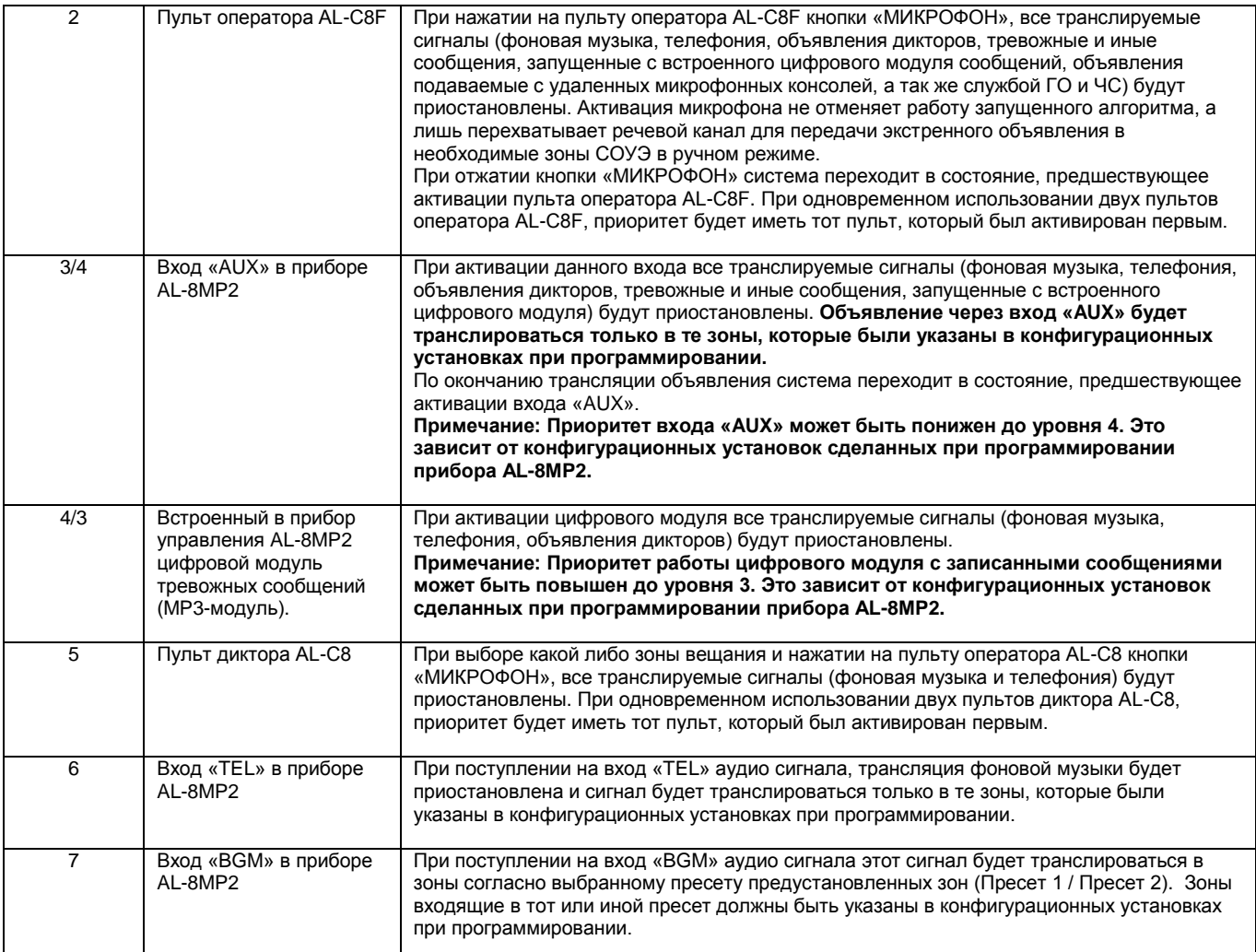

## <span id="page-37-0"></span>**6. УПРАВЛЕНИЕ СИСТЕМОЙ ОПОВЕЩЕНИЯ НА БАЗЕ ППУ AL-8MP2**

## <span id="page-37-1"></span>**6.1 АВТОМАТИЧЕСКОЕ УПРАВЛЕНИЕ:**

Прибор AL-8MP2 имеет возможность трансляции записанного на SD-card сообщения в необходимые зоны оповещения, согласно заранее запрограммированного пользователем алгоритма оповещения.

Прибор имеет возможность хранения на SD-card и воспроизведения до 72 различных записанных сообщений (сигналов оповещения).

Прибор имеет возможность записи, хранения и воспроизведения до 8 алгоритмов оповещения. Каждый алгоритм оповещения может содержать в себе до 8 этапов (временных точек) его развития. Программирование алгоритма оповещения производится с помощью специализированного программного обеспечения (AlphaConfig2), входящего в комплект поставки прибора. Прибор имеет 8 входов активации алгоритмов оповещения «IN1» - «IN8». Каждому входу может быть запрограммирован свой алгоритм оповещения. Необходимый алгоритм оповещения запускается путем активации одного из входов «IN1» - «IN8». **Процедура:**

Активируйте вход, соответствующий необходимому алгоритму оповещения. Активация входа «IN1» - «IN8» производится путем замыкания внешнего «сухого» контакта (контакта реле) на линии подключенной к данному входу (см. п 2.4.2). При активации входа:

- запускается соответствующий данному входу алгоритм оповещения.

Светоиндикатор **«АКТИВАЦИЯ»** соответствующий активированного входа (IN1-IN8) - ВКЛ.

Светоиндикатор **«ПУСК»** транслируемого сигнала оповещения – ВКЛ.

Светоиндикаторы **«ПУСК»** зон оповещения, куда транслируется сигнал оповещения – ВКЛ.

Светоиндикатор **«АКТИВАЦИЯ СИСТЕМЫ»** – ВКЛ.

Светоиндикатор активация **«МОДУЛЬ DV»** – ВКЛ.

**Примечание:** Запуск алгоритмов оповещения так же возможен и по порту RS-485.

## <span id="page-37-2"></span>**6.2 ПОЛУАВТОМАТИЧЕСКОЕ УПРАВЛЕНИЕ:**

При полуавтоматическом управлении оператор (диспетчер) переводит прибор в полуавтоматический режим. При этом **автоматический** режим отключается. Если был запущен алгоритм, то он прекращается. Оператор получает возможность выбрать необходимое записанное сообщение и подать его в выбранные им зоны оповещения.

## **Процедура:**

- 1. Получить доступ к органам управления (кнопкам).
	- Повернуть ключ доступа к органам управления в положение **«ВКЛ»**.
- 2. Получить доступ к кнопке **«ПУСК»**
	- Нажать кнопку активации **полуавтоматического** режима **«ВКЛ / ВЫКЛ»**. (Светоиндикатор **«ПОЛУАВТ РЕЖИМ»** - ВКЛ). (Светоиндикатор **«АВТОМАТИКА ОТКЛ»** - ВКЛ). Режим автоматического пуска - отключен. - входа активации «IN1» - «IN8» перестают опрашиваться на предмет запуска алгоритма. - если был запущен алгоритм, то он прекращается. (Светоиндикаторы **«АКТИВАЦИЯ»** отображают активированные входа).
- 3. Выбрать необходимое записанное сообщение.
	- Нажать соответствующую записанному сообщению кнопку **«Сигнал оповещения».**

(Светоиндикатор **«ВЫБОР»** выбранного сигнала оповещения – ВКЛ).

**Примечание: С ПИУ можно выбрать только одно из первых 8-ми записанных на SD карту сообщений.**

- 4. Выбрать необходимые зоны оповещения для трансляции тревожного сообщения.
	- Нажать соответствующие кнопки **«ЗОНА ОПОВЕЩЕНИЯ»**
		- (Светоиндикаторы **«ВЫБОР»** выбранных зон оповещения ВКЛ).
- 5. Начать трансляцию выбранного записанного сообщения в выбранные зоны оповещения.
	- Нажать кнопку **«ПУСК»**
		- (Светоиндикатор **«Модуль DV»** ВКЛ). (Светоиндикатор **«ЗАПУСК ОПОВЕЩЕНИЯ»** – ВКЛ). (Светоиндикатор **«ВЫБОР»** выбранного сигнала оповещения – ВЫКЛ). (Светоиндикатор **«ПУСК»** выбранного сигнала оповещения – ВКЛ). (Светоиндикаторы **«ВЫБОР»** выбранных зон оповещения – ВЫКЛ). (Светоиндикаторы **«ПУСК»** выбранных зон оповещения – ВКЛ). (Светоиндикатор **«АКТИВАЦИЯ СИСТЕМЫ»** – ВКЛ).
- 6. Для прекращения трансляции сигнала оповещения запущенного в полуавтоматическом режиме управления.
	- Нажать кнопку **«СТОП»**
		- (Светоиндикатор **«Модуль DV»** ВЫКЛ).
		- (Светоиндикатор **«ЗАПУСК ОПОВЕЩЕНИЯ»** ВЫКЛ).
		- (Светоиндикатор **«ПУСК»** выбранного сигнала оповещения ВЫКЛ).
		- (Светоиндикатор **«ВЫБОР»** выбранного сигнала оповещения ВКЛ).
		- (Светоиндикаторы **«ПУСК»** выбранных зон оповещения ВЫКЛ).
		- (Светоиндикаторы **«ВЫБОР»** выбранных зон оповещения ВКЛ).
		- (Светоиндикатор **«АКТИВАЦИЯ СИСТЕМЫ»** ВЫКЛ).

**Примечание: После запуска сообщения выход из полуавтоматического режима возможен только после нажатия кнопки «СТОП».**

7. Для выхода из полуавтоматического режима управления.

Нажать кнопку **«ВКЛ / ВЫКЛ»**

(Светоиндикатор **«ПОЛУАВТ. РЕЖИМ»** - ВЫКЛ.)

(Светоиндикатор **«АВТОМАТИКА ОТКЛ»** - ВЫКЛ.)

**Примечание:** При повороте ключа доступа в положение «ВЫКЛ» все светоиндикаторы «ВЫБОР» переходят в состояние «ВЫКЛ».

## <span id="page-38-0"></span>**6.3 РУЧНОЕ УПРАВЛЕНИЕ:**

ППУ AL-8MP2 обеспечивает следующий порядок приоритетов (в порядке убывания)

- 1. Микрофон оператора.
- 2. ПУЛЬТ 1
- 3. ПУЛЬТ 2
- 4 . Вход AUX или модуль DV (в зависимости от конфигурационных установок)
- 5 . Модуль DV или Вход AUX (в зависимости от конфигурационных установок)
- 6. Телефония
- <span id="page-38-1"></span>7. Фоновая музыка

**Примечание:** Подробнее о приоритетах см. п. 5.2.3.1

## **6.3.1. Активация микрофона оператора ПИУ.**

## **Процедура:**

1. Повернуть ключ доступа к органам управления в положение «ВКЛ».

- 2. Выбрать зоны оповещения в которые необходимо подать голосовое сообщение.
	- Нажать соответствующие кнопки **«ЗОНЫ ОПОВЕЩЕНИЯ»**
	- (Светоиндикаторы **«ВЫБОР»** выбранных зон оповещения ВКЛ).

**Примечание:** Если не было нажато ни одной кнопки **«ЗОНЫ ОПОВЕЩЕНИЯ»**, то оповещение с микрофона оператора будет транслироваться во все зоны оповещения.

3. Нажать тангенту на микрофоне оператора и произнести текст сообщения. (Светоиндикатор **«МИКРОФОН»** – ВКЛ). Любые другие аудио источники будут заглушены.  (Светоиндикатор **«АВТОМАТИКА ОТКЛ»** - ВКЛ.) (Светоиндикаторы **«ВЫБОР»** выбранных зон оповещения – ВЫКЛ). (Светоиндикаторы **«ПУСК»** выбранных зон оповещения – ВКЛ). (Светоиндикатор **«АКТИВАЦИЯ СИСТЕМЫ»** – ВКЛ).

4. Отпустить тангенту на микрофоне оператора.

(Светоиндикаторы **«ВЫБОР»** выбранных зон оповещения – ВКЛ).

(Светоиндикаторы **«ПУСК»** выбранных зон оповещения – ВЫКЛ).

(Светоиндикатор **«МИКРОФОН»** – ВЫКЛ).

(Светоиндикатор **«АКТИВАЦИЯ СИСТЕМЫ»** – ВЫКЛ).

(Светоиндикатор **«АВТОМАТИКА ОТКЛ»** - ВЫКЛ.)

**Примечание:** При повороте ключа в положение «ВЫКЛ» светоиндикаторы **«ВЫБОР»** выбранных зон оповещения – ВЫКЛ **Примечание:** Если на момент активации микрофона оператора был запущен алгоритм оповещения, то развитие этого алгоритма будет продолжаться, но трансляция записанного сообщения будет временно (пока нажата тангента микрофона) прекращена. Если на момент активации микрофона оператора был запущен полуавтоматический режим, то трансляция записанного сообщения будет временно (пока нажата тангента микрофона) прекращена.

## <span id="page-39-0"></span>**6.3.2. Мониторинг активации ПУЛЬТ 1 / ПУЛЬТ 2.**

## **Процедура активации пульта описана в ТД на пульт AL-C8F**

При активации пульта на ППУ загорится соответствующий светоиндикатор **«ПУЛЬТ 1»** или **«ПУЛЬТ 2»**.

- (Светоиндикатор **«АКТИВАЦИЯ СИСТЕМЫ»** ВКЛ).
- (Светоиндикатор **«АВТОМАТИКА ОТКЛ»** ВКЛ.)

(Светоиндикаторы **«ПУСК»** выбранных на пульту AL-C8F зон оповещения – ВКЛ).

## <span id="page-39-1"></span>**6.3.3. Мониторинг активации входа «AUX» (ГО и ЧС).**

При активации входа «AUX СС» аудио сигнал, поступающий на вход «AUX IN» будет транслироваться в предустановленных зонах оповещения.

(Светоиндикатор **«ВХОД AUX»** – ВКЛ).

(Светоиндикатор **«АКТИВАЦИЯ СИСТЕМЫ»** – ВКЛ).

(Светоиндикатор **«АВТОМАТИКА ОТКЛ»** - ВКЛ).

(Светоиндикаторы **«ПУСК»** предустановленных для трансляции аудио сигнала с входа «AUX» зон оповещения – ВКЛ).

## <span id="page-39-2"></span>**7. ЭКСПЛУАТАЦИЯ И ОБСЛУЖИВАНИЕ**

## <span id="page-39-3"></span>**7.1 Введение**

Эксплуатацию оборудования следует проводить в соответствии с требованиями, изложенными в техническом описании, прилагаемом к оборудованию.

Эксплуатация прибора допускается только внутри закрытых отапливаемых помещений c отсутствием вибраций, отсутствием пожаровзрывоопасных факторов, отсутствием в воздухе паров агрессивных сред.

ППУ AL-8MP2 предназначен для установки внутри отапливаемых помещений с температурой воздуха 0°С .. + 45°С.

Необходимо проводить регулярные проверки и регламентные работы по обслуживанию ППУ AL-8MP2 и всех остальных технических средств оповещения о пожаре.

Проверки и регламентные работы следует выполнять в соответствие с требованиями действующих нормативных документов. К проведению работ по техническому обслуживанию и проверкам может допускаться только квалифицированный персонал.

## <span id="page-39-4"></span>**7.2 Периодические проверки**

## **Периодичность проверок**

Оборудование подлежит проверке минимум два раза в год или чаще, если этого требуют действующие нормативные и регламентирующие документы.

#### **Проверяемое оборудование**

Необходимо проверять исправность всего оборудования входящего в состав системы оповещения.

## **Неисправное оборудование**

Если оборудование системы оповещения работает неправильно, обратитесь в сервисную организацию и примите меры к немедленному устранению возникших неисправностей.

Если недоступны представители сервисной организации, свяжитесь с изготовителем оборудования.

Неисправное оборудование подлежат немедленной замене. Не пытайтесь ремонтировать его самостоятельно.

## **Квалифицированный персонал**

«Квалифицированным персоналом» являются лица, которые обладают достаточными навыками и знаниями, чтобы оценивать состояние оборудования, давать заключение о надлежащей работе этого оборудования и выполнять все необходимые процедуры по его проверке и регламентному обслуживанию.

**ПРЕДУПРЕЖДЕНИЕ:** Во время проведения работ по периодической проверке необходимо обеспечить альтернативный способ оповещения, чтобы обеспечивался должный уровень защиты людей и имущества. Невыполнение этого требования может привести к тому, что люди не будут своевременно оповещены об опасности пожара, что является серьезной угрозой жизни и здоровью людей.

## <span id="page-40-0"></span>**8. УХОД ЗА АККУМУЛЯТОРАМИ И РАСЧЕТ ТРЕБУЕМОЙ ЕМКОСТИ РЕЗЕРВНЫХ БАТАРЕЙ**

## <span id="page-40-1"></span>**8.1 Уход за герметизированными свинцово-кислотными аккумуляторами**

Срок службы герметизированных свинцово-кислотных аккумуляторов в нормальных условиях эксплуатации составляет приблизительно 5 лет. Нормальные условия эксплуатации предполагают, что температура окружающей среды равна +20°С и аккумулятор полностью разряжается один раз в три месяца. Срок службы аккумулятора будет напрямую зависеть от количества циклов разряда, глубины разряда и температуры окружающей среды.

#### **Указания по применению аккумуляторов**

**Запрещается** использовать для очистки аккумуляторов нефтепродукты, растворители и другие подобные вещества, т.к. может быть поврежден корпус аккумулятора, изготовленный с применением пластичных смол.

**Не допускается** совместное применение аккумуляторов различных по емкости, возрасту или заводу-изготовителю.

**ПРЕДУПРЕЖДЕНИЕ: НЕ ДОПУСКАЕТСЯ разрушать, сжигать или разбирать аккумуляторные батареи. В электролите содержатся агрессивные вещества, которые могут вызвать серьезные повреждения глаз и кожи. В случае попадания их в глаза или на кожу промойте это место водой и немедленно обратитесь за медицинской помощью.**

#### <span id="page-40-2"></span>**8.2 Хранение аккумуляторов**

При длительном хранении аккумуляторов их следует подзаряжать ежемесячно.

**НИКОГДА** не храните батареи в разряженном состоянии.

Величина саморазряда батареи за один месяц составляет приблизительно 3% от ее емкости, при температуре окружающей среды около +20°С. Величина саморазряда будет сильно зависеть от окружающей температуры.

## <span id="page-40-3"></span>**8.3 Расчет требуемой емкости АКБ**

Максимальный ток заряда АКБ обеспечиваемый зарядным устройством ППУ составляет 0,8 А. Внутри корпуса ППУ, возможно установить два 12 В аккумулятора емкостью до 26 Ач. Батареи большей емкости требуется устанавливать в отдельный корпус (бокс).

Необходимо рассчитать потребляемый ток для определения необходимой емкости резервной батареи. Потребляемый ток зависит от конфигурации системы. Потребляемый от батареи ток имеет две составляющих, которые требуется суммировать: ток, потребляемый в дежурном режиме, и ток, потребляемый в режиме тревоги.

## <span id="page-40-4"></span>**8.3.1. Ток потребления в дежурном режиме**

Ток, потребляемый ППУ AL-8MP2 от АКБ в дежурном режиме, составляет не более 0,17 А.

- 1) Если используются разветвители или другие устройства получающие питание от ППУ AL-8MP2, рассчитайте их ток потребления в дежурном режиме и прибавьте эту величину к току, потребляемому самим прибором в дежурном режиме.
- 2) Умножьте полученную величину на необходимое количество часов работы в дежурном режиме (как правило, это 24 часа). Вы получите требуемую емкость резервного источника электропитания (АКБ) для обеспечения работы прибора в дежурном режиме.

#### <span id="page-40-5"></span>**8.3.2. Ток потребления в режиме тревоги.**

Ток потребления ППУ AL-8MP2 в режиме тревоги, без учета нагрузки (оповещателей) и питающихся от него дополнительных устройств составляет, не более 0,4 А.

Общий ток потребления прибором в режиме «Тревога» является величиной складывающейся из токов потребления самим ППУ AL-8MP2, дополнительными устройствами питающимися от прибора и нагрузкой (оповещателями).

Для расчета общего тока потребления прибором от резервного источника энергопотребления (АКБ) в режиме «Тревога» выполните следующие действия:

1) Рассчитайте реальный ток потребления нагрузкой. Для этого просуммируйте мощности, потребляемые каждым речевым оповещателем, и умножьте полученное значение на коэффициент К = 0,012. Результатом будет являться средний потребляемый нагрузкой ток, выраженный в амперах (А).

2) Прибавьте ток, потребляемый в режиме тревоги устройствами, получающими питание от прибора. Токи потребления указаны в ТД на эти устройства.

3) Просуммируйте полученные значения и прибавьте ток потребления ППУ AL-8MP2 в режиме тревоги, без учета нагрузки.

4) На различных объектах требования к времени работы системы оповещения от резервного источника могут отличаться. В общем, должна обеспечиваться работоспособность системы оповещения в течение времени не меньшем, чем время, требуемой для завершения эвакуации. Как правило, оно не превышает 15 минут. Умножьте общий ток, потребляемый в режиме тревоги, на необходимое время работы, выраженное в часах (для 15 минут этот коэффициент будет равен 0.25). Вы получите требуемую емкость резервного источника для обеспечения работы ППУ AL-8MP2 в режиме «Тревога».

## <span id="page-41-0"></span>**8.3.3. Пример расчета требуемой емкости АКБ.**

Для примера возьмем состав системы оповещения состоящий из следующих компонентов:

- ППУ AL-8MP2
- Разветвитель AL-RU 2 шт.  $\bullet$
- Пульт оператора AL-C8F 1 шт.  $\bullet$
- Пульт диктора AL-C8 1 шт.

1) Рассчитаем общий ток потребления от АКБ в дежурном режиме (**Iдеж**):

- ППУ AL-8MP2 0,15 А
- Разветвитель AL-RU 0,04 А  $\bullet$
- Пульт оператора AL-C8F 0,03 А  $\bullet$
- Пульт диктора AL-C8 0,03 А.

Необходимое время работы от резервного источника в дежурном режиме – 24 часа.

Расчет тока потребления от АКБ в дежурном режиме: **Iдеж.** = 0,15 А + 0,04 А х 2 + 0,03 А + 0,03 А = 0,29 А

2) Рассчитаем общий ток потребления от АКБ в режиме «Тревога» (**Iтр.**):

- ППУ AL-8MP2 0,4 А.
- Разветвитель AL-RU 0,09 А.  $\bullet$
- Пульт оператора AL-C8F 0,05 А.
- $\bullet$ Пульт диктора AL-C8 – 0,05 А.
- Суммарная мощность оповещателей подключенная к прибору 230 Вт.
- Необходимое время работы от резервного источника в режиме «Тревога» 3 часа.

Расчет тока потребления от АКБ в режиме «Тревога»: **Iтр.** = (0,4 А + 0,09 А х 2 + 0,05 А + 0,05 А) + (230 Вт х 0,012) = 3,44 А

3) Рассчитаем необходимую емкость резервного источника электропитания (**EАКБ**) для функционирования ППУ AL-8MP2 в дежурном режиме - 24 часа (**tдеж**) плюс 3 часа в режиме «Тревога» (**tтр**): **EАКБ** = **Iдеж.** х **tдеж**, + **Iтр.** х **tтр**. = 0,29 А х 24 ч. + 3,44 А х 3 ч. = 6,96 Ач + 10,32 Ач = 17,28 Ач.

## **Рекомендуется, чтобы требуемая емкость резервного источника, полученная в результате расчетов, не превышала 80% от емкости фактически используемой батареи.**

Разделите полученное значение на 0,8. Вы получите минимально требуемую расчетную емкость резервной батареи. **EАКБ (мин)** = 17,28 Ач / 0,8 = 21,6 Ач

## **Выбор АКБ.**

**Внимание: Из за повышенных импульсных токов производитель не рекомендует использовать АКБ емкостью менее 17 Ач** На основании полученного результата выбираем АКБ из стандартного ряда. Ближайшее значение АКБ с емкостью не менее полученного результата – 26 Ач

## <span id="page-41-1"></span>**9. ЗАВОДСКИЕ АППАРАТНЫЕ УСТАНОВКИ.**

В данном разделе указаны стандартные аппаратные установки сделанные в ППУ AL-8MP2 на заводе производителя.

#### **Программные установки:**

Запрограммированная конфигурация системы соответствует п.11.1.1 (Вариант 1). Подробнее см. п. 14. Запрограммированные алгоритмы оповещения:

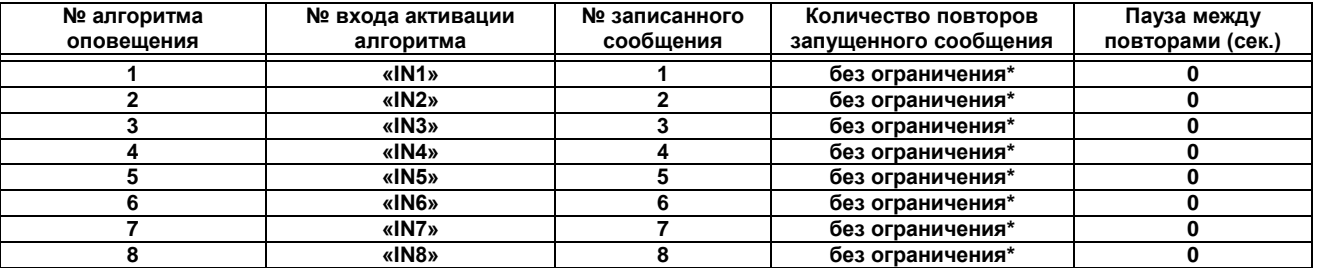

**\*Примечание: «без ограничения» означает, что запущенное (воспроизводящееся) сообщение будет транслироваться до тех пор, пока вход, соответствующий данному алгоритму оповещения, будет активирован.** 

## **Конфигурационные аппаратные установки:**

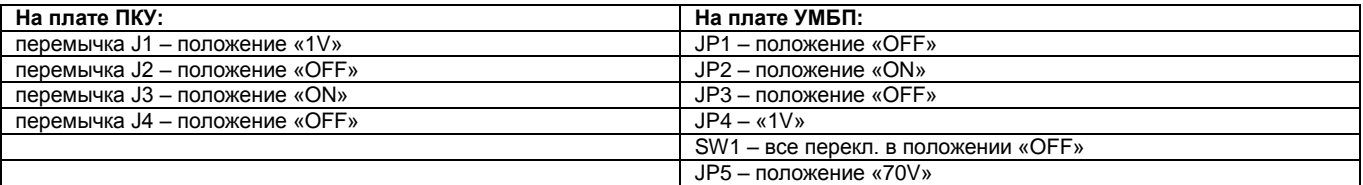

## <span id="page-42-0"></span>**10. ГАРАНТИЯ ПРОИЗВОДИТЕЛЯ.**

Предприятие-изготовитель гарантирует соответствие оборудования требованиям технических условий при соблюде нии потребителем условий транспортирования, хранения и эксплуатации. Последнюю версию данной инструкции можно полу чить на сайте https://omegasound.ru

Изделие должно использоваться строго в соответствии с указаниями, приведенными в комплектно поставляемой с ними технической документации. Кроме этого, изделие должно быть ПРАВИЛЬНО установлено и налажено, и подвергаться периодическому тестированию на протяжении всего срока службы, но не реже двух раз в год или чаще (в соответствие с действующими нормативными документами). Работы по установке, наладке, обслуживанию и проверке изделий должны выполняться квалифицированным персоналом в соответствии с действующими нормативными документами. Ремонт неисправных изделий и замену соответствующих компонент могут осуществлять только организации, уполномоченные на это производителем оборудования.

Гарантия будет немедленно приостановлена в случае, если в изделие будут установлены какие-либо компоненты и узлы, не одобренные производителем для установки в данном изделии. ПРОИЗВОДИТЕЛЬ НЕ ПРИНИМАЕТ КАКИЕ-ЛИБО ПРЕТЕНЗИИ ИЛИ РЕКЛАМАЦИИ В КАКОЙ УГОДНО ФОРМЕ, ЗА ИСКЛЮЧЕНИЕМ ПРЕТЕНЗИЙ ИЛИ РЕКЛАМАЦИЙ ОТНОСИТЕЛЬНО ТОВАРНОГО ВИДА ИЗДЕЛИЙ, А ТАКЖЕ ИХ СООТВЕТСТВИЯ ЗАЯВЛЕННЫМ ТЕХНИЧЕСКИМ ХАРАКТЕРИСТИКАМ.

Не дается гарантии от разрушения изделия в результате неправильного использования, неверного подбора оборудования, неправильной эксплуатации, катастрофы и других эксплуатационных состояний, выходящих за допустимые пределы.

Некоторые изделия производителя содержат в своем составе программное обеспечение. Не дается каких-либо гарантий на то, что программное обеспечение будет работать без сбоев и без ошибок, а также на то, что производительность программного обеспечения будет соответствовать каким-либо стандартам и требованиям потребителя. Производитель не несет ответственности за задержки, срывы, остановки, потери, убытки, изменения или другие проблемы, возникшие у потребителя из-за неправильной работы или сбоев программного обеспечения, входящего в состав выпускаемых изделий.

Финансовая ответственность Производителя, вытекающая из условий поставки изделия или использования изделия, в результате гарантийных обязательств, дефектов изготовления или каких-либо других факторов, в любом случае, не может превышать стоимости работ по ремонту изделия в соответствии с тем, как это определено в гарантийных обязательствах. Финансовая ответственность действует только в течение срока гарантии и прекращается немедленно в случае прекращения гарантии. Производитель не покрывает убытки потребителя, понесенные на оплату доставки, работ по демонтажу, ремонту и последующей установке изделия. Производитель не несет финансовой ответственности за какие-либо потери покупателя (включая упущенную прямую или косвенную выгоду), вызванные нарушением или неправильной работой изделия. Вышеуказанное будет являться основанием для защиты прав потребителя и единственным основанием для финансовой ответственности, которую может нести Производитель.

Ни в коем случае сумма компенсации, выплачиваемой Производителем, не может превышать суммы финансовых средств, потраченных Покупателем на приобретение изделия у Производителя.

## <span id="page-43-0"></span>**11. ПРИЛОЖЕНИЕ 1: Основные примеры возможных конфигураций СОУЭ на базе ППУ AL-8MP2.**

Вывод извещения о неисправности на ПИУ в зоне (зонах) оповещения зависит от состава и конфигурации подключаемого к ППУ AL-8MP2 оборудования.

Ниже приведены основные примеры возможных конфигураций системы оповещения на базе прибора AL-8MP2.

#### <span id="page-43-1"></span>**11.1 Примеры СОУЭ без деления на зоны оповещения (вещания).**

## <span id="page-43-2"></span>**11.1.1 Вариант 1**

Функции системы:

- Зон пожарного речевого оповещения 1
- Мощность речевого тракта до 250 Вт (дальнейшее увеличение возможно за счет усилителей мощности AL-250PA)
- Количество выходов для подключения линий речевых оповещателей – 1 (возможно до 3-х (см. рис. 31))

Состав системы:

• ППУ AL-8MP2 – 1 шт.

## **Конфигурационные аппаратные установки:**

*На плате УМБП:*  $JP1 - OFF$ JP2 – ON JP3 – OFF JP4 – 1V SW1 – все перекл. OFF JP5 – 25V, 70V или 100V в зависимости от желаемого напряжения в линии оповещателей.

**Примечание:** Любая неисправность в линии связи с оповещателями (выход «AUD OUT») отображается на ПИУ как неисправность «ЗОНА 1»

<span id="page-43-3"></span>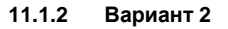

Функции системы:

- Зон пожарного речевого оповещения 1
- Мощность речевого тракта до 250 Вт (дальнейшее увеличение возможно за счет усилителей мощности AL-250PA)

• Количество выходов для подключения линий речевых оповещателей – 5 (возможно до 15 (см. рис. 31))

Состав системы:

- ППУ AL-8MP2 1 шт.
- Разветвитель AL-RU 1 шт.

(разветвитель AL-RU работают в режиме «Неуправляемый разветвитель аудио сигнала»).

**Примечание:** Неисправность в любой линии связи с оповещателями, отображается на ПИУ как неисправность «ЗОНА 1»

#### **Конфигурационные аппаратные установки:** *На плате УМБП:*

JP1 – OFF

- JP2 ON
- 

JP4 – 1V

SW1 – все перекл. OFF

JP5 – 25V, 70V или 100V в зависимости от желаемого напряжения в линии оповещателей.

*На разветвителях AL-RU:*

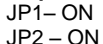

SW1 – 1перекл. - ON / 2,3 и 4 - OFF

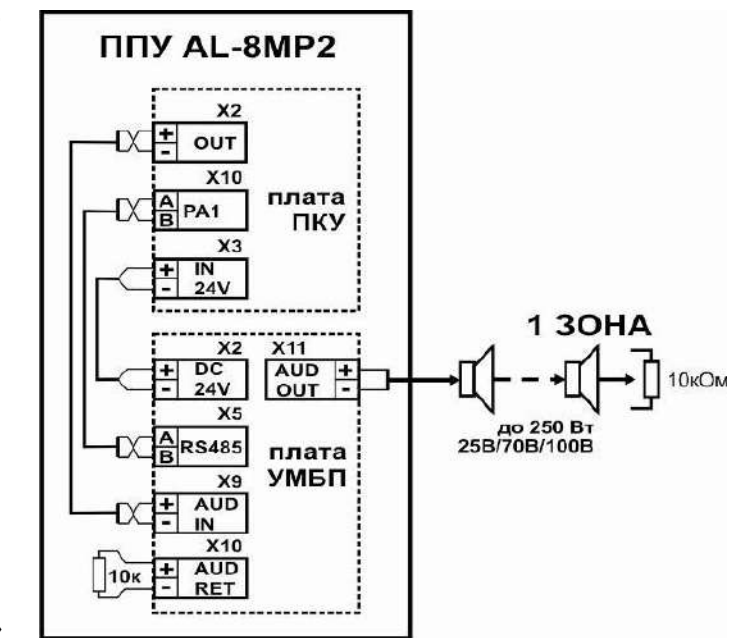

Рис.32а

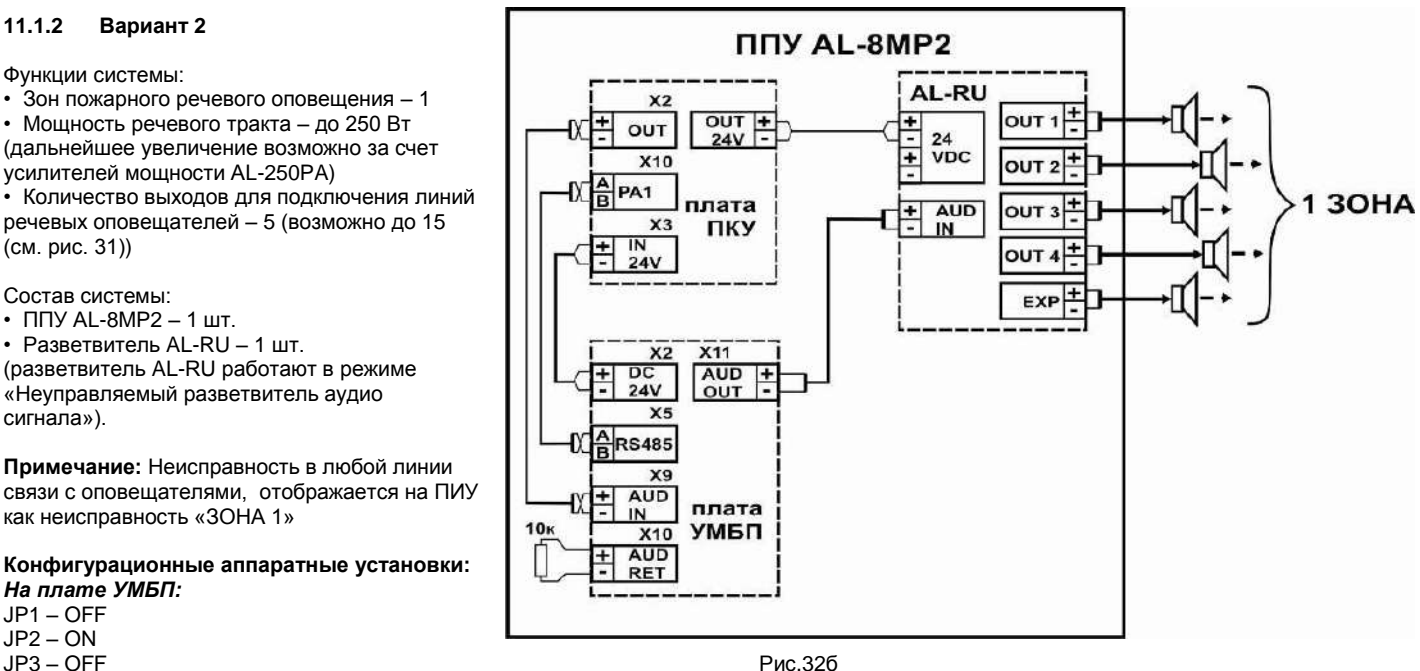

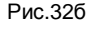

## <span id="page-44-0"></span>**11.1.3 Вариант 3**

## Функции системы:

• Зон пожарного речевого оповещения – 1

• Мощность речевого тракта – до 250 Вт (дальнейшее увеличение возможно за счет усилителей мощности AL-250PA) • Количество выходов для подключения линий речевых оповещателей – 9 (возможно до 27 (см. рис. 31))

Состав системы:

- ППУ AL-8MP2 1 шт.
- Разветвитель AL-RU 2 шт.

(разветвители AL-RU работают в режиме «Неуправляемый разветвитель аудио сигнала»).

**Примечание:** Неисправность в любой линии связи с оповещателями, отображается на ПИУ как неисправность «ЗОНА 1»

**Конфигурационные аппаратные установки:**

#### *На плате УМБП:*

JP1 – OFF JP3 – OFF JP4 – 1V SW1 – все перекл. OFF JP5 – 25V, 70V или 100V в зависимости от желаемого напряжения в линии оповещателей. *На разветвителях AL-RU:* JP1– ON JP2 – ON

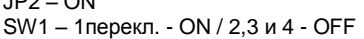

<span id="page-44-1"></span>**11.2 Примеры СОУЭ с делением на зоны оповещения (вещания).**

## <span id="page-44-2"></span>**11.2.1 Вариант 1**

Функции системы: • Зон оповещения (вещания) - 4

управляемые и 1 неуправляемая

• Мощность речевого тракта – до 250 Вт (дальнейшее увеличение возможно за счет усилителей мощности AL-250PA)

• Количество выходов для подключения линий речевых оповещателей – 5 (возможно до 15 (см. рис. 31))

Состав системы:

• ППУ AL-8MP2 – 1 шт.

• Разветвитель AL-RU – 1 шт. (разветвитель AL-RU работает в режиме

«Управляемый зональный коммутатор»).

**Примечание:** Неисправность в линиях связи с оповещателями, отображается на ПИУ как неисправность в соответствующих зонах.

 $10<sub>K</sub>$ **Конфигурационные аппаратные**  ∓ **установки:** *На плате УМБП:* JP1 – OFF JP2 – OFFРис.33а JP3 – OFF JP4 – 1V SW1 – все перекл. OFF JP5 – 25V, 70V или 100V в зависимости от желаемого напряжения в линии оповещателей. *На разветвителе AL-RU:* JP1– OFF JP2 – ON SW1 – все перекл. OFF.

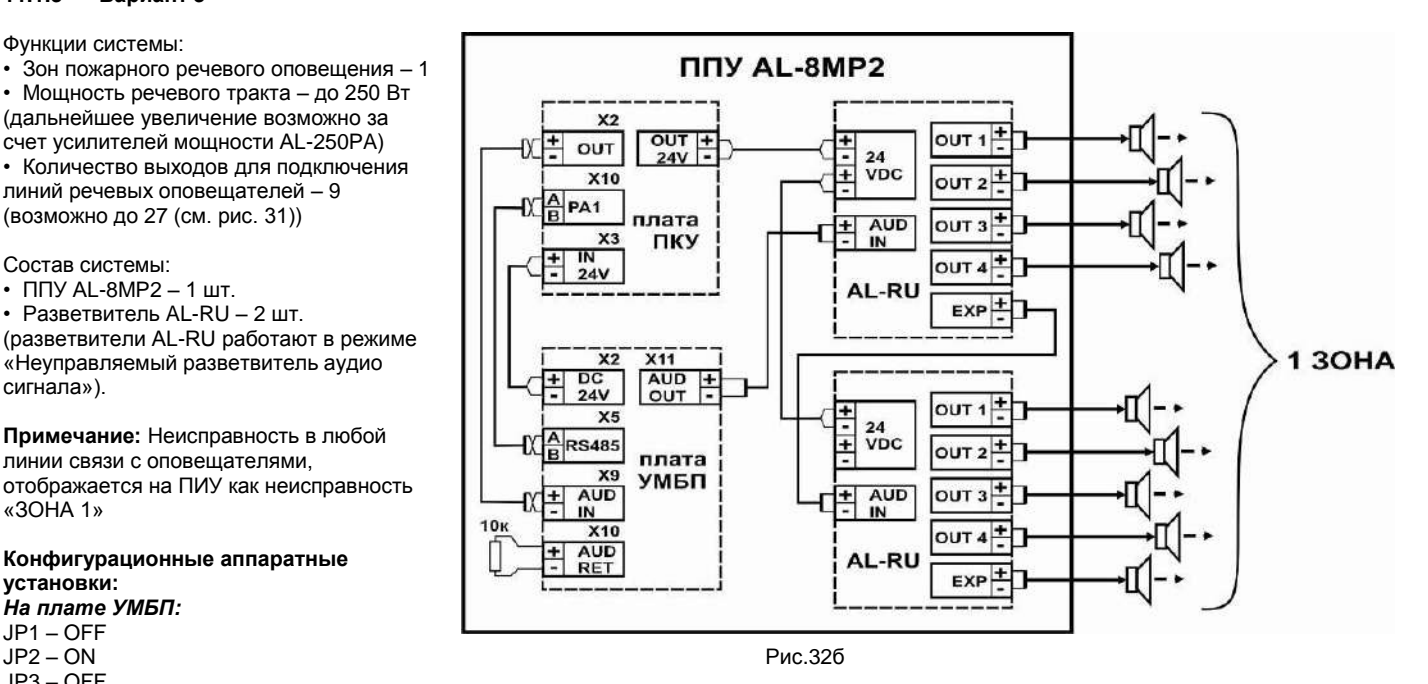

**NNY AL-8MP2** 

X2

**X10** 

X<sub>3</sub>

 $x<sub>2</sub>$ DC

 $X<sub>5</sub>$ 

 $24V$ 

**RS485**  $x_9$ **AUD** ٠

IN

**X10** 

**AUD RET** 

 $24V$ 

PA<sub>1</sub>

۰ OUT

±

Ŧ

OUT

плата

ПКУ

 $X11$ 

**AUD** 

OUT

плата

УМБП

X6  $RS485 \div$ 

E

 $24V$ 

E

**AL-RU** 

24

**AUD** ᅬ

 $IN$ 

۰

Ŧ VDC

 $\overline{\mathbf{B}}$ **RS485** 

 $\overline{\mathbf{B}}$ 

OUT<sub>1</sub>

**DUT2** 

OUT<sub>3</sub>

OUT<sub>4</sub>

EXP

۰

ŧ

30HA1

**\*30HA3** 

**▶ 30HA 2** 

**\*30HA4** 

общ. зона

## <span id="page-45-0"></span>**11.2.2 Вариант 2**

Функции системы:

• Зон оповещения (вещания) - 8 управляемых и 1 неуправляемая

• Мощность речевого тракта – до 250 Вт (дальнейшее увеличение возможно за счет усилителей мощности AL-250PA) • Количество выходов для подключения линий речевых оповещателей – 9 (возможно до 27 (см. рис. 31))

Состав системы:

• ППУ AL-8MP2 – 1 шт. • Разветвитель AL-RU – 2 шт. (разветвители AL-RU работают в режиме «Управляемый зональный коммутатор»).

**Примечание:** Неисправность в линиях связи с оповещателями, отображается на ПИУ как неисправность в соответствующих зонах.

#### **Конфигурационные аппаратные установки:**

## *На плате УМБП:*

JP1 – OFF JP2 – OFFРис.33б JP3 – OFF JP4 – 1V SW1 – все перекл. OFF JP5 – 25V, 70V или 100V в зависимости от желаемого напряжения в линии оповещателей. *На разветвителе AL-RU №1:* JP1– OFF JP2 – OFF SW1 – все перекл. OFF *На разветвителе AL-RU №2:* JP1– OFF JP2 – ON SW1 – 1, 2 перекл. - OFF, 3 перекл. – ON, 4 перекл. – OFF.

## <span id="page-45-1"></span>**11.2.3 Вариант 3**

Функции системы:

• Зон оповещения (вещания) - 8 управляемые и 1 неуправляемая

• Мощность речевого тракта – до 500 Вт (дальнейшее увеличение возможно за счет усилителей мощности AL-250PA)

• Количество выходов для подключения линий речевых оповещателей – 10 (возможно до 30 (см. рис. 31))

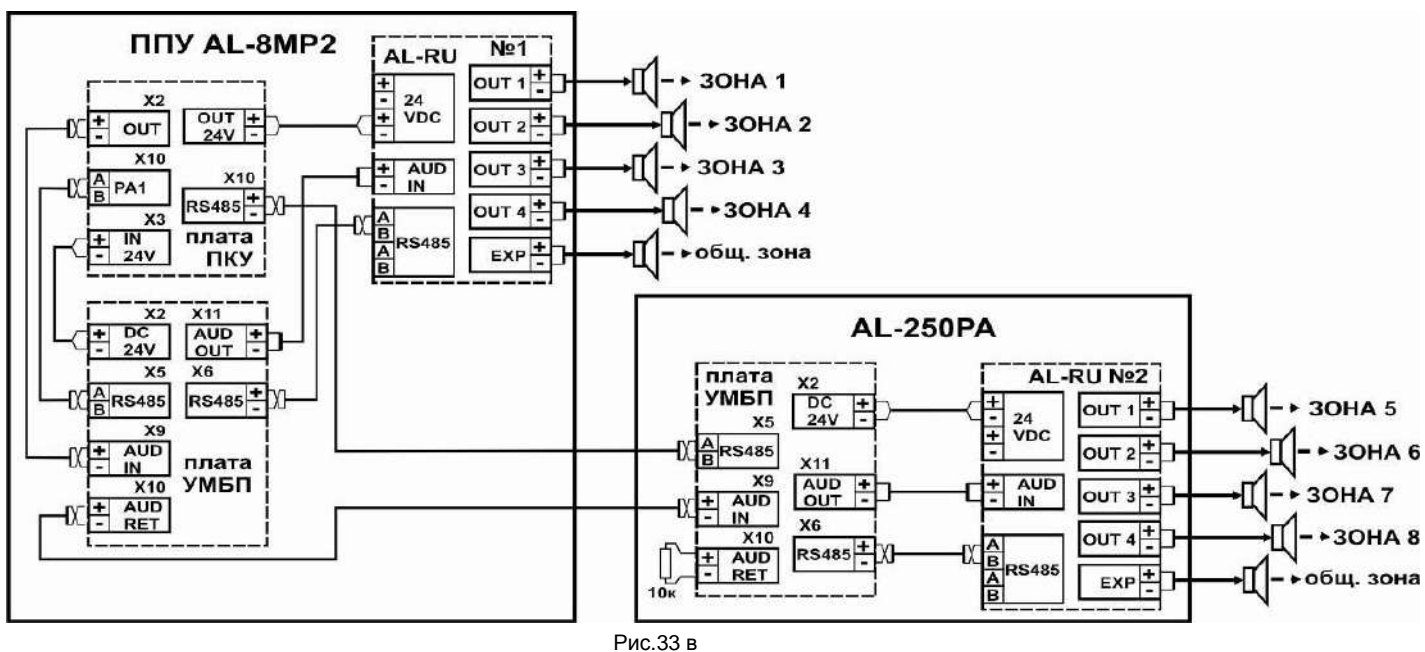

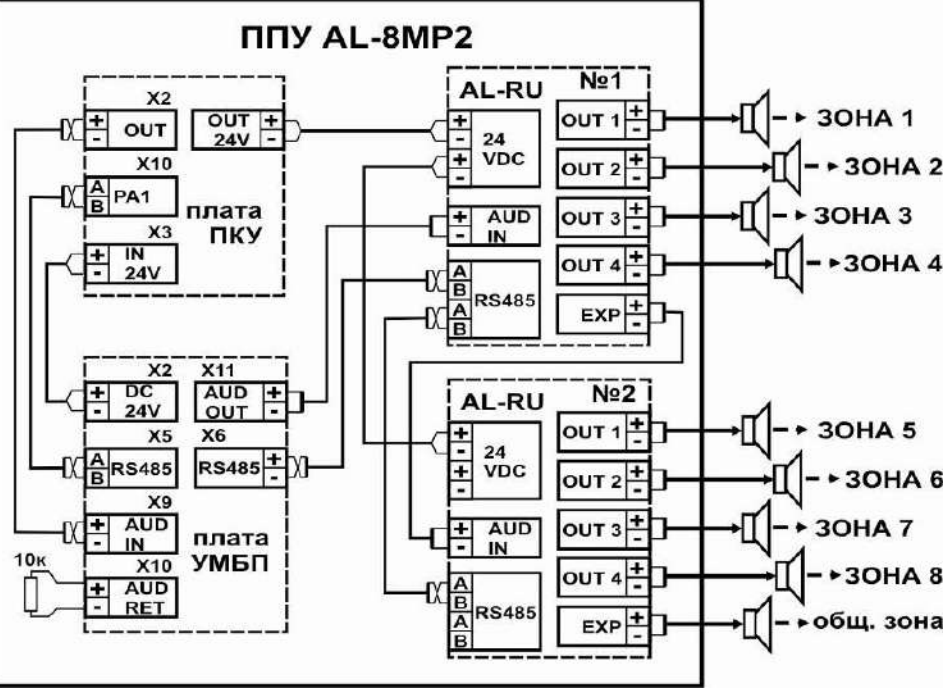

Состав системы:

• ППУ AL-8MP2 – 1 шт.

• Усилитель мощности AL-250PA – 1 шт. (усилитель AL-250PA работает в режиме «Центральный»

• Разветвитель AL-RU – 2 шт.

(разветвители AL-RU работают в режиме «Управляемый зональный коммутатор»).

**Примечание:** Неисправность в линиях связи с оповещателями, отображается на ПИУ как неисправность в соответствующих зонах.

## **Конфигурационные аппаратные установки:**

*На плате ПКУ прибора AL-8MP2:* J4 - ON *На плате УМБП прибора AL-8MP2:* JP1 – OFF JP2 – OFF JP3 – OFF JP4 – 1V SW1 – все перекл. OFF JP5 – 25V, 70V или 100V в зависимости от желаемого напряжения в линии оповещателей. *На плате УМБП усилителя AL-250PA:* JP1 – OFF JP2 – ON JP3 – OFF JP4 – 1V SW1 – 1 перекл. – ON, остальные перекл. - OFF JP5 – 25V, 70V или 100V в зависимости от желаемого напряжения в линии оповещателей. *На разветвителе AL-RU №1:* JP1– OFF JP2 – OFF SW1 – все перекл. OFF *На разветвителе AL-RU №2:* JP1– OFF JP2 – ON SW1 – 1, 2 перекл. - OFF, 3 перекл. – ON, 4 перекл. – OFF.

## <span id="page-46-0"></span>**11.3 Примеры подключения усилителей мощности AL-250PA для увеличения мощности аудио тракта СОУЭ.**

## <span id="page-46-1"></span>**11.3.1 Пример 1**

В данном примере показаны варианты увеличения мощности аудио тракта однозонной СОУЭ. Усилители мощности AL-250PA работают в режиме «Зональный». Разветвитель AL-RU работает в режиме «Неуправляемый разветвитель аудио сигнала». Подробнее о режимах работы устройств см. в ТД на эти устройства.

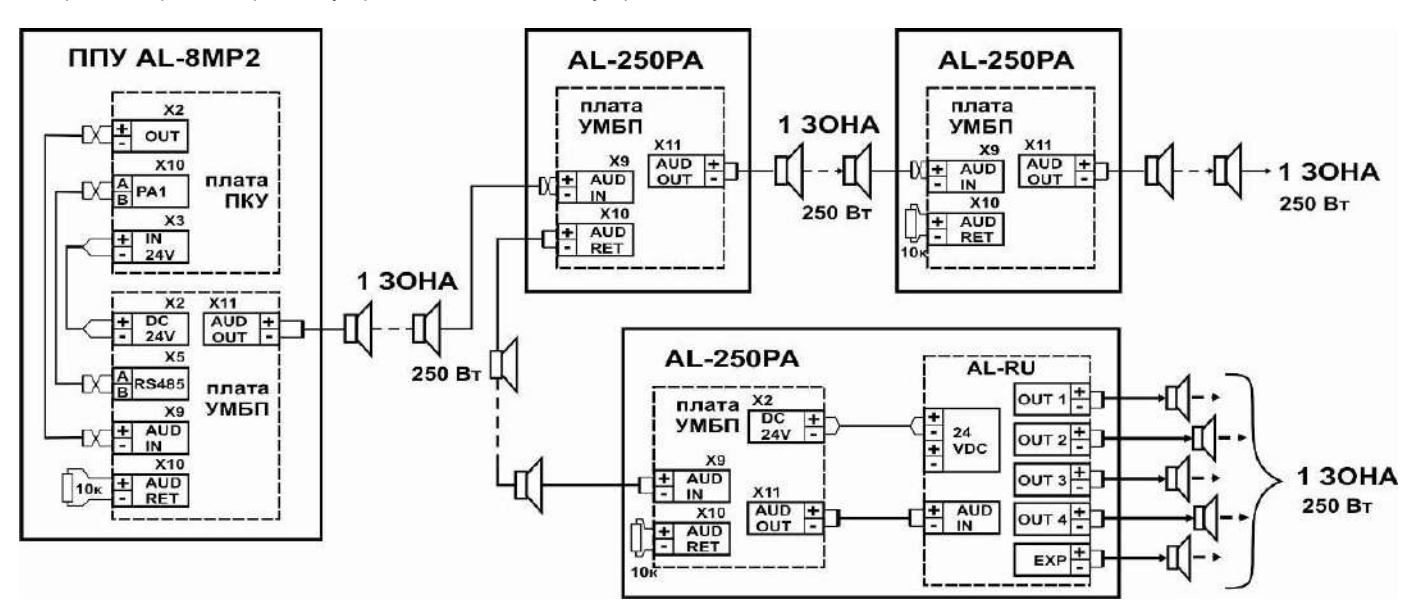

Рис.34

## <span id="page-47-0"></span>**11.3.2 Пример 2**

В данном примере показаны варианты увеличения мощности аудио тракта многозонной СОУЭ. Усилитель мощности AL-250PA № 1 работает в режиме ««Центральный». Усилители мощности AL-250PA № 2, № 3 и № 4 работают в режиме «Зональный». Разветвители AL-RU № 1 и №2 работают в режиме «Управляемый зональный коммутатор». Разветвитель AL-RU № 3 работает в режиме «Неуправляемый разветвитель аудио сигнала». Подробнее о режимах работы устройств см. в ТД на эти устройства.

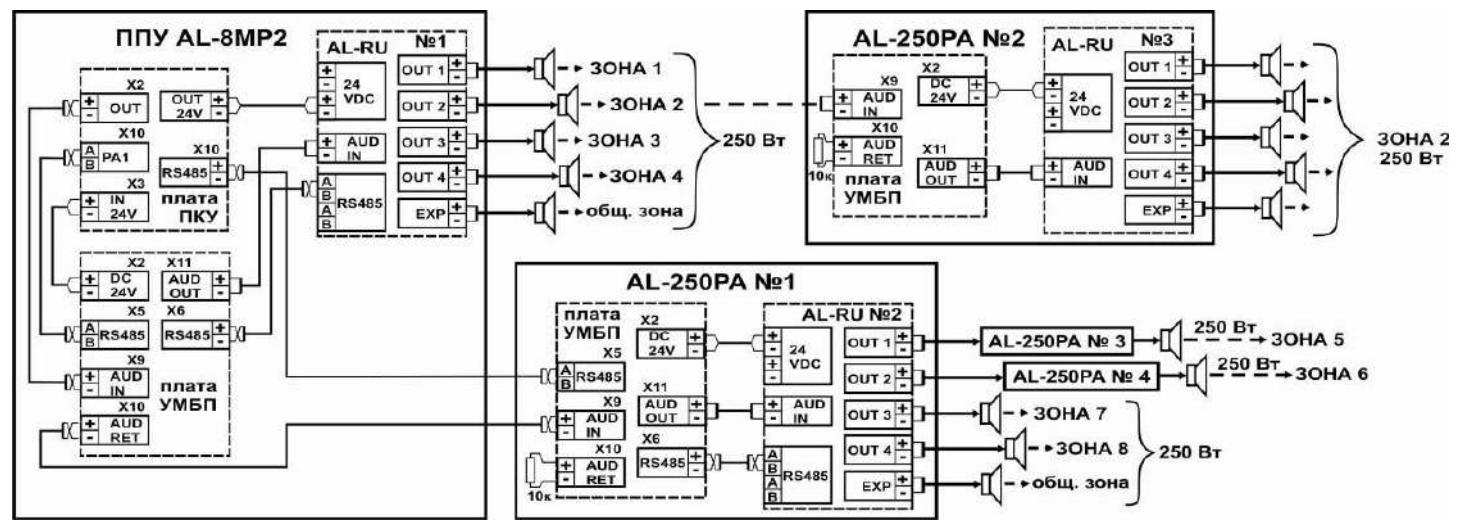

Рис.35

## <span id="page-48-0"></span>**12. ПРИЛОЖЕНИЕ 2: ПОИСК И УСТРАНЕНИЕ НЕИСПРАВНОСТЕЙ.**

**Внимание: Перед проведением процедуры по поиску и устранению неисправностей системы убедитесь, в полном соответствии фактической и запрограммированной конфигурации системы. Заводские программные и конфигурационные установки указаны в п. 9**

На пульту оператора (ПИУ) лицевой панели прибора AL-8MP2 размещены светоиндикаторы отображающие неисправности возникающие в системе.

## **Примечание: Индикация о неисправности будет сохраняться пока неисправность не будет устранена и не будет нажата кнопка «СБРОС НЕИСПР.».**

**Примечание:** При возникновении какой либо неисправности, на ПИУ будет включен светоиндикатор «НЕИСПРАВНОСТЬ СИСТЕМЫ» и еще, как минимум, один светоиндикатор, указывающий направление поиска для устранения этой неисправности. В случае если на ПИУ включен только один светоиндикатор «НЕИСПРАВНОСТЬ СИСТЕМЫ», то, скорее всего, эта ошибка вызвана неисправностью требующей ремонта или замены прибора.

## **Примечание: После устранения неисправности нажмите кнопку «СБРОС НЕИСПР.».**

## <span id="page-48-1"></span>**12.1 Неисправности в системе и методы их устранения**

Возможные причины неисправности в системе оповещения, а так же методы ее устранения отображены в Таблице 11.

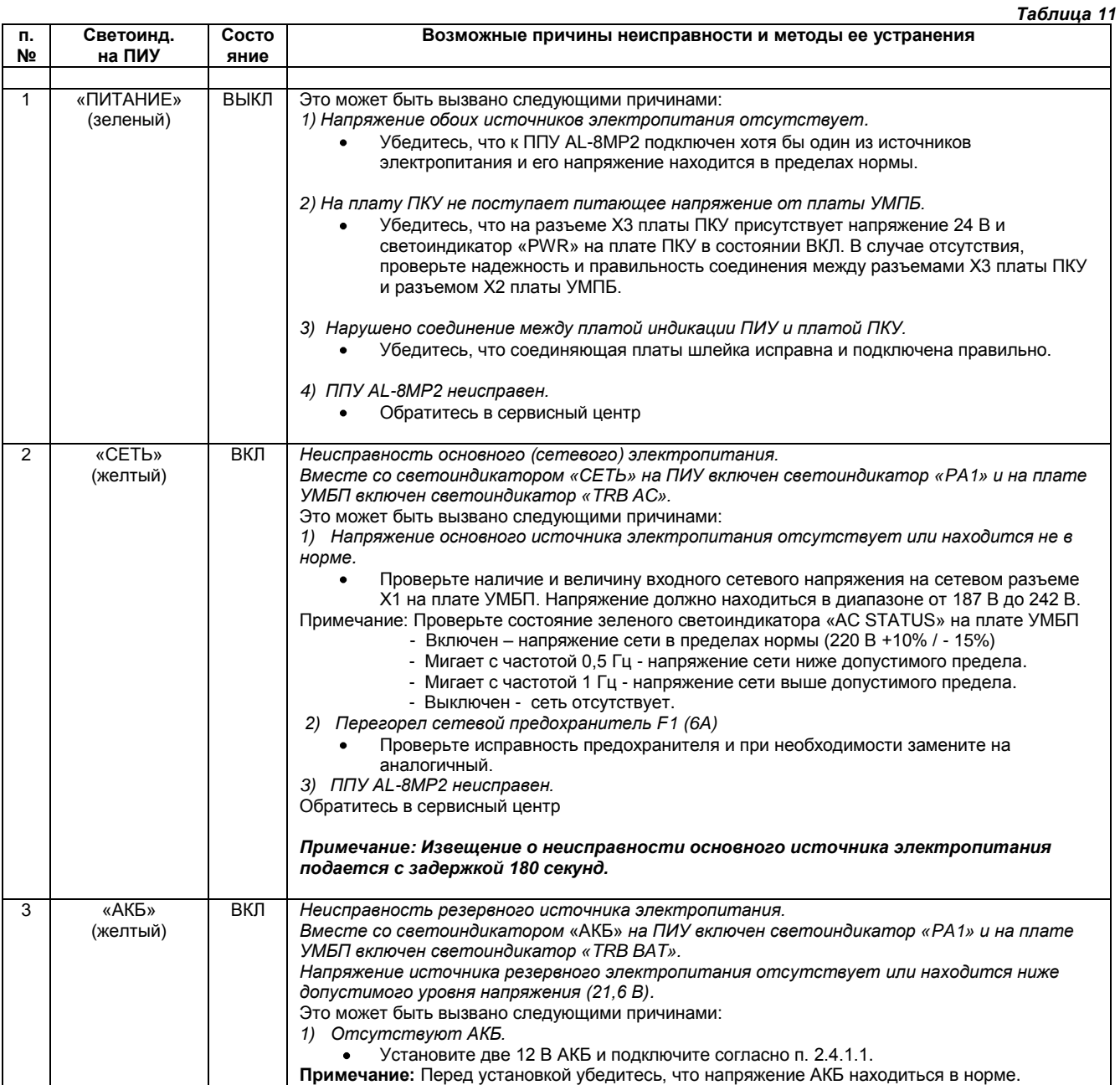

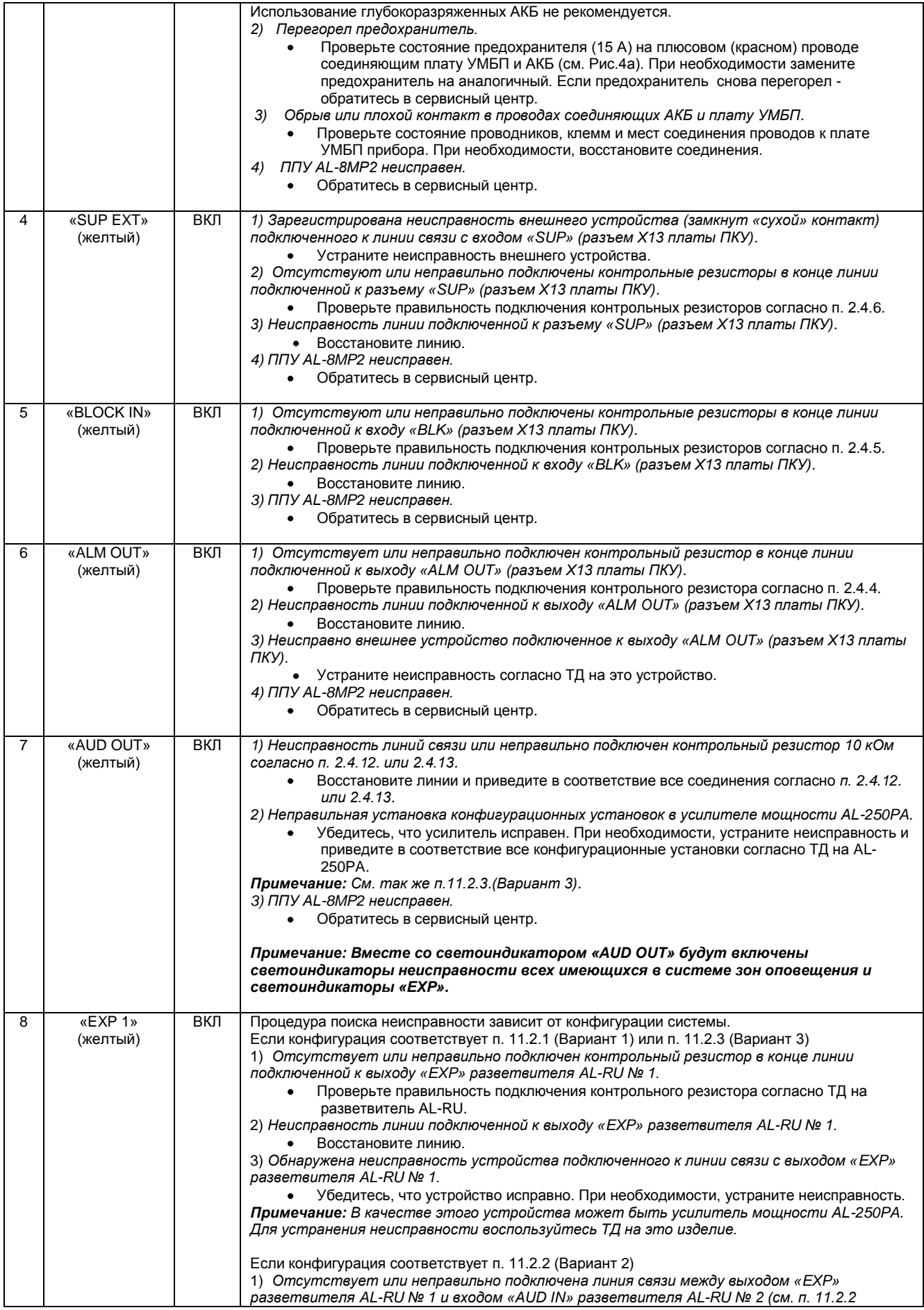

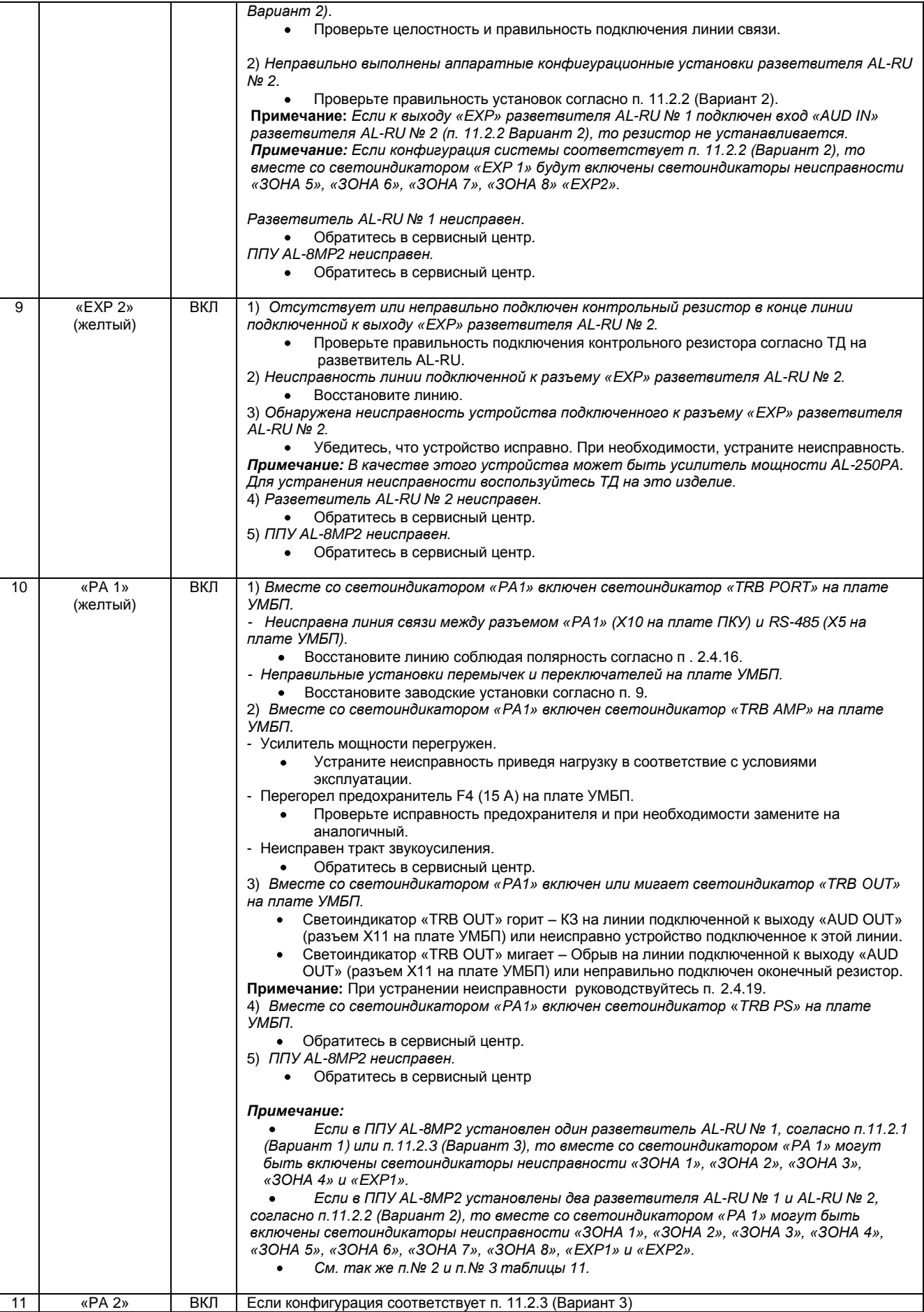

![](_page_51_Picture_433.jpeg)

![](_page_52_Picture_471.jpeg)

## <span id="page-53-0"></span>**12.2 Индикация, поиск и устранение неисправностей в зонах оповещения.**

Вывод извещения о неисправности в зоне (зонах) оповещения зависит от состава и конфигурации подключаемого к ППУ AL-8MP2 оборудования. Подробнее см. п.11.

**Примечание:** Знаком (Х) отмечен включенный светоиндикатор неисправности.

![](_page_53_Picture_378.jpeg)

![](_page_54_Picture_405.jpeg)

## <span id="page-55-0"></span>**13. ПРИЛОЖЕНИЕ 3: ИНСТРУКЦИЯ ПО ПРОГРАММИРОВАНИЮ ППУ AL-8MP2.**

## <span id="page-55-1"></span>**13.1 Программное обеспечение для ППУ AL-8MP2.**

По умолчанию, в ППУ AL-8MP2 сделаны определенные конфигурационные и программные установки. Заводские установки указаны в п 9. Изменение этих установок возможно только после перепрограммирования прибора. Для перепрограммирования используется программа «Alpha2Config», входящая в комплект поставки ППУ AL-8MP2. Последнюю версию программы «**Alpha2Config**» можно скачать на сайте https://omegasound.ru .

## <span id="page-55-2"></span>**13.1.1 Общие сведения о программе «Alpha2Config».**

Программа «Alpha2Config» используется для программирования работы ППУ AL-8MP2 в дежурном и тревожном режимах работы системы оповещения.

Программирование прибора условно разделяется на три этапа:

- 1) Конфигурационные настройки.
- 2) Функциональные настройки.

3) Программирование алгоритмов оповещения.

К конфигурационным настройкам относятся:

указание количества используемых в системе дополнительных функциональных устройств.

К функциональным настройкам относятся:

- указание о приоритете входов активации алгоритмов оповещения «IN1» «IN8».
- указание об использовании сигнала привлечения внимания (ГОНГ) перед объявлением диктора.
- указание о приоритете входа «AUX» (служба ГО и ЧС) над автоматическим режимом.
- указание на зоны входящие в «Пресет 1» и «Пресет 2» для трансляции фоновой музыки.
- указание на зоны в которые должен транслироваться аудио сигнал при активации входа «AUX».
- указание на зоны в которые должен транслироваться аудио сигнал при активации входа «RING».
- указание на зоны в которые должен транслироваться аудио сигнал при активации входа «TEL».

указание о необходимости запуска светового оповещения (выход «ALM OUT») при ручном управлении.

К программированию алгоритмов оповещения относится:

написание сценариев работы системы оповещения, в автоматическом режиме, для каждого используемого входа активации алгоритма «IN1» - «IN8».

## <span id="page-55-3"></span>**13.1.2 Инсталляция программы «Alpha2Config».**

Компьютер, на который будет установлена программа, должен работать под управлением операционной системы Microsoft Windows 98/ ME/2000/NT/XP/Windows 7.

Программа «**Alpha2Config**» не требует инсталляции.

Для установки программы на компьютер выполните следующие шаги:

1) Создайте папку на жестком диске вашего компьютера.

2) Скопируйте в эту папку файл «**Alpha2Config.exe**» с компакт диска, входящего в комплект поставки прибора AL-8MP2.

**Примечание:** В данной папке будут храниться созданные вами проекты и сама программа.

**Примечание:** Подключение ПК к ППУ описано в п. 13.11.

## <span id="page-55-4"></span>**13.1.3 Главное окно программы «Alpha2Config».**

На Рис.36 показан внешний вид главного окна программы.

![](_page_55_Picture_286.jpeg)

#### <span id="page-56-0"></span>**13.2 Главное меню**

Главное меню представляет собой традиционную для Windows строку (панель инструментов), где Вы можете получить доступ ко всем функциям программы «**Alpha2Config**».

![](_page_56_Picture_2.jpeg)

Рис.37

## <span id="page-56-1"></span>**13.2.1 Командная кнопка «Создать».**

Кнопка предназначена для создания нового проекта конфигурации системы оповещения.

## <span id="page-56-2"></span>**13.2.2 Командная кнопка «Открыть».**

Кнопка предназначена для открытия уже существующего проекта конфигурации для просмотра или редактирования.

#### <span id="page-56-3"></span>**13.2.3 Командная кнопка «Сохранить».**

Кнопка предназначена для сохранения сделанных в проекте изменений.

#### <span id="page-56-4"></span>**13.2.4 Командная кнопка «Отчет».**

Кнопка предназначена для создания отчета о всех программных установках данного проекта конфигурации системы.

#### <span id="page-56-5"></span>**13.2.5 Командная кнопка «Подключить».**

Кнопка предназначена для запуска процедуры подключения компьютера к прибору AL-8MP2.

#### <span id="page-56-6"></span>**13.2.6 Командная кнопка «Чтение».**

Кнопка предназначена для считывания программных установок системы загруженных в прибор AL-8MP2.

## <span id="page-56-7"></span>**13.2.7 Командная кнопка «Запись».**

Кнопка предназначена для записи в энергонезависимую память прибора AL-8MP2 программных установок системы.

#### <span id="page-56-8"></span>**13.2.8 Командная кнопка «Выход».**

Кнопка предназначена для выхода из программы «**Alpha2Config**».

#### <span id="page-56-9"></span>**13.3 Начало работы.**

- Запустите программу «**Alpha2Config**». Для этого запустите файл «**Alpha2Config.exe**» из созданной вами папки (см.п.13.1.2). На экране компьютера появится главное окно программы Рис. 36.
- Нажмите на командную кнопку «Создать»
- Появится диалоговое окно «Создание проекта» (Рис. 38)

![](_page_56_Picture_24.jpeg)

Рис.38

- Задайте имя нового проекта. Именем проекта может являться название объекта для которого производится данное программирование работы СОУЭ. **Например:** Гостиница.
- Нажмите кнопку «OK». В созданной вами папке появятся файлы (Гостиница.usr и Гостиница.ini) в которых будут храниться данные о проекте.
- Появится новое окно Главное окно проекта (Рис. 36).

#### <span id="page-56-10"></span>**13.4 Программирование конфигурации системы.**

На этой стадии программирования вы должны указать количество реально подключаемых к ППУ AL-8MP2 по цифровой линии связи RS485 устройств управляемых и контролируемых прибором AL-8MP2.

Таких как:

- дополнительный усилитель мощности AL-250PA *работающий в режиме «Центральный».*
- разветвители AL-RU *работающие в режиме адресного зонального коммутатора*.
- $\bullet$ пульты оператора (диспетчера) AL-C8F.
- пульты диктора AL-C8.
- периферийные модули контроля и управления AL-MC2.

**Примечание: К ППУ AL-8MP2 по линии RS-485 может быть подключен только один усилитель мощности AL-250PA (**см. п.11.2.3 Вариант 3) **. Такой усилитель называется «Центральный». Именно он и указывается в программе при конфигурировании системы. Все остальные усилители (если они присутствуют в системе) являются «зональными». «Зональные» усилители в программе не указываются.**

## **Пример (Рис. 39):**

В системе установлены следующие устройства (см. п.11.2.3 Вариант 3):

дополнительный усилитель мощности AL-250PA *работающий в*  **режиме «Центральный»**. - ⊠ (рис.39а).

**Примечание:** Если версия вашей программы «Alpha2Config» соответствует рисунку 39б, то в строчке «Усилитель мощности AL-250PA» необходимо установить цифру – «2». Если в вашей системе отсутствует усилитель мощности AL-250PA, *работающий в режиме «Центральный», то необходимо установить цифру – «1». Устанавливать цифру «0» - не допускается.* 

разветвители AL-RU – 2 шт.

К прибору так же подключены:

- пульт оператора AL-C8F 1 шт.
- пульт диктора AL-C8 1 шт.

периферийные модули контроля и управления AL-MC2 - 3 шт. Рис.39а

**Примечание:** Периферийные модули AL-MC2 могут использоваться для **STOP** управления режимами работы (вкл/выкл) различных устройств или систем (например: включение аварийного освещения, разблокировка эвакуационных выходов, включение приборов управления различного назначения и т.п.). **Например:** 

- модуль AL-MC2 № 1 включает аварийное освещение (реле К1)
- модуль AL-MC2 № 2 управляет замками эвакуационных выходов (реле К1 и К2).
- модуль AL-MC2 № 3 включает световые указатели направления движения (реле К1 и К2).

**Внимание: Количество указанных в конфигурации устройств должно соответствовать реально установленным в системе. В противном случае система оповещения может работать неправильно.** Рис.39б

## <span id="page-57-0"></span>**13.5 Программирование функциональных настроек системы.**

К программированию функциональных настроек относится следующие действия:

- указание о приоритете входов активации алгоритмов оповещения «IN1» «IN8».
- указание об использовании сигнала привлечения внимания  $\bullet$ (ГОНГ) перед объявлением диктора.
- указание о приоритете входа «AUX» (служба ГО и ЧС) над автоматическим режимом.
- указание на зоны входящие в «Пресет 1» и «Пресет 2» для  $\bullet$ трансляции фоновой музыки.
- указание на зоны в которые должен транслироваться аудио сигнал при активации входа «AUX» (служба ГО и ЧС).
- указание на зоны в которые должен транслироваться спец сигнал при активации входа «RING».
- указание на зоны в которые должен транслироваться аудио сигнал поступающий на вход «TEL».
- указание о необходимости запуска светового оповещения (выход «ALM OUT») при ручном управлении.

## **Пример (Рис. 40):**

В системе оповещения будут использоваться следующие функции:

- равный приоритет входов активации алгоритмов оповещения «IN1» - «IN8».
- сигнал привлечения внимания (ГОНГ) перед объявлением диктора.
- приоритет входа «AUX» (служба ГО и ЧС) над автоматическим режимом.
- зоны трансляции фоновой музыки входящие в «Пресет 1» № 1, № 2, № 4,№ 6.
- зоны трансляции фоновой музыки входящие в «Пресет 2» № 6, № 8.
- зоны в которые должен транслироваться аудио сигнал при  $\bullet$ активации входа «AUX» (служба ГО и ЧС) – все зоны.
- зоны в которые должен транслироваться спец сигнал при  $\bullet$ активации входа «RING» - № 7. Рис.40
- зоны в которые должен транслироваться аудио сигнал при активации входа «TEL» № 5 и № 7.
- запуск светового оповещения (выход «ALM OUT») при ручном управлении нет.
- запуск светового оповещения (выход «ALM OUT») при активации входа «AUX» (служба ГО и ЧС) нет.

![](_page_57_Figure_37.jpeg)

![](_page_57_Figure_38.jpeg)

![](_page_57_Picture_539.jpeg)

#### <span id="page-58-0"></span>**13.6 Указание времени воспроизведения (длительности) записанных сообщений.**

Впишите данные о времени (длительности) воспроизведения для каждого записанного на SD карту тревожного сообщения. В дальнейшем эти данные потребуются для автоматического расчета времени прохождения этапа развития сценария оповещения и общего времени эвакуации.

**Примечание:** Данное указание не является обязательным, носит справочный характер и не влияет на работу системы.

## **Пример (Рис. 41):**

На SD карту (в базовой комплектации прибора AL-8MP2) записаны стандартные сообщения. Тексты стандартных сообщений записанных в базовой комплектации прибора AL-8MP2 приведены в п. 4.1.

Сообщение № 1 (файл - 001.mp3): длительность сообщения – 16 сек. Сообщение № 2 (файл - 002.mp3): длительность сообщения – 23 сек. Сообщение № 3 (файл - 003.mp3): длительность сообщения – 18 сек. Сообщение № 4 (файл - 004.mp3): длительность сообщения –23 сек. Сообщение № 5 (файл - 005.mp3): длительность сообщения – 120 сек. Сообщение № 6 (файл - 006.mp3): длительность сообщения – 26 сек. Сообщение № 7 (файл - 007.mp3): длительность сообщения – 26 сек. Сообщение № 8 (файл - 008.mp3): длительность сообщения – 26 сек.

**Примечание:** При необходимости, стандартные сообщения хранящиеся на SD карте могут быть перезаписаны и/или добавлены новыми.

8 M Время воспроизведения сообшений: **Актие** Номер cek ۸ 1 16 r  $\overline{c}$ 23 C 3 18 H  $\overline{4}$ 23 Д 5 120 6 26

Llor no svetovo san

 $P$ ис.41

Допишите в таблицу (рис.41) время (длительность) воспроизведения каждого записанного сообщения.

## <span id="page-58-1"></span>**13.7 Программирование алгоритмов оповещения.**

Прибор позволяет реализовать до 8 алгоритмов (сценариев) оповещения. Порядковый номер алгоритма определяется номером входа активации «IN1»-«IN8». Алгоритм запускается после поступления сигнала активации (замыкания контакта) на соответствующий вход «IN1»-«IN8» (см. п.2.4.2).

Каждый алгоритм оповещения может содержать в себе до 8-ти этапов развития процесса оповещения и эвакуации.

Алгоритм представляет собой последовательность действий системы на каждом из этих этапов оповещения.

К действиям системы в рамках этапа развития алгоритма могут относиться:

- запуск необходимого тревожного сообщения хранящегося на SD карте встроенного цифрового MP3 модуля прибора AL-8MP2.
- изменение (открытие / закрытие) состояния необходимых выходов разветвителей AL-RU (зон оповещения) для трансляции или запрета трансляции через них выбранного тревожного сообщения.
- изменение состояния перекидных контактов исполнительных реле К1 и К2 в периферийных модулях AL-MC2.
- активация выхода «ALM OUT» для включения светового оповещения (строб вспышек).

![](_page_58_Picture_20.jpeg)

#### **Внимание: От произведенных установок в процессе программирования зависит работа СОУЭ в режиме автоматического пуска.**

**Программирование работы системы оповещения должно производиться согласно ТЗ на программирование и должны соответствовать утвержденному плану эвакуации.** 

**Некорректно произведенные установки могут повлечь за собой неправильную работу СОУЭ, а соответственно быть одним из факторов нанесения ущерба здоровья или гибели людей.** 

Рассмотрим два примера эвакуации из защищаемого здания.

- Пример 1– одновременная эвакуация (п. 13.7.1).
- Пример 2 поэтапная эвакуация (п. 13.7.2).

#### <span id="page-58-2"></span>**13.7.1 Пример программирования алгоритма оповещения при одновременной эвакуации.**

#### **Пример технического задания на программирование алгоритма оповещения при одновременной эвакуации.**

**Например:** При обнаружении пожара в здании должен выполняться следующий алгоритм оповещения:

- ППКП активирует вход «IN 1» прибора AL-8MP2.
- В зоны оповещения должен транслироваться текст записанного  $\bullet$ сообщения № 1.
- Продолжительность трансляции выбранного сообщения пока не будет снята активация входа «IN 1».
- Сообщение должно транслироваться с 5-ти секундной паузой между повторами. Рис.42

![](_page_58_Picture_458.jpeg)

- Оповещение и эвакуация из всех зон производится одновременно.  $\bullet$
- Включаются строб вспышки (активация выхода «ALM OUT»).  $\bullet$
- Включается аварийное освещение.  $\bullet$
- Разблокируются эвакуационные выходы.
- Включаются световые указатели направления движения.

Для программирования данного алгоритма оповещения произведите следующие установки (рис. 42):

- Выберите вход «IN 1».
- Установите «галку» рядом с номером 1 этапа.
- Выберите сообщение № 1.
- Выберите в ячейке количества повторов «Без огр.» (без ограничения).  $\bullet$
- Выберите паузу 5 секунд.
- Установите «галку» активация выхода «ALM OUT»
- Выберите все зоны оповещения.
- Выберите реле К1 модуля AL-MC2 № 1 (включение аварийного освещения).
- Выберите реле К1 и К2 модуля AL-MC2 № 2 (управление замками эвакуационных выходов).
- Выберите реле К1 и К2 модуля AL-MC2 № 3 (включение световых указателей направления движения).

Сохраните проект нажав кнопку «Сохранить» (см. п 13.2.3)

## <span id="page-59-0"></span>**13.7.2 Пример программирования алгоритма оповещения при поэтапной эвакуации.**

**Пример** «Технического задания на программирование алгоритмов оповещения».

1) Объект – Гостиница - 7 этажей

2) Зон пожарного оповещения – 8. Каждый этаж – представляет собой пожарный отсек.

(Зона 1 – этаж 1, Зона 2 – этаж 2, Зона 3 – этаж 3, Зона 4 – этаж 4, Зона 5 – этаж 5, Зона 6 – этаж 6, Зона 7 – этаж 7, Зона 8 – служебная зона).

3) Эвакуация поэтапная (поэтажная).

При обнаружении пожара должен выполняться следующий порядок оповещения:

- 1 этап сначала оповещается персонал (служебная зона). Включается аварийное освещение.
- 2 этап оповещается этаж возгорания, этаж выше и последний этаж . Разблокируются эвакуационные выходы,  $\bullet$ включаются строб вспышки и световые указатели направления движения.
- 3 и последующие этапы продолжение эвакуации, начиная с верхних этожей.

**Для примера,** запрограммируем алгоритм оповещения в случае возникновения пожара на 3 этаже (Зона №3). Для этого выполните следующие шаги:

## **13.7.2.1 Пример программирования 1 этапа развития алгоритма оповещения**

**Шаг 1**. Выберите номер входа («IN 1» - «IN 8») при активации которого будет запущен программируемый алгоритм оповещения (Пожар на 3 этаже). **Например:** «IN 3».

Для этого нажмите на кнопку соответствующую номеру входа («IN 3»).

**Шаг 2**. Установите «галку» рядом с номером 1 этапа. Тем самым, вы получаете доступ к последующему программированию действий системы на этапе №1.

**Примечание:** Выбор следующего этапа возможен только после программирования предыдущего.

**Шаг 3**. Выберите номер сообщения, текст которого должен транслироваться на этом этапе развития алгоритма оповещения (например: сообщение № 4 – сообщение для служебного персонала (см. текст п.4.1).

**Примечание:** Возможности ППУ позволяют записать и впоследствии воспроизвести сообщение с любым текстом, вплоть до указания места возгорания и конкретных путей эвакуации.

**Шаг 4**. Выберите количество повторов (раз) трансляции выбранного сообщения, текст которого должен транслироваться на этом этапе развития алгоритма оповещения (**например**: количество повторов – 5 раз). При необходимости, установите продолжительность паузы между повторами (**например**: 5 секунд).

**Примечание:** От количества повторов и паузы между ними зависит время прохождения этапа оповещения.

Время прохождения этапа оповещения программа рассчитывает автоматически по формуле:

Тэ = (Тс +Тп) \* Кп – Тп

где : Тэ – время прохождения этапа, Тс - длительность сообщения, Кп – количество повторов, Тп – длительность паузы.

**Примечание:** Длительность сообщения №4 была указана Вами в п. 13.6.

![](_page_59_Picture_447.jpeg)

Рис.43

**Шаг 5**. Выбираем зону в которую будет транслироваться указанное сообщение на протяжении времени работы данного этапа. Согласно нашего ТЗ (п.13.7.2) – это зона №8 (служебная зона).

**Шаг 6**. Согласно нашего ТЗ на этапе №1 должно быть включено аварийное освещение. Выберите (установите «галку») исполнительное реле К1 модуля AL-MC2 №1 (см. п.13.4)

## **Итоги программирования 1 этапа (см. рис. 43):**

При поступлении команды от ППКП на вход активации «IN3», система оповещения выполнит следующие действия:

- в Зону № 8 будет транслироваться сообщение № 4.
- количество повторов сообщения 5 раз.  $\bullet$
- $\bullet$ пауза между повторами – 5 секунд.
- в здании будет включено аварийное освещение.
- после пятого повтора сообщения, система перейдет к выполнению следующего этапа (2 этапа) развития сценария оповещения, согласно выполненных предустановок.
- $\bullet$ Продолжительность 1 этапа составила 107 секунд (пример расчета см. – Шаг 4)

## **13.7.2.2 Пример программирования 2 этапа развития алгоритма оповещения.**

**Шаг 7**. Программируем 2-й этап развития алгоритма оповещения

Установите «галку» рядом с номером 2 этапа. Тем самым, Вы получите доступ к последующему программированию действий системы на этапе № 2.

**Шаг 8**. Выберите номер сообщения, текст которого должен транслироваться на 2 этапе развития алгоритма оповещения (например: сообщение № 2 (см. текст п.4.1).

**Примечание:** Возможности ППУ позволяют записать и впоследствии воспроизвести сообщение с любым текстом, вплоть до указания места возгорания и конкретных путей эвакуации.

**Шаг 9**. Выберите количество повторов трансляции выбранного сообщения, текст которого должен транслироваться на 2 этапе развития алгоритма оповещения (**например**: количество повторов – 5 раз без паузы).

**Шаг 10**. Выбираем зоны в которые будет транслироваться указанное сообщение на протяжении времени работы 2 этапа. Согласно нашего ТЗ – это зона № 3 (3 этаж – этаж возгорания), зона № 4 (4 этаж – этаж, следующий за этажом возгорания), зона № 7 (7 этаж – верхний этаж) и № 8 (служебная зона).

**Шаг 11**. Согласно нашего ТЗ с этого этапа и далее должны включиться строб вспышки, разблокироваться эвакуационные выходы и включиться световые указатели направления движения. Эвакуационное освещение так же должно быть включено.

Выберите (установите «галку») – активация выхода «ALM OUT», исполнительное реле К1 модуля AL-MC2 №1, реле К1 и К2 модулей AL-MC2 №2 и № 3.

## **Итоги программирования 2 этапа:**

При активации входа «IN3», система оповещения выполнит следующие действия:

- в Зону № 8 будет транслироваться сообщение № 4
- количество повторов сообщения 4 раза  $\bullet$
- пауза между повторами 5 секунд  $\bullet$
- в здании будет включено аварийное освещение продолжительность 1 этапа оповещения составит
- 107 секунд. после четвертого повтора сообщения № 4, система
- перейдет к выполнению 2 этапа развития алгоритма оповещения. Рис.44
- в зоны № 3, № 4, № 7 и № 8 будет транслироваться сообщение № 2
- количество повторов сообщения 5 раз.
- в здании будет включено аварийное освещение, разблокируются эвакуационные выходы и включаться световые указатели направления движения и строб вспышки.
- после пятого повтора сообщения № 2 в указанных зонах оповещения, система перейдет к выполнению следующего этапа (3 этапа) развития алгоритма оповещения, согласно выполненных предустановок.

![](_page_60_Picture_412.jpeg)

Модуль 4

 $\Gamma$   $\Gamma$   $\Gamma$   $\Gamma$ 

## **13.7.2.3 Пример программирования последующих этапов развития алгоритма оповещения**

Программирование последующих этапов развития алгоритма оповещения производится аналогично с приведенными ранее примерами и согласно нашего ТЗ (п.13.7.2).

**Пример:** На рисунке 45 показан результат программирования всех этапов развития алгоритма оповещения (согласно ТЗ п.13.7.2) при активации входа «IN 3».

![](_page_61_Picture_3.jpeg)

**Примечание: Обратите внимание, что количество повторов трансляции сообщения на последнем этапе выбрано «Без огр.» (без ограничения).** Данная предустановка позволит системе продолжать оповещение до тех пор, пока алгоритм не будет отменен. При необходимости, на последнем этапе может быть введена пауза между повторами тревожного сообщения.

Сохраните произведенные Вами результаты программирования, согласно п. 13.8.

![](_page_61_Picture_172.jpeg)

#### Рис.45

## <span id="page-61-0"></span>**13.8 Сохранение выполненных предустановок в проекте.**

Для сохранения проекта или для сохранения произведенных изменений в проекте выполните следующие действия.

- Нажмите на командную кнопку «Сохранить»
- Появится диалоговое окно «Сохранить как...»  $\bullet$
- $\bullet$ Сохраните или перезапишите проект в созданной Вами папке (см. п.13.1.2).

## <span id="page-61-1"></span>**13.9 Командная кнопка «Отчет».**

При нажатии кнопки «Отчет» программа «Alpha2config» сформируем отчет о сделанных установках в данном проекте. В папке с проектом появится файл с отчетом в формате \*.txt.

Отчет состоит из двух основных разделов:

- Состав и конфигурация системы.
- Программирование алгоритмов оповещения.

В разделе «Состав и конфигурация системы» находятся сведения о составе системы и сделанных конфигурационных и функциональных установок.

В разделе «Программирование алгоритмов оповещения» находятся сведения о сделанных установках для каждого входа активации «IN1 – IN8» с описанием закрепленного за ним сценария оповещения.

В п. 13.10 показан пример отчета о сделанных установках в проекте.

## <span id="page-62-0"></span>**13.10 Пример отчета**

## **Система оповещения ALPHA на базе ППУ AL-8MP2**

Серийный номер: Дата: // Версия:

## **Состав и конфигурация системы**

![](_page_62_Picture_316.jpeg)

![](_page_62_Picture_317.jpeg)

![](_page_62_Picture_318.jpeg)

![](_page_62_Picture_319.jpeg)

![](_page_62_Picture_320.jpeg)

## **Программирование алгоритмов оповещения**

![](_page_63_Picture_633.jpeg)

![](_page_63_Picture_634.jpeg)

![](_page_63_Picture_635.jpeg)

**Примечание:** По аналогии с отчетом может быть составлено «Задание на программирование ППУ AL-8MP2», которое в значительной мере облегчит работу при пуско-наладке и позволит избежать возможные ошибки при программировании.

## <span id="page-63-0"></span>**13.11 Подключение ПК к ППУ AL-8MP2 для программирования.**

**Внимание: Перед подключением или отключением кабеля от разъема «PGM» (X5 платы ПКУ) прибора или компьютера, ППУ AL-8MP2 должен быть обесточен. Не соблюдение этого правила может привести к выходу из строя прибор или компьютер.** 

**Примечание:** В ППУ AL-8MP2 для стыковки с компьютером по USB используется драйвер к микросхеме FT232.

Для установления связи ПК с прибором произведите следующие действия:

- Отключите ППУ AL-8MP2 от всех источников питания.
- $\bullet$ Подключите стандартный USB кабель типа A-B к разъему «PGM» (см. п. 2.4.15) прибора и к разъему USB компьютера.
- Установите перемычку J2 на плате ПКУ в положение «ON».  $\bullet$
- Подключите АКБ к прибору AL-8MP2.
- На компьютере начнется установка нового оборудования. Если операционной системе не удалось найти драйвер, то появится окно «Мастер нового оборудования».
- В окне «Мастер нового оборудования» выберите пункт «установка из указанного места» и нажмите кнопку «Далее».
- При выборе места нахождения подходящего драйвера, укажите папку "USB\_drv" на CD диске входящем в комплект  $\bullet$

поставки ППУ AL-8MP2 и нажмите кнопку «Далее».

**Примечание:** Последнюю версию драйвера USB к FT232 можно скачать с сайта производителя [www.ftdichip.com](http://www.ftdichip.com/) 

- По завершению работы мастера нового оборудования нажмите кнопку «Готово».
- При необходимости, повторите процедуру  $\bullet$ установки драйверов для нового устройства.
- После того как Windows cообщит о том, что новое устройство установлено и готово к работе, можно приступать к дальнейшим действиям.
- Просмотрите в Диспетчере устройств номер COM-порта которым встал USB Serial Port (например: USB Serial Port (COM5))

**Примечание:** В некоторых случаях, для корректного подключения ПК к ППУ может потребоваться чтобы номер COM-порта был не выше COM8. Для этого в дополнительных параметрах USB Serial Port установите вручную любой номер COM-порта от СОМ1 до СОМ8.

![](_page_64_Picture_257.jpeg)

![](_page_64_Figure_8.jpeg)

- Перейдите к программе Alpha2config.
- Нажмите на командную кнопку «Подключить». Появится диалоговое окно «Подключение к контроллеру».
- Снимите «галку» с «Определить номер порта автоматически» и установите номер установленного порта вручную (Рис. 47)
- Если оставить «галку» то определение номера порта будет производиться автоматически.

![](_page_64_Picture_258.jpeg)

![](_page_64_Figure_14.jpeg)

- Проверьте параметры порта нажав на кнопку «Параметры порта». При необходимости, установите параметры так, как показано на рис.48.
- Нажмите на кнопку «Ok».

![](_page_64_Picture_17.jpeg)

- При правильном подключении появится диалоговое окно (Рис.49) с указанием на какой порт произведено подключение.
- Подключение ПК к прибору AL-8MP2 успешно установлено.
- Нажмите на кнопку «Ok».
- Коммандные кнопки «Чтение» и «Запись» станут доступны.

![](_page_64_Picture_22.jpeg)

![](_page_64_Figure_23.jpeg)

## <span id="page-65-0"></span>**13.12 Запись программных настроек в ППУ AL-8MP2.**

Командная кнопка «Запись» предназначена для записи в энергонезависимую память прибора AL-8MP2 всех произведенных в конкретном проекте программных настроек.

После того как все настройки в вашем проекте будут произведены, и вы уверены, что готовы к записи, нажмите на командную кнопку «Запись». Появится диалоговое окно (Рис. 50).

![](_page_65_Figure_3.jpeg)

Рис. 50.

- $\bullet$ Нажмите на кнопку «Ok». Начнется передача данных с ПК. Мигание светоиндикатора «SEND» указывает на то, что производится обмен данными с ПК. По окончанию загрузки данных в прибор, светоиндикатор «SEND» погаснет.
- Установите перемычку J2 на плате ПКУ в положение OFF и нажмите кнопку RESET.
- ППУ AL-8MP2 запрограммирован.

## <span id="page-65-1"></span>**13.13 Чтение информации о настройках записанных в ППУ AL-8MP2.**

Для чтения текущих настроек из прибора AL-8MP2 необходимо произвести следующие действия:

- Произведите подключение согласно п.13.11
- Нажмите на командную кнопку «Чтение». Появится диалоговое окно показанное на рис.51.

![](_page_65_Figure_12.jpeg)

![](_page_65_Figure_13.jpeg)

- Нажмите на кнопку «OK». Начнется передача данных с прибора AL-8MP2 к ПК. Мигание светоиндикатора «SEND» указывает на то, что производится обмен данными с ПК. По окончанию загрузки данных в ПК, светоиндикатор «SEND» погаснет.
- Передача данных о настройках проекта «зашитого» в приборе AL-8MP2 завершена.

## <span id="page-65-2"></span>**13.14 Завершение режима программирования или чтения данных с ППУ AL-8MP2.**

Командная кнопка «Выход» предназначена для завершения работы с программой «Alpha2config». Для перевода прибора AL-8MP2 в рабочий режим:

- Отключите питание прибора.
- Отключите USB кабель от разъема «PGM» прибора.
- $\ddot{\phantom{a}}$ Установите перемычку J2 на плате ПКУ в положение «OFF».
- Подключите напряжение питания (сеть и АКБ) к прибору AL-8MP2.  $\bullet$
- Проверьте работу прибора на соответствие со сделанными Вами установками.
- Прибор готов к работе.

## <span id="page-66-0"></span>**14. ЗАВОДСКИЕ ПРОГРАММНЫЕ УСТАНОВКИ ППУ AL-8MP2.**

## **14.1 Зон оповещения – 1 (см. п. 11.1.1 Вариант 1)**

## **14.2 Конфигурационные программные установки:**

## **Состав и конфигурация системы**

![](_page_66_Picture_500.jpeg)

![](_page_66_Picture_501.jpeg)

![](_page_66_Picture_502.jpeg)

![](_page_66_Picture_503.jpeg)

![](_page_66_Picture_504.jpeg)

## **14.3 Заводские алгоритмы оповещения.**

![](_page_66_Picture_505.jpeg)

**\* Примечание: Тексты стандартных записанных на SD карту заводских сообщений указаны в п. 4.1.**

**\*\* Примечание: «без ограничения» означает, что запущенное (воспроизводящееся) сообщение будет транслироваться до тех пор, пока команда активации входа, соответствующего запущенному алгоритму оповещения, не будет снята.**